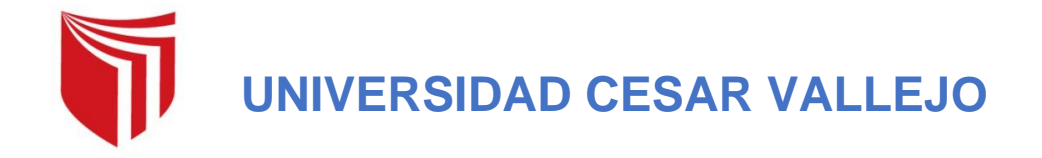

# **FACULTAD DE INGENIERÍA Y ARQUITECTURA ESCUELA PROFESIONAL DE INGENIERÍA CIVIL**

**Análisis y diseño estructural utilizando revit, para mejorar la vivienda multifamiliar de cuatro pisos, distrito de Alto Selva Alegre, Arequipa**

# **TESIS PARA OBTENER EL TÍTULO PROFESIONAL DE: Ingeniero Civil**

# **AUTOR:**

Bach. Eder Josue Mamani León (ORCID: 0000-0002-8891-336X)

# **ASESOR:**

Dr. Guevara Bendezú José Claudio (ORCID:0000-0003-0087-0965)

# **LÍNEA DE INVESTIGACIÓN:**

Diseño Sismoresistente

**LIMA-PERÚ**

**2021**

#### <span id="page-1-0"></span>**Dedicatoria**

#### *A MIS PADRES*

*Martin Mamani y Fortunata León Apaza por haberme dado la vida, el cuidado, protección y educación preocupándose siempre por lo mejor para mí.*

### *A MIS HERMANOS*

*Ernesto Mamani León, Martin Zenovio Mamani León, Marisol Mamani León, David Gonzalo Mamani León, por su apoyo incondicional durante todo el tiempo de mi formación académica profesional.* 

# *A MI CUÑADO(AS)*

*Agapito Villanueva, María Vilca, Mirian Flores, por su apoyo incondicional durante todo el tiempo de mi formación académica profesional.*

### *A LOS FUTUROS INGENIEROS*

# <span id="page-2-0"></span>**Agradecimiento**

*A Nuestro Señor Jesucristo por su gran misericordia que derramo en mí: restaurándome y fortaleciéndome de los momentos más difícil de mi vida.*

*A mis Padres y Hermanos por haberme apoyado y tenido paciencia durante el tiempo de mi formación académica y durante la realización de esta investigación.*

# Índice de Contenidos

<span id="page-3-0"></span>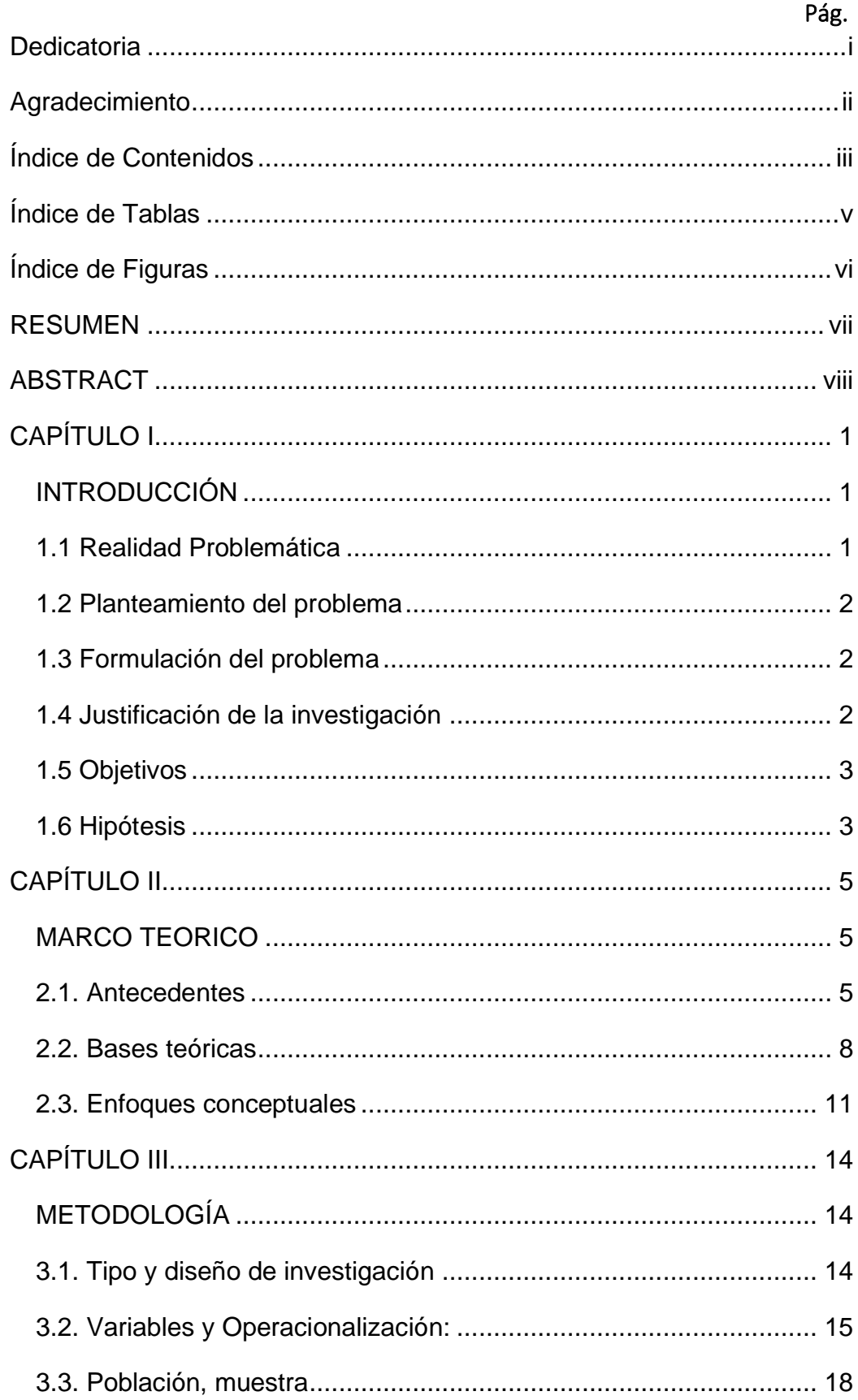

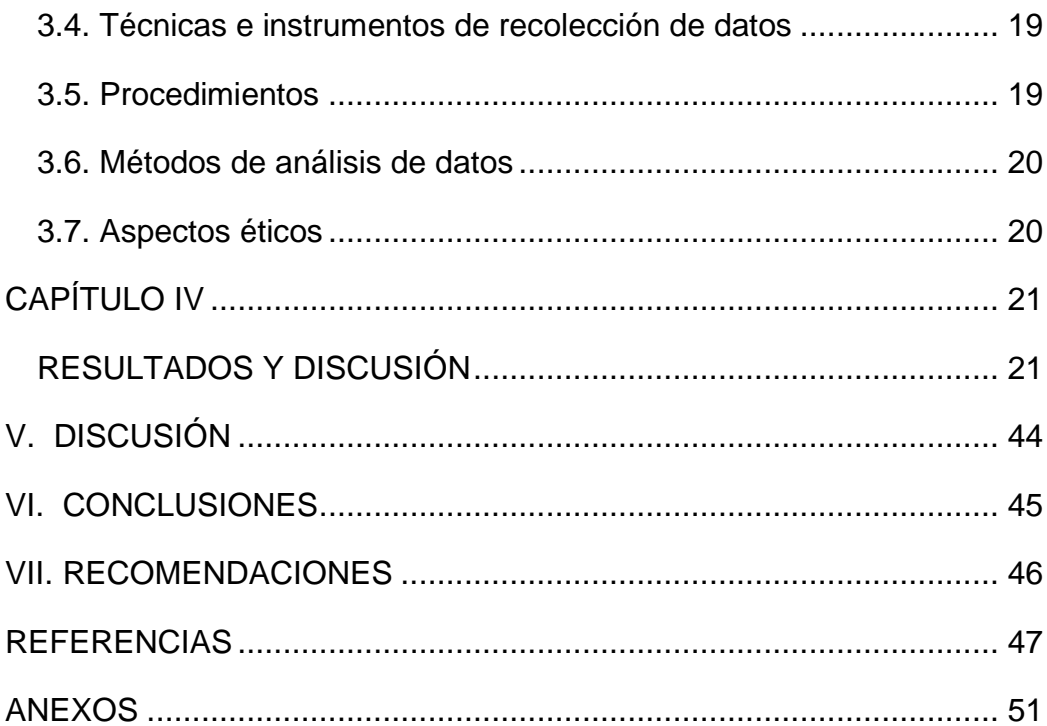

# **Índice de Tablas**

<span id="page-5-0"></span>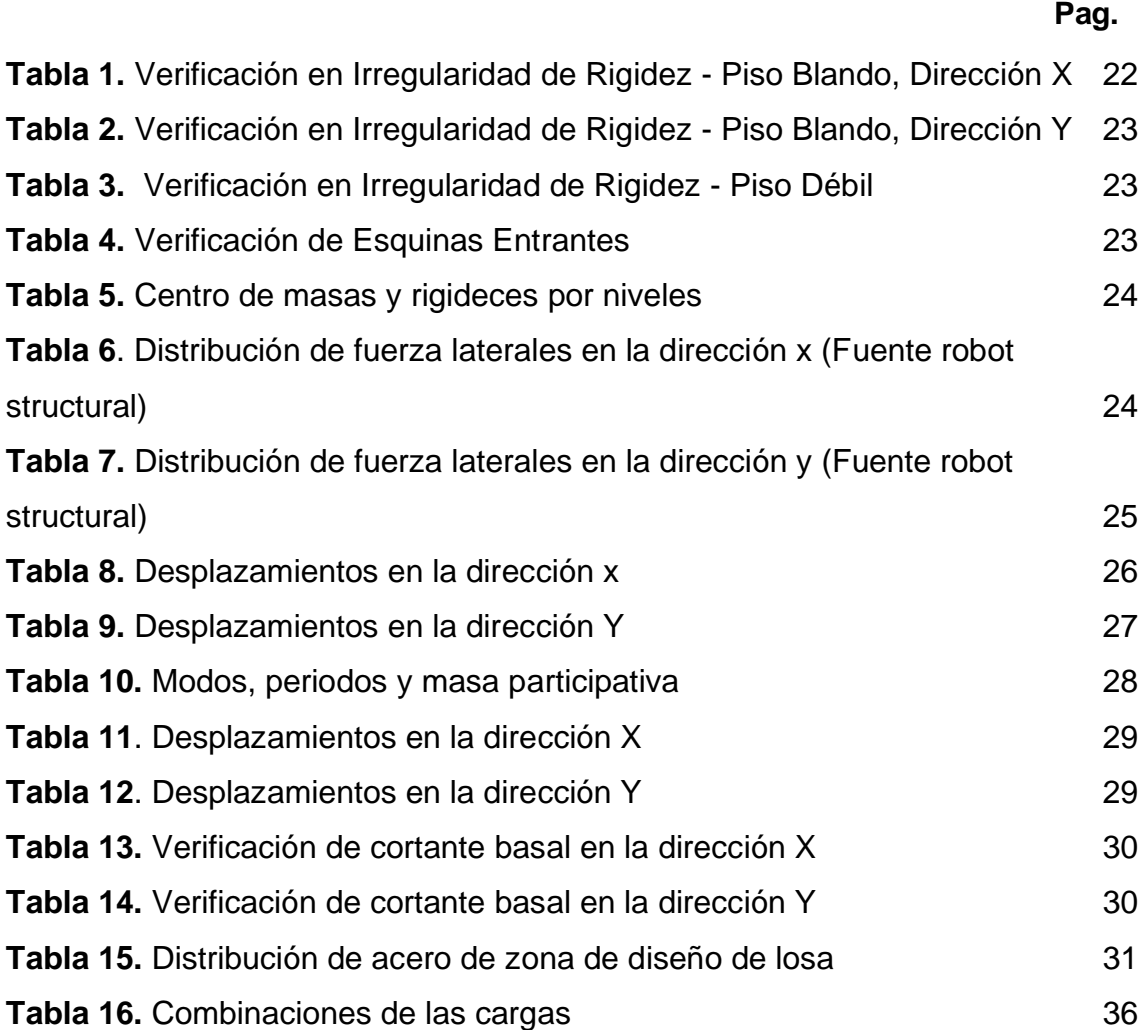

# **Índice de Figuras**

<span id="page-6-0"></span>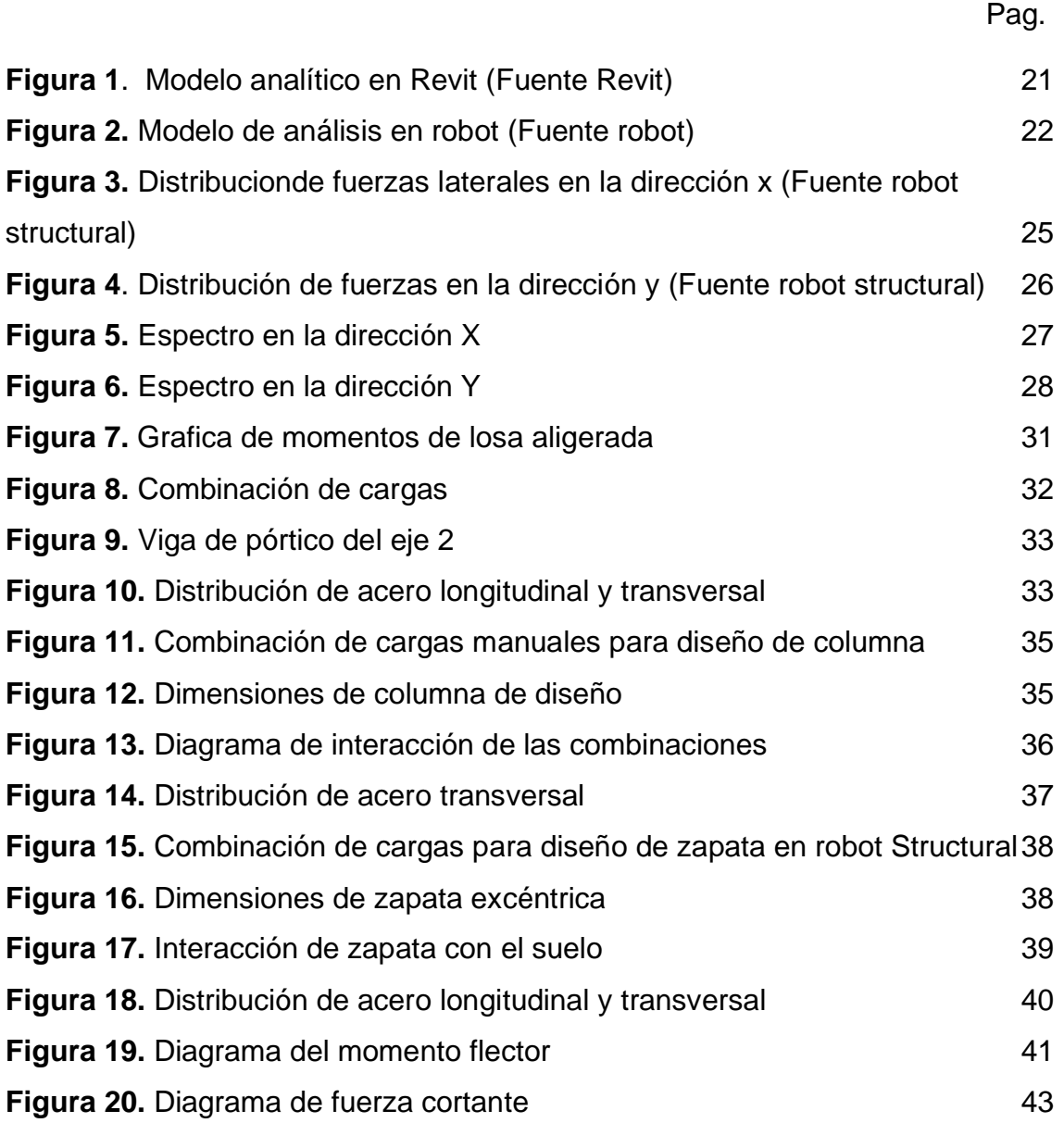

#### **RESUMEN**

<span id="page-7-0"></span>En nuestra región y en todo el país, hay un alto nivel de informalidad en la construcción de viviendas, debido principalmente al incorrecto diseño estructural y el desconocimiento de normas de construcción, por lo que este trabajo tiene como objetivo crear un diseño que sirva de referencia para futuros profesionales a la hora de desarrollar proyectos similares.

El proyecto planteado es una vivienda multifamiliar de concreto armado de 4 pisos con un área de terreno de 162.00 m2 ubicado en el distrito de Alto selva Alegre de la ciudad de Arequipa. El 1er piso tiene una cochera, salacomedor, cocina y 3 habitaciones; del segundo piso al cuarto piso son pisos típicos que tiene 4 habitaciones, sala-comedor, cocina y dos baños.

Se resolverá el problema "De qué manera el Análisis y diseño estructural utilizando Revit, permite mejorar el diseño de la vivienda multifamiliar de cuatro pisos distrito de Alto Selva Alegre, Arequipa", para ello en la primera parte realizaremos la ESTRUCTURACION DE LOS ELEMENTOS ESTRUCTURALES para uniformizar el diseño de la vivienda multifamiliar (con su respectivo predimensionamiento de los elementos estructurales);en la segunda parte estamos realizando el diseño y modelado de los elementos estructurales en Revit y en la tercera parte estamos realizando la interacción con Robot Structural, modelado, análisis y diseño en Robot Structural de la vivienda multifamiliar.

Para el análisis de la vivienda multifamiliar se buscó una distribución de los elementos estructurales para asegurar una rigidez adecuada en ambas direcciones (X y Y) para controlar los desplazamientos laterales y evitar problemas de torsión. Para el diseño de los elementos estructurales y la vivienda multifamiliar, seguimos los criterios de combinaciones de carga que sugiere el Reglamento Nacional de Edificaciones. Este proyecto se realizó cumpliendo las estipulaciones de los estándares de la Norma E.020, E.030 y E.060, respectivamente.

**Palabras clave:** Estructuración, predimensionamiento, modelo estructural, diseño.

#### **ABSTRACT**

<span id="page-8-0"></span>In our region and throughout the country, there is a high level of informality in housing construction, primarily due to poor structural design and a lack of knowledge about construction standards; therefore, this work aims to create a design that can be used as a reference for future professionals when developing similar projects.

The proposed project is a 4-story reinforced concrete multifamily house with a land area of 162.00 m2 located in the Alto selva Alegre district of the city of Arequipa. The 1st floor has a garage, living room, kitchen and 3 bedrooms; from the second floor to the fourth floor are typical floors that have 4 bedrooms, living room, kitchen and two bathrooms.

The problem will be solved "In what way the analysis and structural design using Revit, allows to improve the design of the four-story multifamily house in the Alto Selva Alegre district, Arequipa", for this in the first part we will carry out the STRUCTURATION OF THE STRUCTURAL ELEMENTS for standardize the design of the multifamily house (with its respective predimensioning of the structural elements); in the second part we are carrying out the design and modeling of the structural elements in Revit and in the third part we are carrying out the interaction with Robot Structural, modeling, analysis and design in Robot Structural of the multifamily house.

For the analysis of the multi-family dwelling, a distribution of the structural elements was sought to ensure adequate stiffness in both directions (X and Y) to control lateral displacements and avoid torsion problems. For the design of the structural elements and the multifamily housing, we follow the criteria of load combinations suggested by the National Building Regulations. This project was carried out in compliance with the stipulations of the standards of Standard E.020, E.030 and E.060, respectively.

**Keywords:** Structuring, predimensioning, structural model, design.

# **CAPÍTULO I**

#### <span id="page-9-1"></span><span id="page-9-0"></span>**INTRODUCCIÓN**

#### <span id="page-9-2"></span>**1.1 Realidad Problemática**

Perú, como resultado de su ubicación geográfica es un país propenso a sufrir movimientos sísmicos constantes por pertenecer a la zona del cinturón de Fuego. Así lo demuestran los numerosos terremotos acontecidos históricamente. Los terremotos de moderada a alta intensidad que ocasionaron considerables daños a nuestras infraestructuras en otras ocasiones logró colapsar muchas viviendas.

La mayoría de las veces, la pérdida de vida humana causada por los acontecimientos sísmicos es el resultado del colapso de algunas edificaciones. Como resultado de un diseño estructural inadecuado. (Gonzales y Albareda, 2014, p.26). En la Norma Peruana de Diseño Sísmico E.030 establece: "La infraestructura no debe colapsar ni provocar daños graves a las personas, aunque puede presentar daños considerables, debido a movimientos sísmicos clasificados como severos para el sitio del proyecto. (Norma E-030, 2016, p.5).

Existe una gran parte de informalidad en la construcción de viviendas en nuestra región y en todo el país; debido principalmente a un inadecuado diseño estructural y desconocimiento por parte de los constructores; por lo tanto, este trabajo tiene como objetivo crear un diseño que sirva de referencia para los futuros profesionales en el desarrollo de proyectos similares.

Por otro lado, es necesario construir edificios resistentes al sismo que se adhieran a normas de alta calidad y estén diseñados utilizando metodologías modernas y eficaces para abordar este problema existente. La solución a este problema es aplicar metodologías innovadoras de diseño que prioricen flujos de proyectos eficientes.

### <span id="page-10-0"></span>**1.2 Planteamiento del problema**

En nuestro país, hay un alto nivel de construcción tradicional de las viviendas de albañilería, que se debe en gran medida a un mal diseño estructural; por lo tanto, este trabajo tiene como objetivo crear un diseño que sirva de referencia para futuros profesionales a la hora de desarrollar proyectos similares.

Se pretende llevar a cabo el diseño de acuerdo con las Normas Técnicas de Edificaciones E.020, E.030 y E.060, Conjuntamente con las demás normas vigentes de infraestructuras.

# <span id="page-10-1"></span>**1.3 Formulación del problema**

Lo antes mencionado nos hace plantear el siguiente problema de investigación:

### **1.3.1 Problema general**

− ¿De qué manera el Análisis y diseño estructural utilizando Revit, permite mejorar el diseño de la vivienda multifamiliar de cuatro pisos en el distrito de Alto Selva Alegre, Arequipa?

# **1.3.2 Problema especifico**

- − ¿De qué manera el análisis estructural utilizando Revit-Robot permite mejorar el diseño de la vivienda multifamiliar de cuatro pisos, en el distrito de Alto Selva Alegre?
- − ¿Cómo la utilización del Revit-Robot permite realizar el diseño estructural de la vivienda multifamiliar de cuatro pisos en el distrito de Alto Selva Alegre?

# <span id="page-10-2"></span>**1.4 Justificación de la investigación**

Como indica Hernández, Fernández, & Baptista (2014), la justificación de una investigación explica la razón y su finalidad que ésta persigue. La presente investigación se justifica:

En cuanto al aspecto teórico la investigación genera valor, ya que, después de realizado la investigación, generara teorías y planteamientos relacionados a la Variable del análisis y diseño de estructural de una edificación de cuatro pisos, mediante la aplicación de la metodología BIM, logrando contribuir a la ciencia,

sirviendo así la presente investigación como referente para explicar la relación entre las formulaciones.

En cuanto a la justificación metodológica, el estudio tiene utilidad ya que esta investigación es relevante, debido que se va a analizar un problema, y va a ser resuelto a través de la aplicación del método científico para la investigación, generando así, hipótesis y planteamientos a partir del problema de estudio, las cuales, van a ser resueltas a través de análisis técnicos y la posterior implementación de recolección de datos.

Finalmente, en cuanto a la relevancia social, el presente estudio no solo sirve para el área académica, si no que puede ser aplicado en futuros proyectos, de índole gubernamental, así mismo, las edificaciones de varios pisos, se caractericen por ser de calidad, con amplia durabilidad y estructuras antisísmicas.

#### <span id="page-11-0"></span>**1.5 Objetivos**

#### **1.5.1 Objetivo general**

− Realizar el Análisis y diseño estructural utilizando Revit, para mejorar el diseño de la vivienda multifamiliar de cuatro pisos en el distrito del Alto Selva Alegre, Arequipa

#### **1.5.2 Objetivos específicos**

- − Realizar el análisis estructural utilizando Revit-Robot para mejorar el diseño de la vivienda multifamiliar de cuatro pisos, en el distrito de Alto Selva Alegre.
- − Utilizar Revit-Robot para realizar el diseño estructural de la vivienda multifamiliar de cuatro pisos en el distrito de Alto Selva Alegre.

#### <span id="page-11-1"></span>**1.6 Hipótesis**

La hipótesis a demostrar es diseñar una unidad de vivienda multifamiliar de manera que el resultado sea adecuado y económico, al tiempo que se cumplan los requisitos mínimos de rigidez y resistencia especificados en los Reglamentos Nacionales de Construcción actuales: La Norma Técnica E.060 de concreto armado publicada en el 2009, seguida de la Norma Técnica E.030 de diseño resistente al sismo en 2018 y la Norma Técnica E.020 de cargas en 2019.

# **1.6.1 Hipótesis general**

− El Análisis y diseño estructural utilizando Revit, mejora el diseño de la vivienda multifamiliar de cuatro pisos en el distrito del Alto Selva Alegre, Arequipa

# **1.6.2 Hipótesis especificas**

- − El análisis estructural utilizando Revit-Robot permite optimizar el diseño de la vivienda multifamiliar de cuatro pisos, en el distrito de Alto Selva Alegre
- − Utilización de Revit-Robot permite realizar el modelamiento del diseño estructural de la vivienda multifamiliar de cuatro pisos en el distrito de Alto Selva Alegre.

# **CAPÍTULO II**

#### <span id="page-13-1"></span><span id="page-13-0"></span>**MARCO TEÓRICO**

#### <span id="page-13-2"></span>**2.1. Antecedentes**

#### **2.1.1. A nivel Internacional**

Dando inicio a los estudios internacionales, consideramos a Chacón y Cuervo, (2017) quienes realizaron un estudio sobre Implementación de la metodología BIM para elaborar proyectos mediante el software Revit. La investigación empleó un enfoque descriptivo, de análisis documental basado en la bibliografía. El proceso de recolección de datos se realizó en dos etapas. Los primeros autores adquirieron una comprensión de cómo funciona el software mediante la observación directa de material audiovisual, impreso y electrónico. Se utilizó una segunda etapa para realizar una búsqueda y evaluación de fuentes bibliográficas. La primera fase evaluó el estado del conocimiento en relación con la tecnología BIM. La segunda fase identificó los métodos disponibles para aprender el software Revit. Como tercera fase, se estableció una guía multimedia básica para elaborar un modelo 3D de Revit. Finalmente, se concluyó que Revit es una herramienta extremadamente potente y un componente importante para crear un modelo BIM porque permite la modelización de un proyecto utilizando planos y elementos parametrizados conocidos como familias que contienen datos como dimensiones, resistencia, elementos físicos y costos.

Marcelo David Nieto Salas (2016), realizó una investigación donde su propósito principal es estudiar el manejo del software REVIT y su impacto en el modelado de información para la construcción de edificios en la ciudad de Ambato, provincia de Tungurahua, concientizando sobre la gestión del software REVIT y las diferentes herramientas inherentes al mismo, modelado de un modelo 3D. estructura mediante REVIT, Para completar este estudio, se presenta una propuesta arquitectónica que se someterá a un análisis y diseño estructural en colaboración con la ciudad en la que se construirá la estructura, todo lo cual tendrá en cuenta la designación de zona sísmica y los diversos parámetros de cálculo del edificio en consideración.

Posterior al estudio, se analiza la propuesta arquitectónica, se determinan los materiales utilizados para la construcción del edificio, se determinan los parámetros sísmicos del área y se elabora un diseño preliminar de la estructura, que contiene los parámetros necesarios. para el modelado estructural del edificio. Tomamos "REVIT" como el primer software con el que modelamos los elementos principales de nuestra estructura, como vigas y columnas, y luego transferimos esta estructura al software de análisis estructural "ROBOT STRUCTURAL ANALYSIS" para su análisis apropiado.

Esto garantiza la validez y la viabilidad del uso del sistema BIM como herramienta para el análisis y la modelización estructural.

#### **2.1.2. A nivel Nacional**

Dando inicio a estudios nacionales, consideramos a Pumaricra, (2018) quien realizó una investigación para comparar la rentabilidad final de la construcción de un bloque de viviendas de diez plantas utilizando métodos tradicionales frente a la construcción de un bloque de viviendas de diez plantas utilizando la gestión BIM. El estudio analizó las dos primeras torres construidas dentro del condominio Paseo San Martin. La metodología utilizada fue comparar los resultados en cuanto al costo, tiempo, control documental y el cierre de subcontratos para la Torre I, que se construyó tradicionalmente y la Torre II, que se construyó utilizando la gestión BIM. El resultado fue un aumento del 1,39 % de la rentabilidad cuando se utilizó la gestión BIM en la construcción de la Torre II, en comparación con la metodología tradicional utilizada en la construcción de la Torre I. Se obtuvo una pérdida del 3,94% en la rentabilidad. Además, se identificó el mayor margen de beneficios en la Torre II como resultado de la gestión del BIM. finalmente, se aceptó la hipótesis de investigación: La gestión del BIM mejora la rentabilidad final de los bloques de viviendas de diez pisos en el distrito de San Martín de Porres.

Seguidamente Hernández, (2018) en su estudio tuvo como objetivo determinar el nivel de conocimiento de la constructibilidad de los proyectos de infraestructura en la Contraloría General de la República, Jesús María, como herramienta de apoyo el empleo de la metodología "Building Information Modeling". La investigación es de nivel descriptivo básica, de diseño no experimental, descriptivo transversal. Tuvo 55 trabajadores como muestra de las siguientes

gerencias: de Sector Vivienda, de Megaproyectos, de Sector Salud, de Desarrollo y el Departamento de Ingeniería de la Contraloría General de la República. Para la variable de constructibilidad de los proyectos de infraestructuras, se utilizó una técnica de encuesta utilizando un cuestionario. Según la investigación, tienen un alto nivel de conocimiento sobre la constructibilidad de los proyectos de infraestructuras en 8 la contraloría General de la República el 95% de los encuestados, mientras que el 5% tiene un nivel moderado y el 0% tiene un nivel bajo.

De igual forma Camac, (2015). Quien en su investigación tuvo como propósito proporcionar un método de solución para la localización de incompatibilidades entre planos estructurales y arquitectónicos mediante el desarrollo de un modelado 3D. Basado en la metodología BIM, esto mediante el uso de programas BIM, que incluyen: Autodesk Revit, ALLPLAN y Bentley BIM. A manera que concluye: "El empleo de un modelo 3D en Revit Architecture permite localizar y corregir las incompatibilidades de las características específicas de las estructuras y la arquitectura en la fase de diseño y en la fase de construcción, lo que es beneficioso para todo el proceso de construcción del proyecto".

#### **2.1.3. A nivel Local**

Dando inicio a estudios locales, consideramos a Chipana y Huillca, (2019) quienes en su investigación tuvieron como objetivo realizar un análisis y diseño del edificio MONTOYA SALAZAR de concreto armado de 1 semisótano + 6 pisos en AREQUIPA interactuando los programas REVIT y ROBOT ANALYSIS", se realizó el modelamiento inicialmente en Revit, que generó un modelo analítico con cargas asociadas; exportándose al robot structural para su análisis y posterior diseño. Cada componente se modificó utilizando el software REVIT STRUCTURE para ajustarse a los desplazamientos relativos especificados en E030-2016 en preparación para su posterior actualización en el programa ROBOT STRUCTURAL. Una vez que los elementos fueron diseñados en el programa ROBOT, teníamos la opción de exportar el armado del elemento proporcionado por el programa ROBOT o el armado colocada en el modelo REVIT.

Finalmente, Vera, (2018) quien realizó una investigación con el objetivo de evaluar la confiabilidad estructural de la utilización de un modelo BIM de estructuras (S-BIM) para una edificación de albañilería confinada de 4 piso. Abordando el tema de la metodología BIM (Building Información de modelado), con el objetivo de aplicarlo especialmente a un proyecto de albañilería confinada para luego evaluar su fiabilidad estructural. Proporciona una información teórica de las características clave de las estructuras de albañilería confinada, la metodología BIM y las implicaciones de su uso en los proyectos de construcción. Se presenta una metodología para evaluar la fiabilidad de los resultados de los modelos de cálculo seleccionados para el proyecto seleccionado y para aplicar la metodología BIM al mismo; posteriormente se describen los procesos y los resultados de esta investigación.

#### <span id="page-16-0"></span>**2.2. Bases teóricas**

# **2.2.1. Metodología BIM (Building Information Modeling) a través del software Revit**

Antes de desarrollar, es necesario citar algunas definiciones formuladas por distintos autores e involucrados en el tema. Asimismo, indicar que etimológicamente "BIM" proviene de su acrónimo en inglés "Building Information Modeling", lo cual es traducido al español como "Modelo de la Información de la Edificación".

Según Cerdán, Begoña, Hayas, y López (2016), El BIM es una metodología de trabajo colaborativo que utiliza herramientas informáticas para documentar todo el ciclo de vida de un edificio y sus infraestructuras con el fin de crear un único repositorio que contiene toda la información relevante para todos los agentes vinculados.

Por el Otro Lado, Reyes, Cordero, y Candelario (2016) se refieren a un coherente conjunto de metodologías BIM y Revit para el desarrollo y el control de una obra basada en BIM. Utilizar una o varias bases de datos compatibles que contienen toda la información sobre el edificio que se va a diseñar o construir; comenzando por los conceptos fundamentales de Revit y las herramientas de trabajo, que se definen por el uso coordinado, coherente, computable y continuado de la información.

Esto permite a los integrantes en el proyecto diseñar, analizar, secuenciar y explorar un proyecto en un entorno digital en el que los cambios son mucho menos costosos que durante la ejecución del proyecto, en el que las modificaciones son exponencialmente más costosas.

#### **2.2.2. Revit**

De acuerdo a lo desarrollado por Chacón y Cuervo, (2017) definen a Revit como un software de modelización de información desarrollado por Autodesk para ingenieros estructurales, arquitectos, ingenieros MEP, diseñadores y contratistas. Permite a los usuarios crear modelos en 3D de edificios, estructuras y sus componentes, así como acceder a los datos de construcción de la base de datos de modelos de edificios.

Los usuarios pueden manipular edificios o formas 3D individuales ya que el entorno de trabajo del software Revit les permite, además se pueden utilizar con objetos sólidos prefabricados o modelos geométricos importados.

Asimismo, Chacón y Cuervo (2017) señalan que entre las funciones de trabajo más importantes de Revit se pueden mencionar:

- Componentes de diseño y construcción: el programa cuenta con herramientas para diseñar el edificio desde su conceptualización hasta la planimetría constructiva.
- Perspectivas y secciones: le permite analizar y mostrar todos los ángulos de construcción desde diferentes perspectivas, incluidas elevaciones, vistas en sección, cortes y secciones.
- Modelo de proyecto integrado: cuenta con una serie de herramientas para la coordinación de las distintas áreas del proyecto, sus documentos e información relacionada. Cree referencias de dibujo automáticas, calcule costos, permita cambiar la geometría con solo ingresar números, coordine versiones para que todos los datos, gráficos, detalles y dibujos se actualicen en todas partes.
- Modelado del terreno y el exterior: Permite la planificación del edificio teniendo en cuenta el contexto externo con herramientas para incorporar la topografía del terreno.
- · Ambiente de trabajo multidisciplinario: diferentes equipos pueden trabajar en un mismo edificio al mismo tiempo y el programa coordina todos los cambios realizados.
- Presentación y visualización: Tiene un render incorporado que incluye puertas, ventanas y tragaluces en sus cálculos para simular condiciones de iluminación natural.

# **2.2.3. Interoperabilidad del software Revit con otros softwares**

El concepto de interoperabilidad se relaciona con el traspaso de datos entre programas computacionales.

Chacón y Cuervo, (2017) argumentan que, a pesar de ser un software de representación, Revit es uno de los mejores programas BIM disponibles, ya que permite el intercambio de información o la interoperabilidad con otros softwares, herramientas y aplicaciones.

Como un ejemplo, considere la posibilidad de integración de Revit con estructurales de análisis de herramientas tales como Autodesk Robot estructurales Analysis o de CSI Etabs.

### **2.2.3.1. Robot Structural Analysis Professional**

Autodesk Robot Structural Analysis profesional es la mejor Herramienta de cálculo, diseño, y simulación de ESTRUCTURAS en Nivel Internacional. Inicialmente disponible en países tales como los Estados Unidos de América, el Reino Unido, Holanda, China, Australia, Francia, Alemania, árabes, Chile, y más recientemente en Perú.

- Utiliza la tecnología MEF para el cálculo y el diseño de estructuras utilizando elementos finitos, lo que permite el análisis de la estructura en su conjunto, así como la disección y el análisis de componentes estructurales por partes específicos de la Facultad de Ingeniería Civil.
- Tiene la mayor capacidad de procesamiento y análisis del mercado en este sentido superando a muchos otros programas, lo que es una ventaja significativa en términos de ahorro de tiempo y fiabilidad de los resultados.

#### <span id="page-19-0"></span>**2.3. Enfoques conceptuales**

#### **2.3.1. Análisis estructural**

Por un lado, de acuerdo a La Revista Arqhys (2012), define el análisis como el estudio del comportamiento de una estructura. Aquí, la estructura es información, y su análisis revela cómo funciona en diversas condiciones.

#### **2.3.2. Diseño Estructural**

Por otro lado, La Revista Arqhys (2012), El término "diseño de estructuras" se refiere al amplio proceso por el que se define una estructura. La estructura es desconocida, y los datos incluyen los requisitos estructurales, el tipo de edificio, las alturas de los elementos y las restricciones sobre su ubicación.

#### **2.3.2.1. Elementos del diseño de Estructuras**

Asimismo, la Revista Arqhys (2012), menciona que, en el diseño de toda estructura, se pueden identificar los siguientes elementos:

- **Análisis**. Esto se conseguirá mediante el uso de programas informáticos que emplean el método de rigidez y proporcionan los traslados de los miembros y elementos mecánicos.
- **Diseño**. Las dimensiones y los ensamblajes de los miembros se proporcionan basándose en los elementos mecánicos del análisis.
- **Estructuración.** Cuando sea necesario, se creará una estructura preliminar, que indicará la ubicación y las dimensiones de los elementos estructurales que permitirán perfeccionar el proyecto arquitectónico.
- **Memoria de cálculo.** Se discute la memoria de cálculo descriptiva de la estructura, incluyendo las cargas muertas y vivas utilizadas, así como ejemplos de diseño.

## **2.3.2.2. Diseño Estructural de Elementos de Concreto Armado**

Según Ayala (2017), el diseño de un edificio implica dos etapas fundamentales: el diseño preliminar o el diseño preliminar, que se basa en la definición de las formas y características de los entornos de construcción de acuerdo con las necesidades y deseos del cliente. En esta etapa, el arquitecto describe una distribución de los ambientes y solicita la opinión del cliente; una vez definido el diseño arquitectónico, la siguiente etapa es el desarrollo del estudio final del proyecto, que incluye el diseño final del edificio, así como las formas y dimensiones de los elementos del edificio.

El diseño final implica al arquitecto, al ingeniero civil, al ingeniero sanitario y al ingeniero eléctrico; cada uno en sus respectivas especialidades, pero trabajando juntos para garantizar que los elementos diseñados para sus respectivas especialidades dan lugar a un diseño funcional y construible sin complicaciones.

Es por ello que Ayala (2017) señala que el sistema estructural se puede simplificar en los siguientes elementos:

- **Fundación**, que permite que el edificio se apoye de forma segura en el suelo y que transfiera todo el peso del edificio.
- **Columnas**, elementos verticales que toman la carga del edificio a través de las vigas y la transfieren al piso de la cimentación a través de las cimentaciones.
- **Losas,** generalmente horizontales, para soportar la carga de equipos de construcción y personas.

• **Vigas,** que delimitan las losas y trasladan las cargas a las columnas.

# **2.3.3. Revit**

Es un software de modelado de información para arquitectos, ingenieros estructurales, ingenieros MEP, diseñadores y contratistas. (Chacón & Cuervo, 2017)

# **CAPÍTULO III**

## <span id="page-22-1"></span><span id="page-22-0"></span>**METODOLOGÍA**

#### <span id="page-22-2"></span>**3.1. Tipo y diseño de investigación**

#### **3.1.1. Tipo de investigación**

Esta investigación corresponde al tipo exploratorio-descriptivo, debido a que la investigación permitirá proveer de referencias generales sobre un tema que no ha sido evaluado previamente, requiriendo para ello de la observación directa e indirecta. Así mismo, la investigación, a partir de su desarrollo permitirá el descubrimiento de un nuevo contexto sin la necesidad de inferir sobre ella, y haciendo uso de técnicas cuantitativas para poder resolverla.

En tanto, según como plantea Hernández, Fernández, & Baptista (2014), el presente trabajo de investigación es de tipo aplicada, ya que, su objetivo es utilizar diferentes conocimientos, antecedentes de investigaciones de tipo básica, con la finalidad de, buscar la solución de un problema latente, en concreto, un problema prioritario en la rama de la ingeniería estructural.

Así mismo, los resultados que se obtengan de la presente investigación serán tomado como referencia para futuras investigaciones de la especialidad en mención.

#### **3.1.2. Diseño de investigación**

Corresponde a un diseño de investigación de campo, dado que este será ejecutado en un ambiente natural en el que no habrá manipulación de las variables.

De acuerdo a la metodología propuesta por Hernández, Fernández, & Baptista (2014), el presente trabajo de investigación es no experimental, ya que, no se van a realizar alguna modificación de las características propias del estudio, haciendo prevalecer la condición inicial, limitando el estudio a dichas condiciones iniciales. Además, este trabajo de investigación presenta un diseño transversal, ya que, este se llevará a cabo en un momento único en el tiempo, manteniendo la fidelidad y legitimidad de la información recolectada.

Así mismo, cabe indicar que la población de estudio está representada por los edificios de concreto armado, y la muestra por el edificio de cuatro pisos de concreto armado.

# <span id="page-23-0"></span>**3.2. Variables y Operacionalización:**

**Variable independiente**: Análisis y diseño estructural utilizando Revit **Variable dependiente**: Mejorar la vivienda multifamiliar de cuatro pisos

# **Operacionalización de variables:**

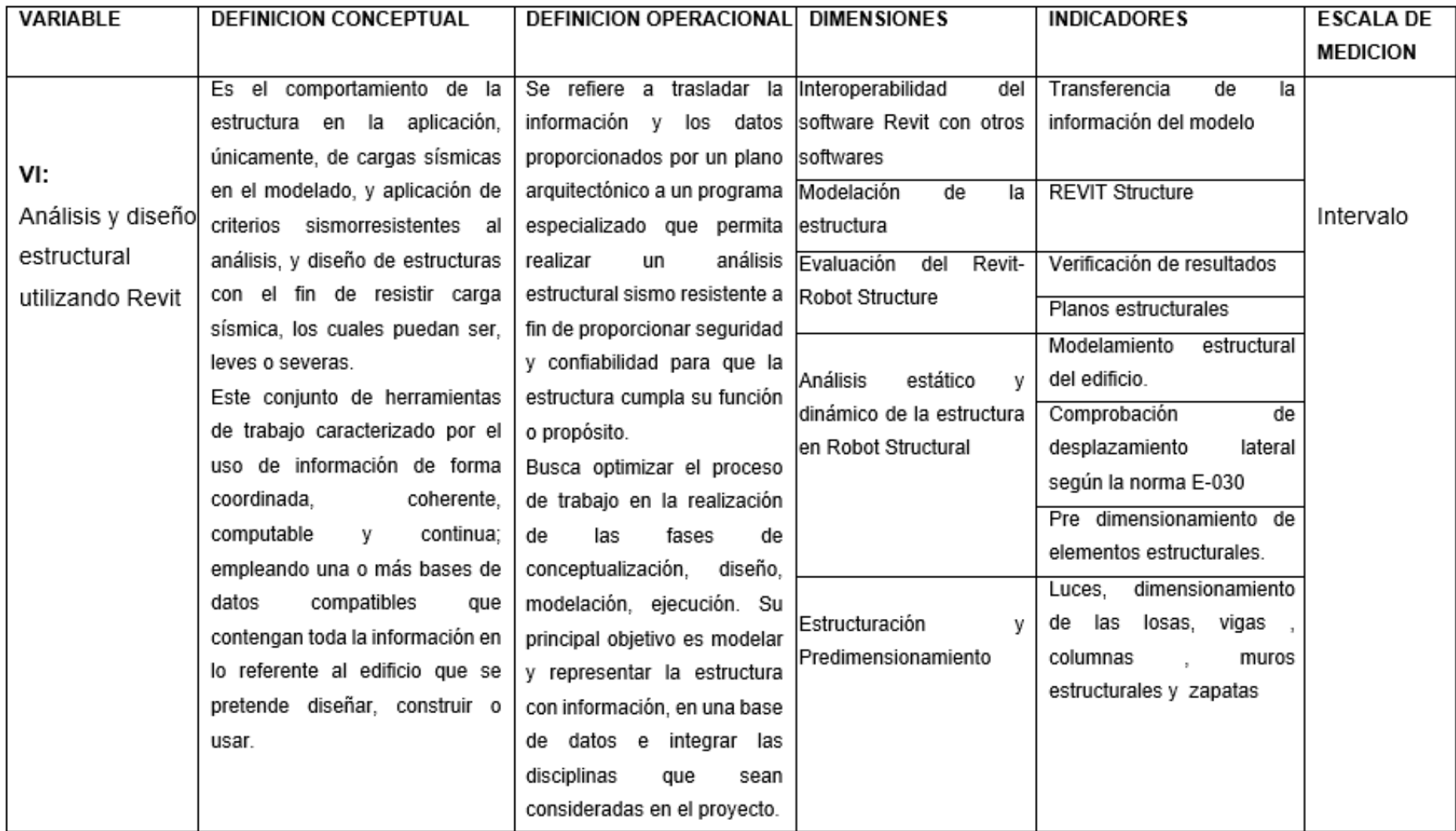

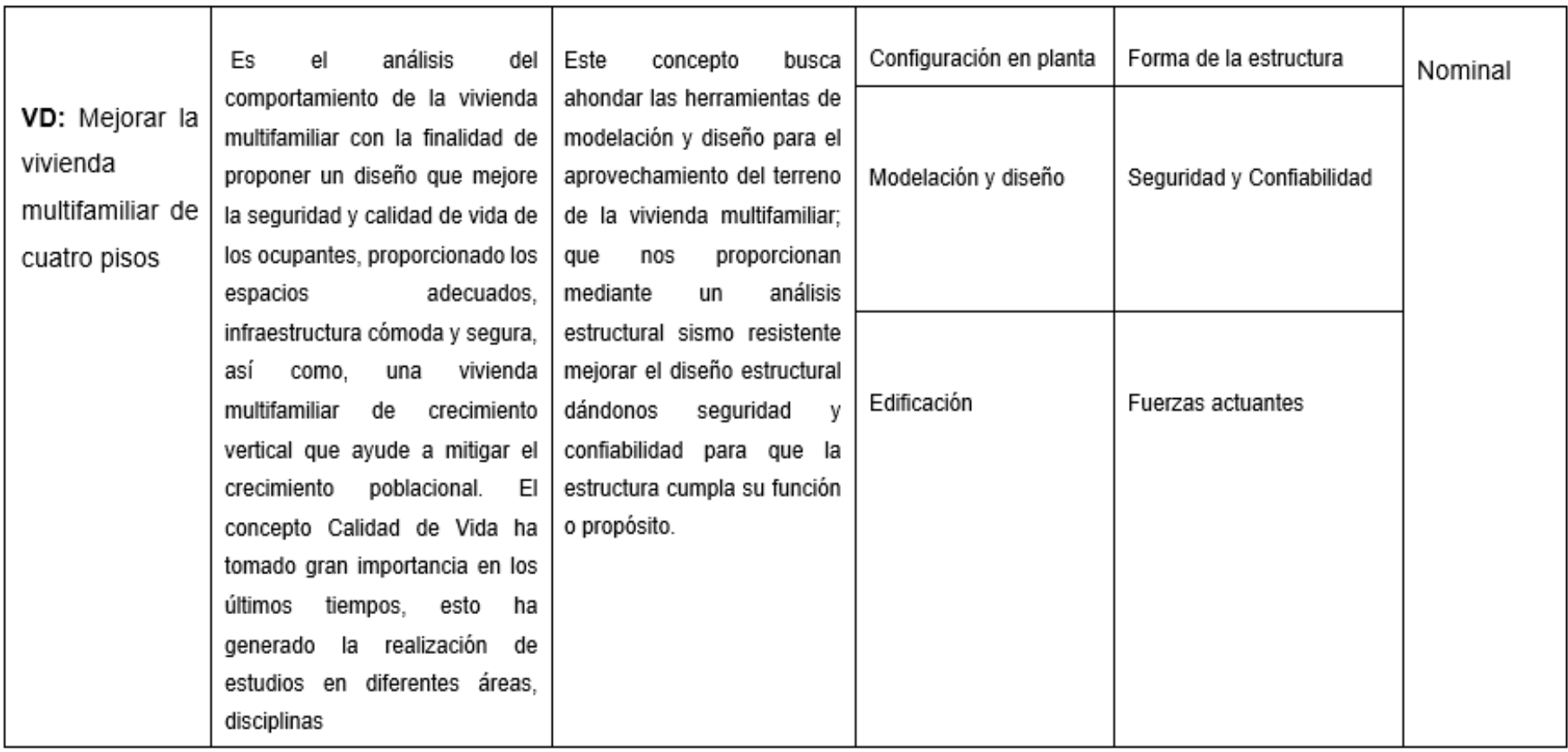

#### <span id="page-26-0"></span>**3.3. Población, muestra**

#### **3.3.1. Población**

Es la recopilación de todos los casos que satisfacen un conjunto de especificaciones. Los individuos deben estar situado claramente de acuerdo a sus características de contenido o forma, de lugar y en el tiempo." (2014) (Hernández, Fernández y Batista, p174). La población en este estudio es idéntica a la muestra.

Para esta investigación se considera a la población, la vivienda del distrito de Alto Selva Alegre de Arequipa.

#### **3.3.2. Muestra**

Es un subconjunto de la población, y hay procedimientos para determinar la cantidad de cada elemento a estudiar utilizando fórmulas establecidas para cada elemento y la delimitar de cada elemento utilizando criterios de inclusión y exclusión determinados por cada investigador.

La muestra estará formada por individuos que cumplan los siguientes criterios:

#### **Criterios de Inclusión:**

- · Viviendas construidas dentro de la zonificación establecido por la Norma E.030 en el distrito de Alto Selva Alegre. (Z = 4)
- Considerar un área del terreno construido de 164 m2 como mínimo y máximo
- Viviendas techadas en el último nivel

#### **Criterios de Exclusión:**

- · Viviendas que excedan el máximo nivel de pisos de acuerdo con la zonificación 4 establecido por la Norma E.030 en el distrito de Alto Selva Alegre.
- · Viviendas con un área de terreno construido mayor a los 164 m2.
- Viviendas que no estén techadas en el último nivel

#### <span id="page-27-0"></span>**3.4. Técnicas e instrumentos de recolección de datos**

Por su parte, Salazar y Prado (2013) señalan que la implementación se da luego de todo el proceso de investigación en otros términos la recolección de información, donde se realiza la previa planificación que será importante en la fase de investigación.

### **3.4.1. Técnica de recolección de datos**

La técnica de observación directa se utilizó para reunir viviendas multifamiliares en P.J. Independencia del distrito de Alto Selva Alegre que mostraban las características de los edificios de 4 niveles con una superficie construida de 164m2, estudio mecánica del suelo para cimentación E-050-2018, análisis sísmico según el estándar de la norma Peruana E.030-2018, Diseño estructural del edificio según el estándar de la norma E.060, y BIM a través del software Revit para la elaboración del Diseño Estructural Sismorresistente de un edificio.

#### **3.4.2. Instrumentos de recolección de datos**

Los instrumentos utilizados fueron la Norma técnica peruana, el curso virtual SAP, Microsoft Excel para los cálculos y el desarrollo de tablas, AutoCAD para el dibujo de planos y BIM a través de Revit para el proceso de modelado del diseño estructural.

### <span id="page-27-1"></span>**3.5. Procedimientos**

Para concretar los objetivos de esta investigación se realizó el modelamiento en los softwares Revit y analizados posteriormente en Robot structural para determinar sus diferentes desplazamientos similitudes.

### <span id="page-28-0"></span>**3.6. Métodos de análisis de datos**

- − Se obtuvo las dimensiones de los elementos estructurales del edificio mediante el programa Robot structural.
- − Se obtuvieron los resultados de las cortantes basales con el programa Robot structural de la vivienda multifamiliar.
- − Conseguimos los resultados que existen entre los periodos de vibración del edificio mediante el programa Robot structural.
- − Se realizó el análisis estructural mediante el programa Robot structural.

## <span id="page-28-1"></span>**3.7. Aspectos éticos**

El proyecto se desarrolló de forma independiente y transparente, adhiriéndose a las normas de ética del ingeniero civil peruano. comprobando la validez y la fiabilidad de las herramientas utilizadas para el respectivo análisis y diseño. rigiéndonos con los Reglamentos de Edificaciones, así como los resultados obtenidos en este trabajo, no presenta manipulación de ninguna manera.

# **CAPÍTULO IV**

# <span id="page-29-1"></span><span id="page-29-0"></span>**RESULTADOS Y DISCUSIÓN**

## **4. RESULTADOS**

## **4.1. Creación de diseño estructural**

El modelo de la estructura está compuesto por una serie de elementos estructurales. Estos son: pilares estructurales, elementos de armazón estructural (como vigas), suelos estructurales (como la losa aligerada), muros estructurales.

**Figura 1***. Modelo analítico en Revit (Fuente Revit)*

**4.2. Modelo analitico**

El modelo analítico de la estructura es el para análisis en robot structural con sus elementos estructurales. En el cual se procedió a colocar las cargas principales como son la carga muerta y la carga viva la cual se detalló en anexos. Una vez colocado las cargas en robot structural se empieza el Análisis.

**Figura 2***. Modelo de análisis en robot (Fuente robot)*

<span id="page-30-1"></span>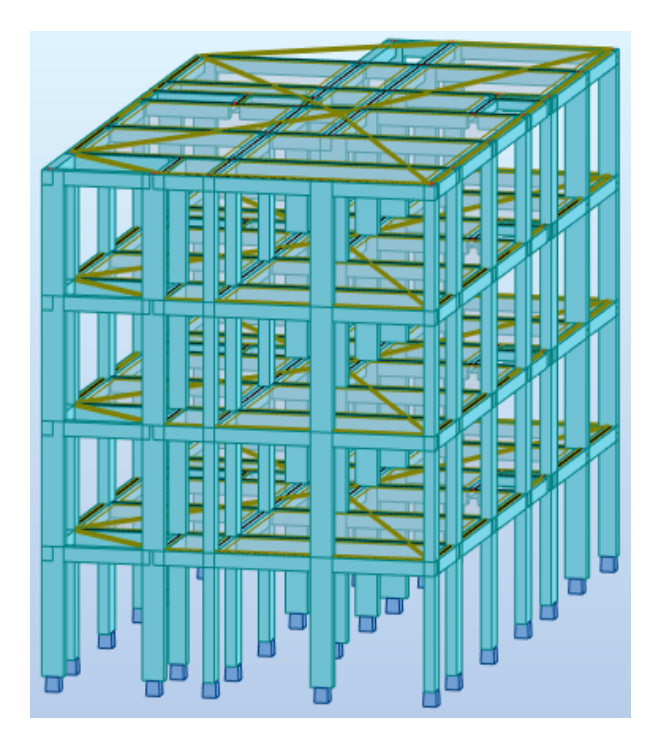

# **4.2.1. Análisis sísmico estático:**

# **4.2.1.1. Regularidad estructural**

<span id="page-30-0"></span>*X*

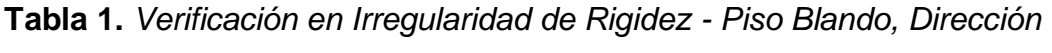

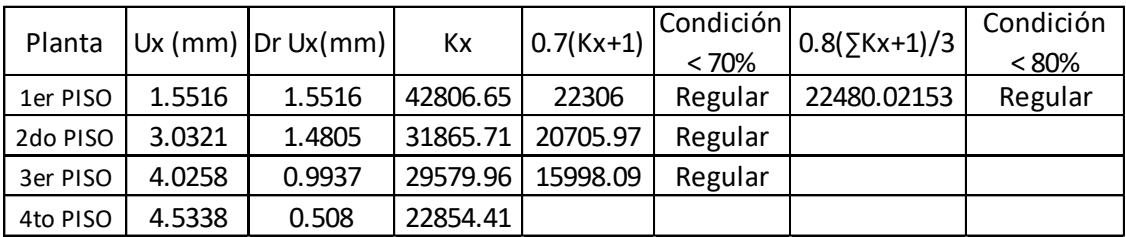

**Tabla 2.** *Verificación en Irregularidad de Rigidez - Piso Blando, Dirección* 

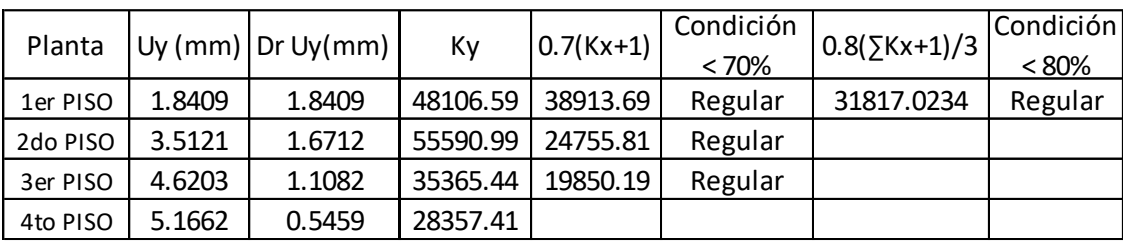

En las tablas se puede identificar el porcentaje obtenido de las rigideces con respecto al entrepiso superiores, estas superan el 70% y 80% indicado en la norma E.030-2018. Esto indica que no existe Irregularidad en planta.

**Tabla 3.** *Verificación en Irregularidad de Rigidez - Piso Débil*

|          |            | Direccion X-X |                           | Di       |       |
|----------|------------|---------------|---------------------------|----------|-------|
| Planta   | <b>7۷c</b> | $0.85Vc+1$    | Condició<br>$< 80\%$<br>n | Planta   | ∑Vc   |
| 1er PISO | 34500l     | 27600         | Regular                   | 1er PISO | 34500 |
| 2do PISO | 34500      | 27600         | Regular                   | 2do PISO | 34500 |
| 3er PISO | 34500      | 27600         | Regular                   | 3er PISO | 34500 |
| 4to PISO | 34500      |               |                           | 4to PISO | 34500 |

<span id="page-31-0"></span>*Y*

<span id="page-31-1"></span>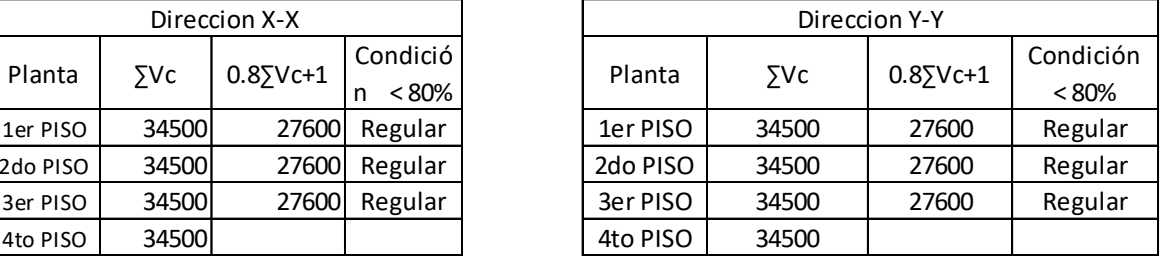

En la tabla se observa que no hay irregularidad de resistencia de Piso Débil en las dos direcciones como lo estipula la norma frente a fuerzas cortantes es inferior a 80% de la resistencia del entrepiso inmediato superior, (NTE E.030, 2018).

**Tabla 4.** *Verificación de Esquinas Entrantes*

<span id="page-31-2"></span>

| <b>PLANTA</b> | Lh(m) | Lv(m) |   | LT.VERTICA LT.HORIZO | <b>DIRECCIÓN</b> | <b>CONTROL</b> |           |
|---------------|-------|-------|---|----------------------|------------------|----------------|-----------|
|               |       |       |   | <b>NTAL</b>          |                  |                | $>20\%$   |
| 1er PISO      | 3.7   | 2.9   | 9 | 18                   | SI               | NO             | NO CUMPLE |
| 2do PISO      | 3.7   | 2.9   | 9 | 18                   | SI               | NO             | NO CUMPLE |
| 3er PISO      | 3.7   | 2.9   | 9 | 18                   | SI               | NO             | NO CUMPLE |
| 4to PISO      | 3.7   | 2.9   | 9 | 18                   | SI               | NO             | NO CUMPLE |

23

La estructura se califica como irregular al presentar esquinas entrantes cuando las dimensiones en ambas direcciones son mayores que 20% de la correspondiente dimensión total en planta como lo estipula la NTE E.030, 2018, entonces comprobando la verificación en la tabla N°14 no cumple los requisitos como irregular, entonces nuestra edificación vendría ser regular.

<span id="page-32-0"></span>

| <b>PLANTA</b> |       | Centro de Gravedad (CG) |      | Centro de Rigidez (CR) |       |        |  |  |
|---------------|-------|-------------------------|------|------------------------|-------|--------|--|--|
|               | X(m)  | Y(m)                    | Z(m) | X(m)                   | Y(m)  | Z(m)   |  |  |
| 1er PISO      | 4.599 | 8.458                   | 2.7  | 4.796                  | 8.371 | 2.283  |  |  |
| 2do PISO      | 4.6   | 8.461                   | 5.3  | 4.796                  | 8.371 | 4.908  |  |  |
| 3er PISO      | 4.6   | 8.461                   | 7.9  | 4.796                  | 8.371 | 7.508  |  |  |
| 4to PISO      | 4.578 | 8.438                   | 10.5 | 4.796                  | 8.371 | 10.108 |  |  |

**Tabla 5.** *Centro de masas y rigideces por niveles*

Como se puede observar en la tabla que el centro de masas y el centro de rigideces son similares, por lo que la configuración estructural es la adecuada para aminorar los efectos de torsión de la vivienda multifamiliar provocados por el sismo.

#### **4.2.1.2. Fuerzas laterales**

#### **4.2.1.2.1. Fuerzas laterales en la dirección**

**Tabla 6***. Distribución de fuerza laterales en la dirección x (Fuente robot structural)*

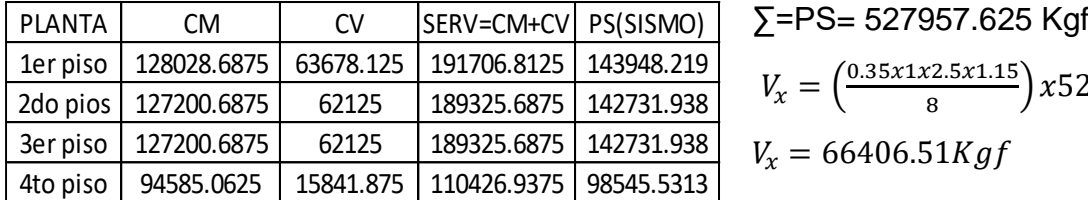

 $\frac{x_{2.5x1.13}}{8}$  x527957.625

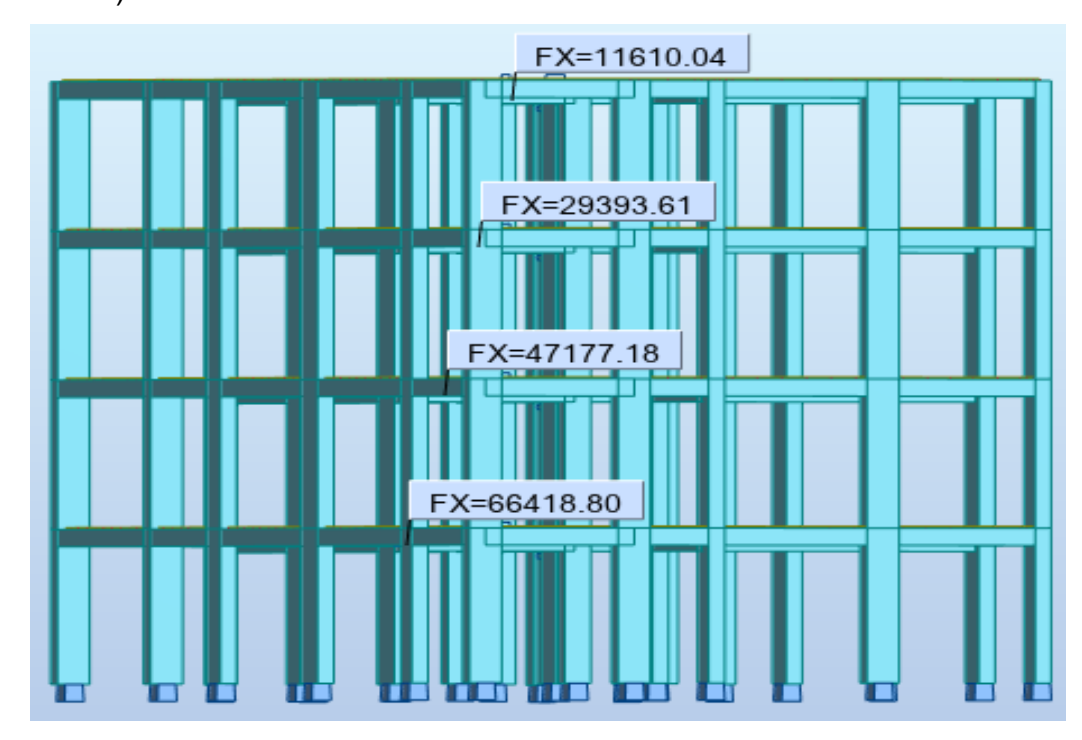

<span id="page-33-0"></span> *Figura 3.* Distribucionde fuerzas laterales en la dirección x (Fuente robot structural)

Como se observa la cortante basal respecto al eje X y las fuerza lateral del primer piso de la figura extraida de robot structural son similares,lo que hacertera la fidelidad.

# **4.2.1.2.2. Fuerzas laterales en la dirección Y**

**Tabla 7.** *Distribución de fuerza laterales en la dirección y (Fuente robot structural)*

| <b>PLANTA</b> | СM          | CV        | SERV=CM+CV  | PS(SISMO)  |
|---------------|-------------|-----------|-------------|------------|
| 1er piso      | 128028.6875 | 63678.125 | 191706.8125 | 143948.219 |
| 2do pios      | 127200.6875 | 62125     | 189325.6875 | 142731.938 |
| 3er piso      | 127200.6875 | 62125     | 189325.6875 | 142731.938 |
| 4to piso      | 94585.0625  | 15841.875 | 110426.9375 | 98545.5313 |

∑=PS= 527957.625 Kgf

$$
V_y = \left(\frac{0.35x1x2.5x1.15}{6}\right)x527957.625
$$

$$
V_y = 88543.77Kgf
$$

<span id="page-34-1"></span>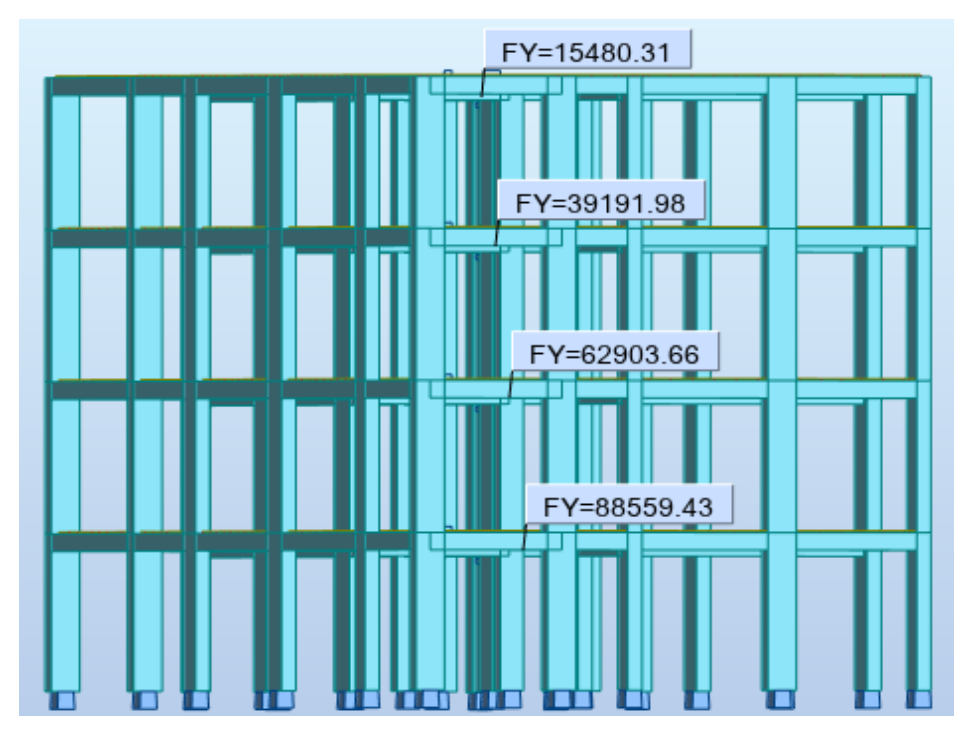

**Figura 4***. Distribución de fuerzas en la dirección y (Fuente robot structural)*

Como se observa la cortante basal respecto al eje Y y las fuerza lateral del primer piso de la figura extraida de robot structural son similares,lo que hacertera la fidelidad.

# **4.2.1.2. Control de desplazamientos laterales**

<span id="page-34-0"></span>

| <b>PLANTA</b> | <b>ALTURA</b><br>Hi(mm) | <b>COEFICIENTE</b><br>R | <b>DESPLAZAMIENTO</b> | <b>DESPLZAMIENTO</b><br><b>RELATIVO</b> | <b>DISTORSION</b> | <b>DISTORCION</b><br>DE<br><b>ENTREPISOS</b> | LIMITE DE<br><b>DISTORSION DE</b><br><b>ENTREPISO</b> | <b>CONTROL</b><br>$\Delta \leq 0.007$ |
|---------------|-------------------------|-------------------------|-----------------------|-----------------------------------------|-------------------|----------------------------------------------|-------------------------------------------------------|---------------------------------------|
|               |                         | <b>Rx</b>               | Ux $(mm)$             | Dr Ux/mm                                | $Di=0.75R.Dr Ux$  | Di/Hi                                        | °C ARMADO                                             |                                       |
| 1er PISO      | 2700                    | 8                       | 1.5516                | 1.5516                                  | 9.3096            | 0.0034                                       | 0.007                                                 | <b>CUMPLE</b>                         |
| 2do PISO      | 2600                    | 8                       | 3.0321                | 1.4805                                  | 8.883             | 0.0034                                       | 0.007                                                 | <b>CUMPLE</b>                         |
| 3er PISO      | 2600                    | 8                       | 4.0258                | 0.9937                                  | 5.9622            | 0.0023                                       | 0.007                                                 | <b>CUMPLE</b>                         |
| 4to PISO      | 2600                    | 8                       | 4.5338                | 0.508                                   | 3.048             | 0.0012                                       | 0.007                                                 | <b>CUMPLE</b>                         |

**Tabla 8.** *Desplazamientos en la dirección x* 

**Fuente:** Elaboración Propia.

<span id="page-35-0"></span>

|               |               | <b>COEFICIENTE I</b> |                       | <b>DESPLZAMIENTO</b> |                    | <b>DISTORCION</b> | LIMITE DE            |                     |
|---------------|---------------|----------------------|-----------------------|----------------------|--------------------|-------------------|----------------------|---------------------|
| <b>PLANTA</b> | <b>ALTURA</b> |                      | <b>DESPLAZAMIENTO</b> | RELATIVO             | <b>DISTORSION</b>  | DE                | <b>DISTORSION DE</b> | <b>CONTROL</b>      |
|               | Hi(mm)        |                      |                       |                      |                    | <b>ENTREPISOS</b> | <b>ENTREPISO</b>     | $\Delta \leq 0.007$ |
|               |               | Rv                   | $Uv$ (mm)             | Dr $Uy(mm)$          | $Di = 0.75R.Dr$ Uy | Di/Hi             | °C ARMADO            |                     |
| 1er PISO      | 2700          |                      | 1.8409                | 1.8409               | 8.28405            | 0.0031            | 0.007                | <b>CUMPLE</b>       |
| 2do PISO      | 2600          |                      | 3.5121                | 1.6712               | 7.5204             | 0.0029            | 0.007                | <b>CUMPLE</b>       |
| 3er PISO      | 2600          |                      | 4.6203                | 1.1082               | 4.9869             | 0.0019            | 0.007                | <b>CUMPLE</b>       |
| 4to PISO      | 2600          |                      | 5.1662                | 0.5459               | 2.45655            | 0.0009            | 0.007                | <b>CUMPLE</b>       |

**Tabla 9.** *Desplazamientos en la dirección Y*

**Fuente:** Elaboración Propia.

Se observa las tablas de desplazamientos las distorsiones del entrepiso en el análisis tanto en la dirección X como en la dirección Y, se puede verificar que las distorsiones obtenidas son menores que el límite que permite la NTE E.030, 2018.

# **4.2.2. Análisis dinámico modal espectral:**

# **4.2.2.1. Espectros de diseño del proyecto**

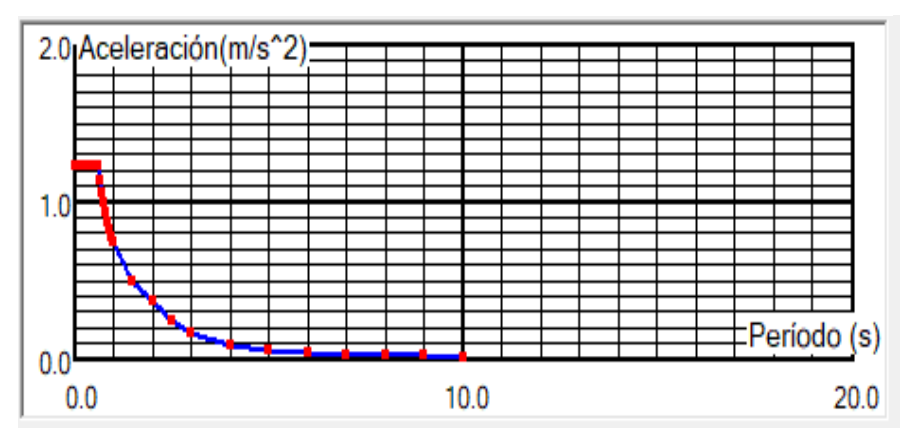

**Figura 5.** *Espectro en la dirección X*

**Fuente:** robot structural
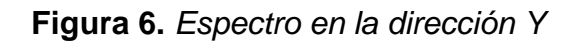

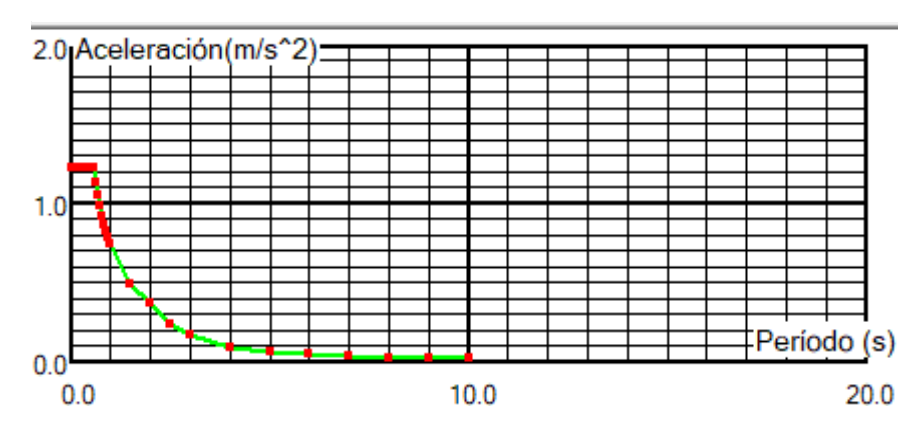

**Fuente:** robot structural

Como se observa los espectros de diseño en la direccion x como en la direccion Y, nos dan el modelado de cada modo respecto al periodo fundamental para su respectiva aceleración.

#### **4.2.2.2. Modos y periodos:**

| Caso         | Dirección X-X |                         | Direccón Y-Y |                         |
|--------------|---------------|-------------------------|--------------|-------------------------|
|              |               | Masa                    |              | Masa                    |
| Modo         |               | Periodos   participante |              | Periodos   participante |
|              |               | UX %                    |              | UY %                    |
| $\mathbf{1}$ | 0.424301      | 86.405998               | 0.387475     | 87.52092                |
| 2            | 0.315687      | 0.052244                | 0.174139     | 0.000928                |
| 3            | 0.139724      | 10.170515               | 0.12897      | 9.454483                |
| 4            | 0.104291      | 0.000761                | 0.078526     | 2.477517                |
| 5            | 0.08329       | 2.721339                | 0.060398     | 0.542945                |
| 6            | 0.063123      | 0.603269                | 0.057576     | 0.002199                |
| 7            | 0.062728      | 0.045615                | 0.034749     | 0.000712                |
| 8            | 0.047637      | 0.000147                | 0.026516     | 0.000228                |
| 9            | 0.011592      | 0.000002                | 0.013004     | 0.000007                |
| 10           | 0.011392      | 0.000021                | 0.012875     | 0.00001                 |
|              | >=            | 99.999911               | ∑=           | 99.999949               |

**Tabla 10.** *Modos, periodos y masa participativa*

**Fuente:** robot structural

En la tabla se observa el porcentaje de masas participativas en robot structural el cual es superior al 90 %, que recomienda la NTE E.030, 2018.

#### **4.2.2.3. Control de desplazamientos laterales**

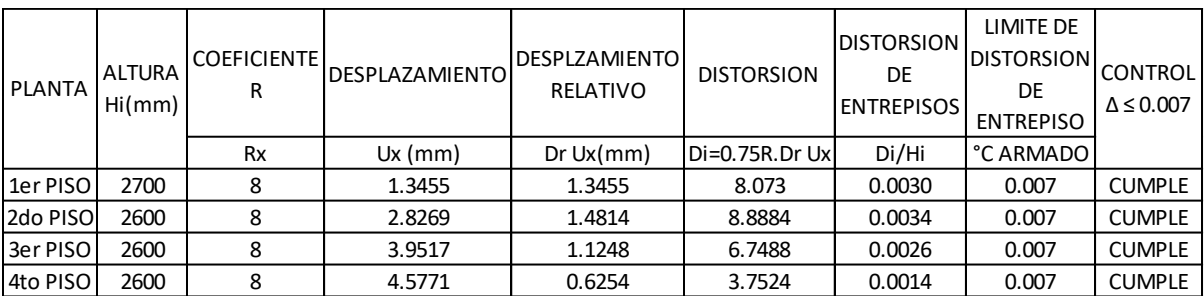

**Tabla 11***. Desplazamientos en la dirección X*

**Fuente:** Elaboración propia.

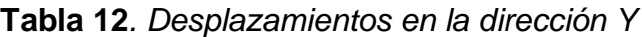

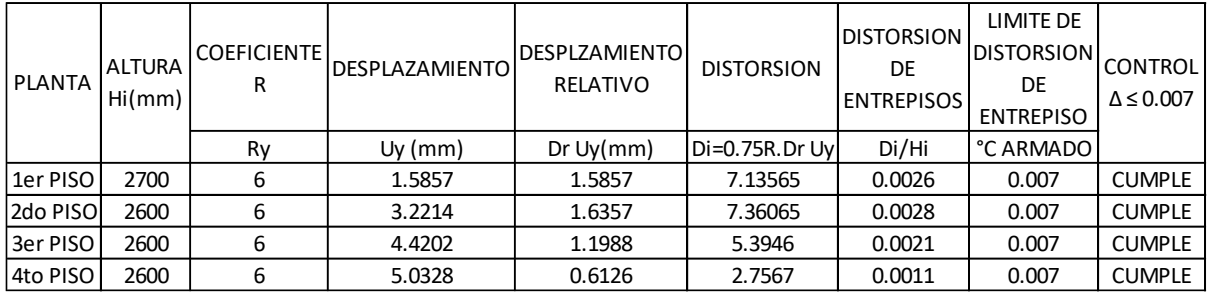

**Fuente:** Elaboración propia.

Se observa las tablas de desplazamientos las distorsiones del entrepiso en el análisis tanto en la dirección X como en la dirección Y, se puede verificar que las distorsiones obtenidas son menores que el límite que permite la NTE E.030, 2018.

#### **4.2.2.4. Verificación de la condición de cortante basal**

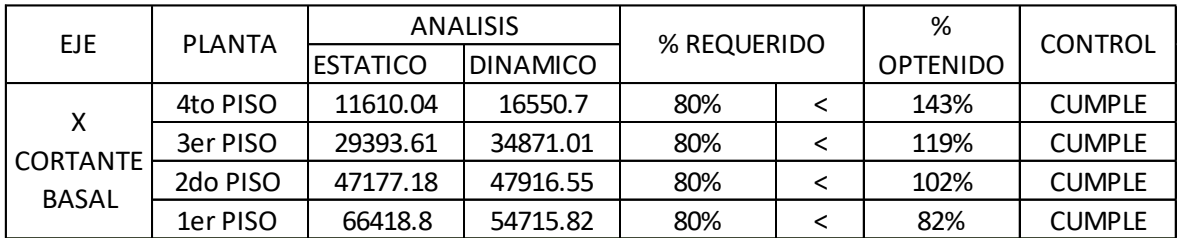

**Tabla 13.** *Verificación de cortante basal en la dirección X*

**Fuente:** Elaboración propia

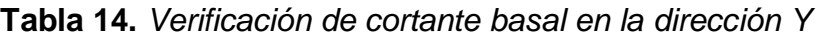

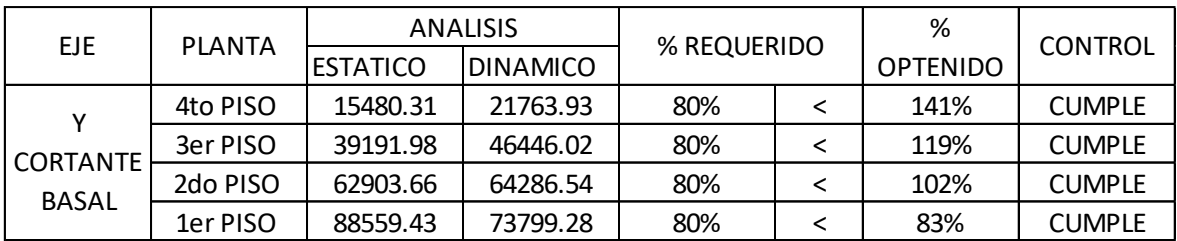

**Fuente:** Elaboración propia

#### **4.3. Diseño de los elementos de concreto armado**

Como se observa las tablas de cortante basal tanto la fuerza en la dirección X como en Y, estas fuerzas son del análisis en robot structural. Como menciona NTE E030, 2018. la fuerza cortante en el primer entrepiso del edificio no puede ser menor que el 80% del valor calculado por el método estático para estructuras regulares, ni menor que el 90% para estructuras irregulares; se cumple el control de verificación de la NTP.

#### **4.3.1. Diseño de Losa Aligerada**

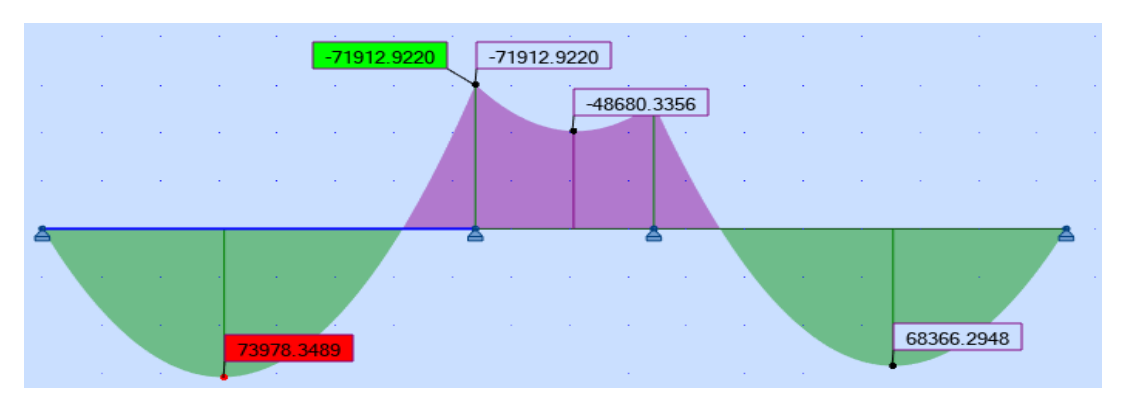

**Figura 7.** *Grafica de momentos de losa aligerada*

Se observa la gráfica de momentos de la vigueta, para su diseño fue considerado cargas de gravedad; debido que a la losa no le afectan fuerzas ni momentos sísmicos se amplificarán las cargas de acuerdo a la combinación: 1.4CM+1.7CV.

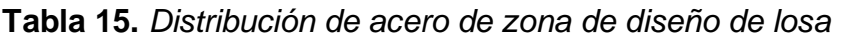

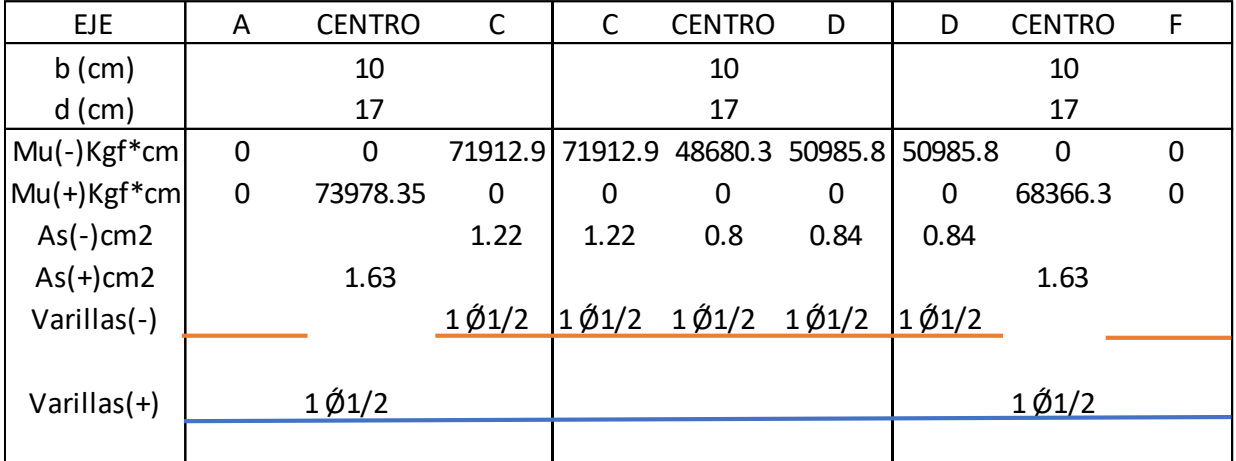

**Fuente:** Elaboración propia

**Fuente:** robot structural

#### **4.3.1.1. Diseño de acero por Temperatura**

h= 5 cm  $A_{s,t}$ = 0.9 cm2 Acero Ø1/4= 0.32cm2 Pero por norma el maximo espaciamiento es 5h, por lo tanto 5(5)=25cm usar: 1/4"@ 0.25m  $A_{st} = 0.0018 x b x h$   $S_{esp}$ : Espaciamiento  $S_{\text{gen}} = \frac{As\emptyset xb}{s}$ А  $S_{esp}$ = 35.5556 cm

#### **4.3.2. Diseño de vigas**

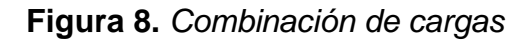

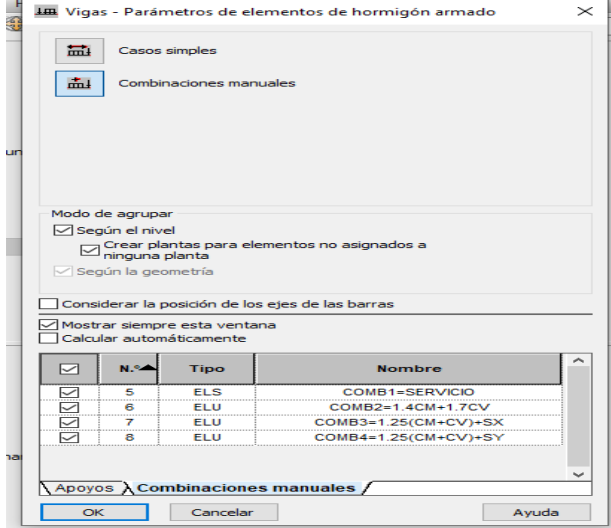

**Fuente**: robot Structural.

**Figura 9.** *Viga de pórtico del eje 2*

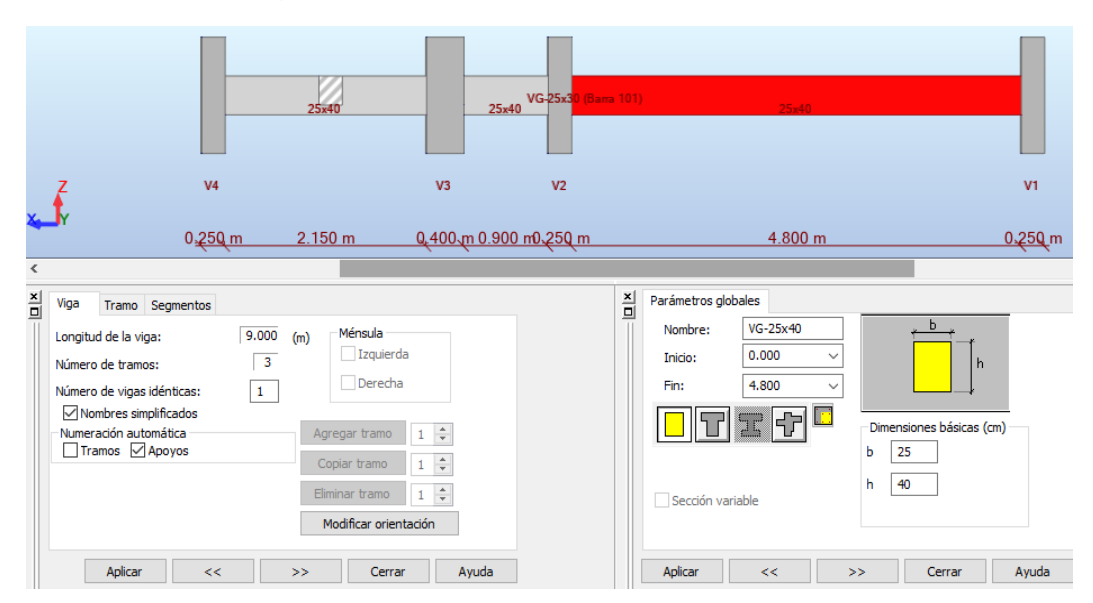

**Fuente**: robot Structural.

Para el diseño se tomará el eje 3 eje de las ordenadas, el cual consta de tres tramos como se observa en la figura, es una viga de 25 cm de base con un peralte de 40cm.

**Figura 10.** *Distribución de acero longitudinal y transversal*

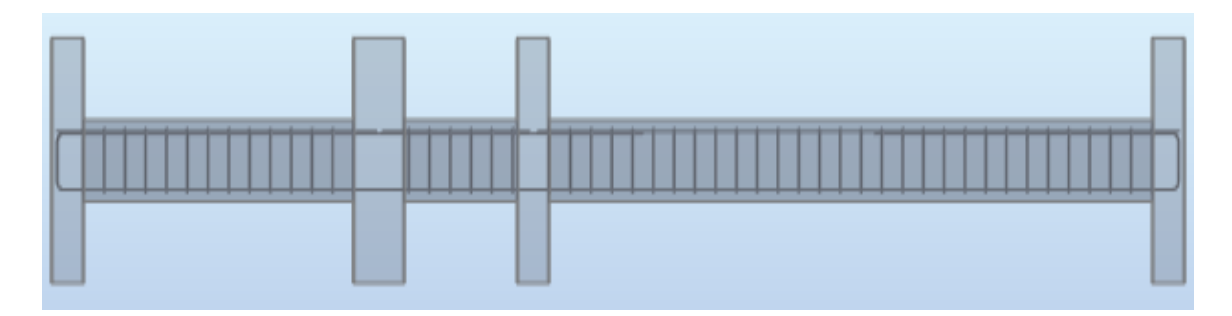

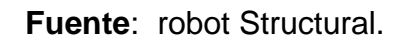

Como se observa el armado de los estribos es automático, pero hay que tener cuidado ya que el diseño por corte del programa lo hace con el ACI 318- 14, para nuestra viga la separación de estribos según robot structural:

- − Tramo P1 de 0.25 a 5.050
- − Areco longitudinal: (Inferior: 2Ǿ #1/2"- Superior: 2Ǿ #3/8)
- − Acero transversal: Ǿ #3/8: 1\*0.06 + 29\*0.165(m)
- − Tramo P2 de 5.30 a 6.20
- − Areco longitudinal: (Inferior: 2Ǿ #1/2"- Superior: 2Ǿ #3/8)
- − Acero transversal: Ǿ #3/8: 1\*0.037 + 5\*0.165(m)
- − Tramo P3 de 6.60 a 8.750
- − Areco longitudinal: (Inferior: 2Ǿ #1/2"- Superior: 2Ǿ #3/8)
- − Acero transversal: Ǿ #3/8: 1\*0.02 + 29\*0.165(m)

Observando la distribución de acero transversal de robot estructural que

no es la adecuada, tomaremos como referencia nuestra NTP lo siguiente:

- a) Debe existir una zona de confinamiento igual a 2 veces el peralte, medido desde la cara del elemento.
- b) El 1º estribo debe ir a no más de 10mm
- c) La separación So de la zona de confinamiento no debe exceder al menor de:
- · d/4, pero no es necesario que el espaciamiento sea menor de 15 cm.
- · 10 veces el diámetro de la barra longitudinal confinada de menor diámetro.
- 24 veces el diámetro de la barra del estribo cerrado de confinamiento
- d) La separación del tramo central debe de estar espaciados a no más de  $0.5d.$

Por lo tanto, para nuestra viga su distribución del acero transversal será:

 $\dot{\text{O}}$  #3/8: 1@0.05 + [8@0.10](mailto:8@0.10) + 5@0.15 + 8@0.10 + Rest.@0.20

#### **4.3.3. Diseño de columnas**

**Figura 11.** *Combinación de cargas manuales para diseño de columna*

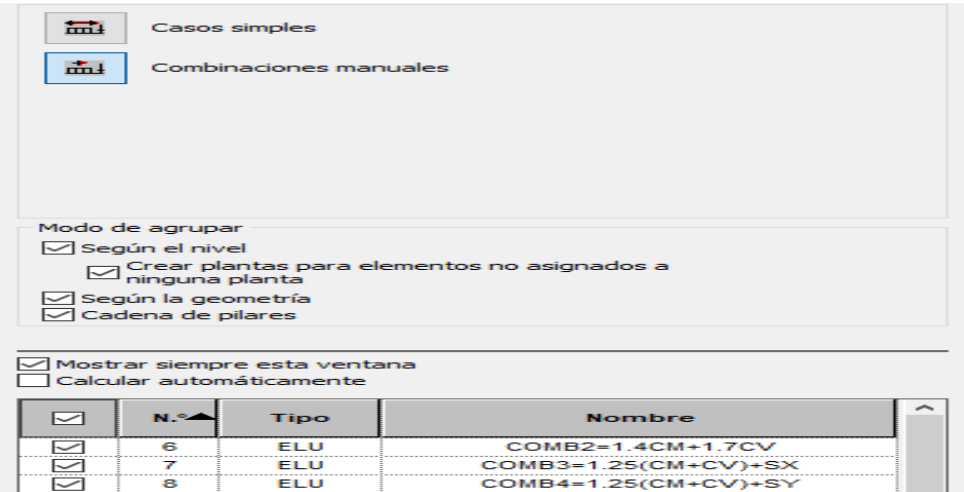

**Fuente**: robot Structural.

**Figura 12.** *Dimensiones de columna de diseño*

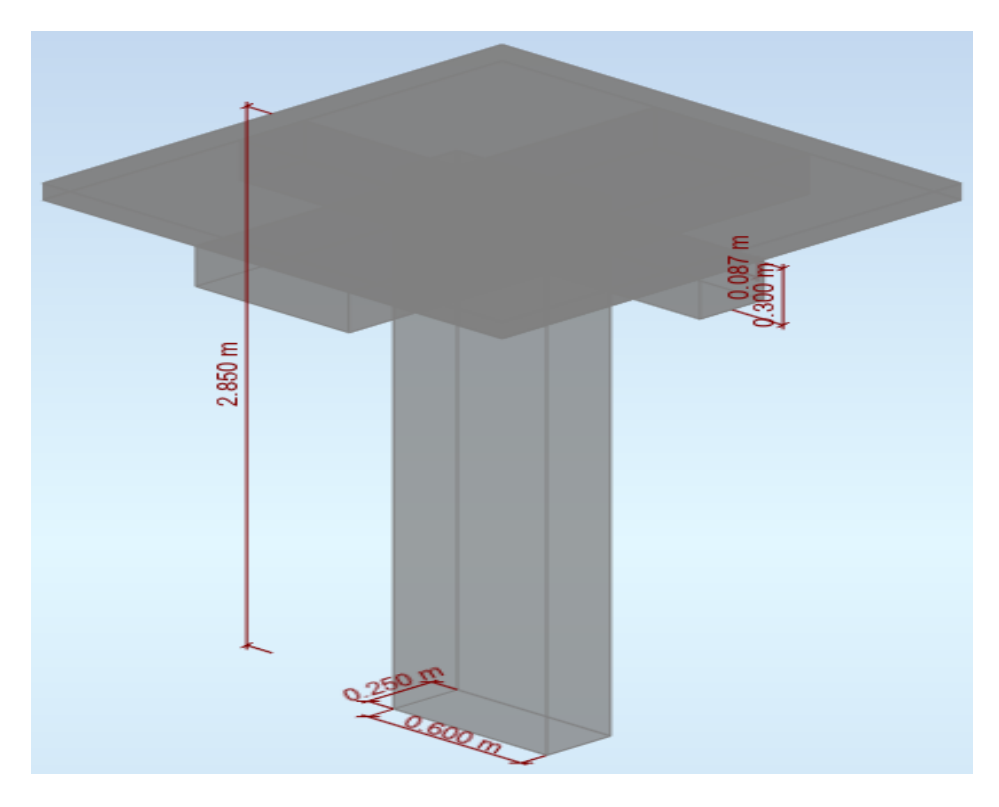

**Fuente**: robot Structural.

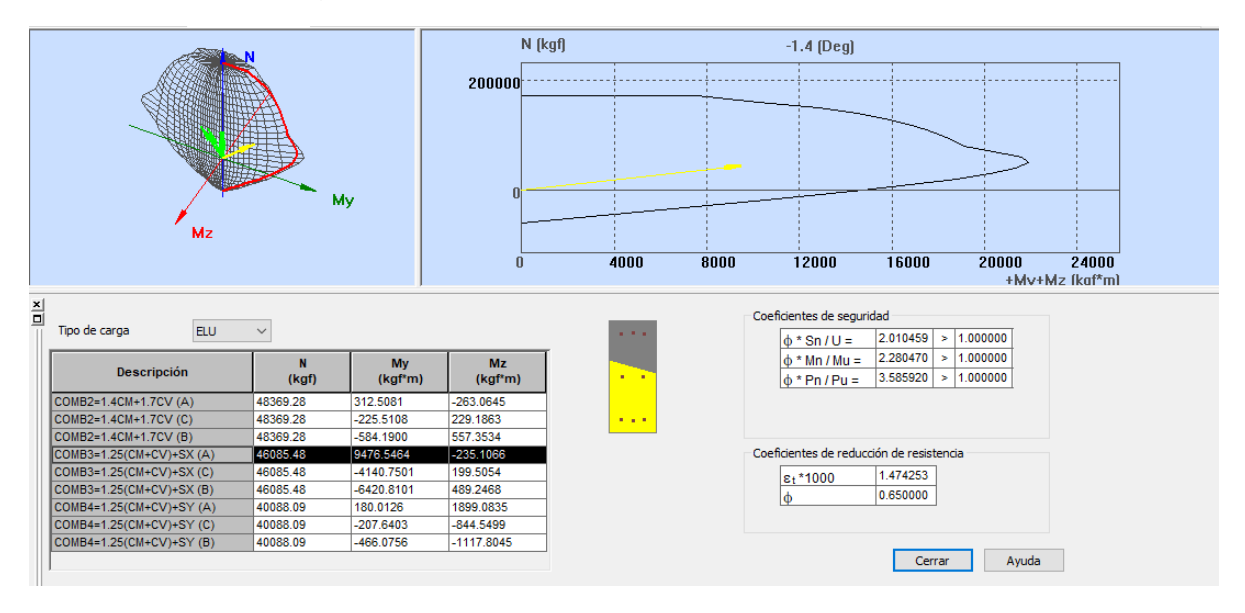

#### **Figura 13.** *Diagrama de interacción de las combinaciones*

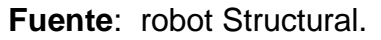

Se observa el diagrama la interacción de acero para las diferentes combinaciones utilizando los diferentes casos de carga como se muestra a continuación:

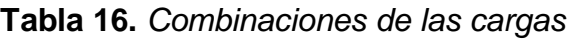

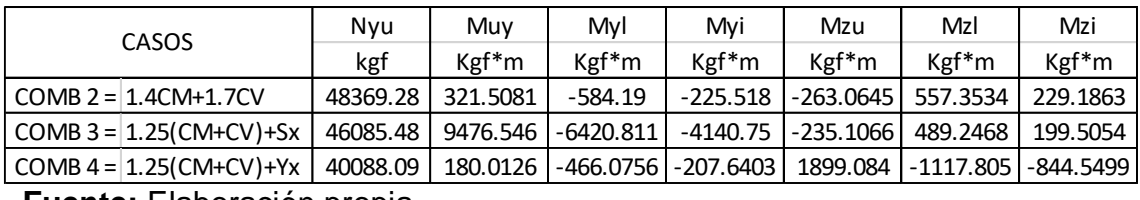

**Fuente:** Elaboración propia

Entonces se puede decir que los valores de la combinación de momento nominal y carga nominal de mayor valor están dentro del área del diagrama, como se observa en el cuadro de la imagen esto indica que cumple efectivamente la distribución de los aceros planteados.

**Figura 14.** *Distribución de acero transversal*

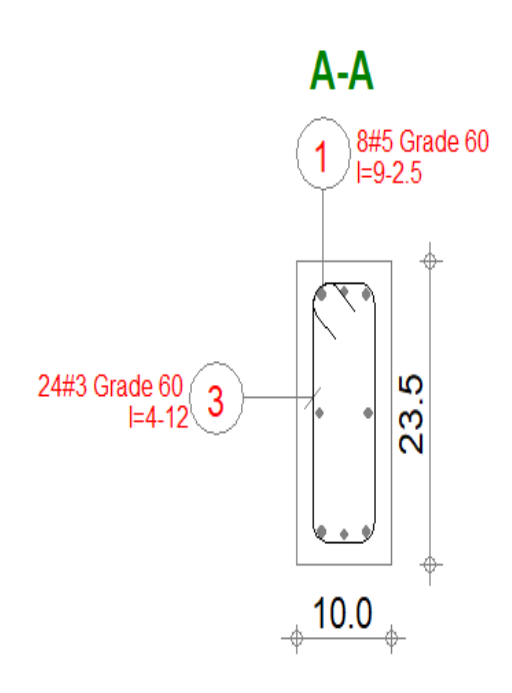

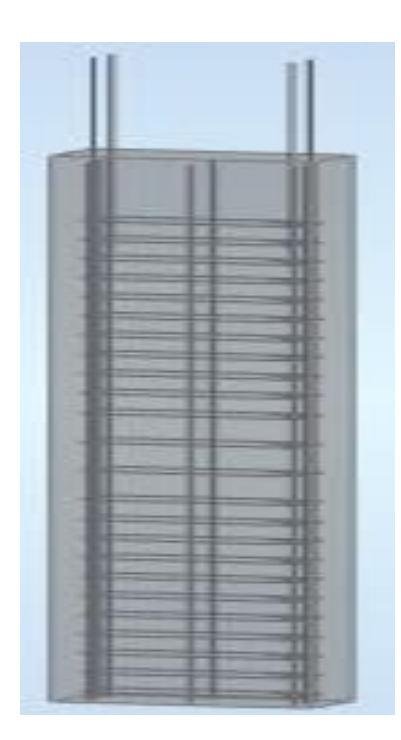

**Fuente**: robot structutral

Armadura de acero se observa:

Barras principales: 8 #5 (5/8")

Armaduras transversales: Estribos 24 #3(3/8")

 $\varnothing$  #3/8: 1@0.05 + 9@0.10 + 1@0.11 +3@ 0.15 [+Rest.@0.20](mailto:+Rest.@0.20)

#### **4.3.3. Diseño de zapatas**

Se diseñará la zapata aislada céntrica con una capacidad portante del suelo de 25400Kgf/m2. con las combinaciones.

#### **Figura 15.** *Combinación de cargas para diseño de zapata en robot Structural*

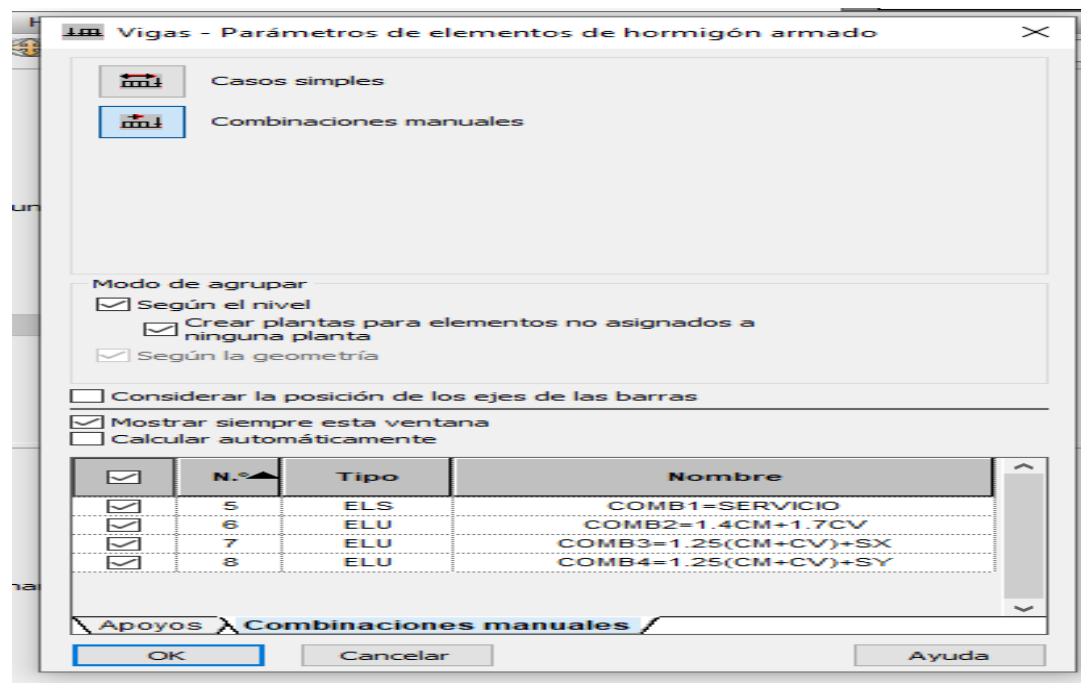

**Fuente**: robot structutral

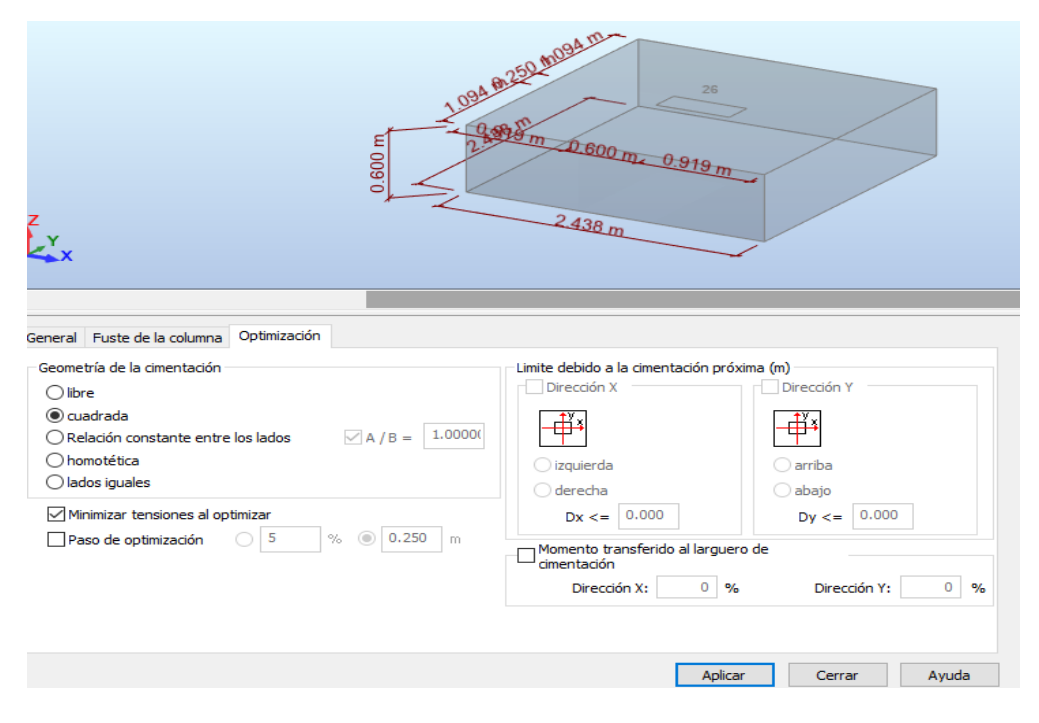

**Figura 16.** *Dimensiones de zapata excéntrica*

**Fuente**: robot structutral

#### **Geometria de la zapata excentrica:**

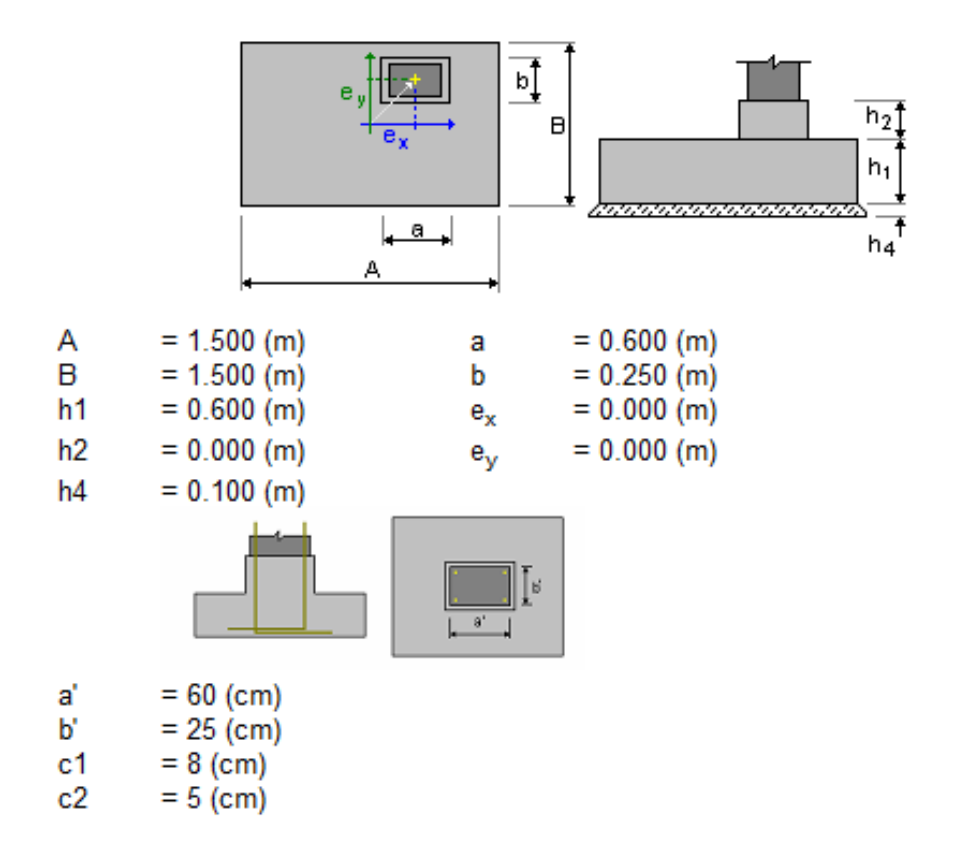

El cual se realizo la verificacion por punzamiento cumple.

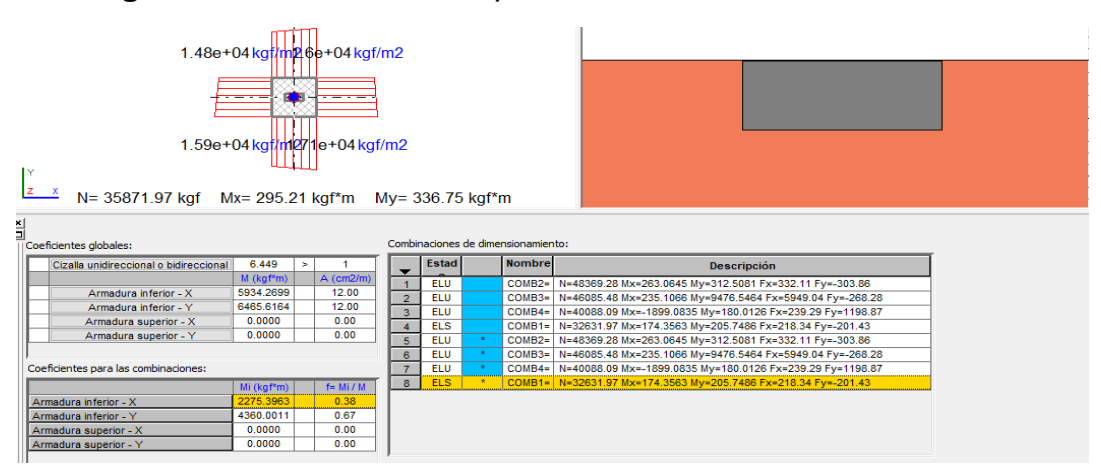

**Figura 17.** *Interacción de zapata con el suelo*

**Fuente**: robot structutral

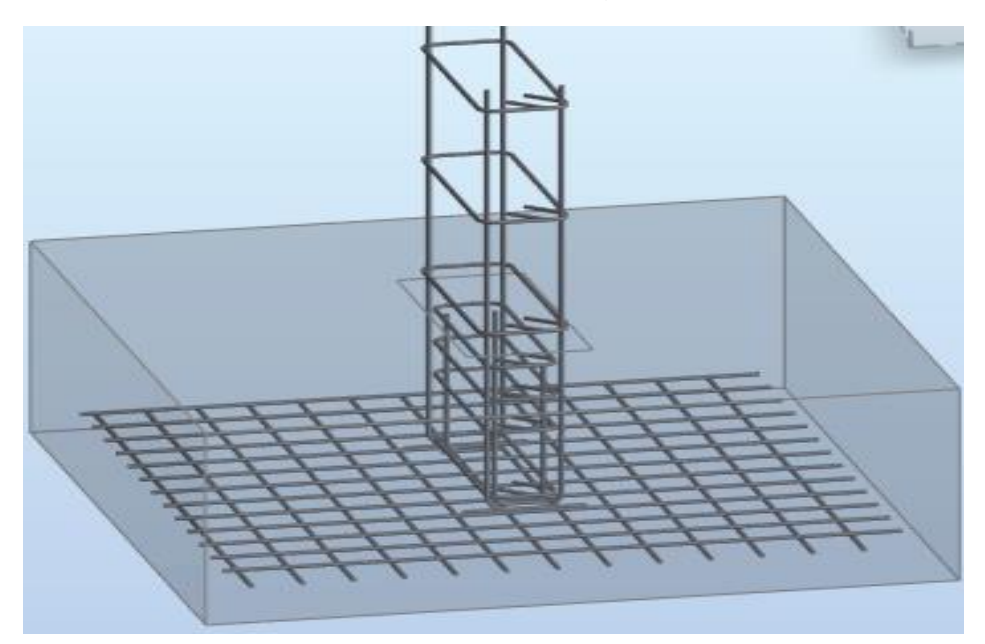

**Figura 18.** *Distribución de acero longitudinal y transversal*

**Fuente**: robot structutral

Se estaria visualizando la union e interacción de la columna con la zapata

#### **Armadura de zapata: tenemos una armadura inferior**

#### **Armadura inferior:**

**En la dirección X: 13 #4:** 1@-0.06 + 12@0.10

**En la dirección Y: 13 #4:** 1@-0.06 + 12@0.10

#### **4.3.4. Diseño de grada**

Como se realizó el Predimensionamiento tomaremos pasos de 25 cm y contrapasos de 17.1 cm y un descanso de 15 cm. Para el análisis de la escalera se hará con la siguiente combinación: 1.4CM + 1.7CV

#### TRAMO N°1 TRAMO N°2

## Peso de losa= (30/25)x0.15x2400 = 432 Kgf/m Peso de losa= 0.15x1x2400 = 360 Kgf/m Piso terminado=  $100x1 = 100$  K $gf/m$  Piso terminado=  $100x1 = 100$  Kgf/m Peso del escalon=6((0.25x0.171)/2)x2400 = 307.8 Kgf/m CM= 460 Kgf/m  $CV = 200$  Kg/m2  $X1m = 200$  Kg/m Wu=  $1.4x460 + 1.7x200$ Wu=  $1.4x839.8 + 1.7x200$  Wu= 984 Kgf/m Wu= 1515.72 Kgf/m

CM= 839.8 Kgf/m CV= 200 Kg/m2 x 1m = 200 Kgf/m

#### **Figura 19.** *Diagrama del momento flector*

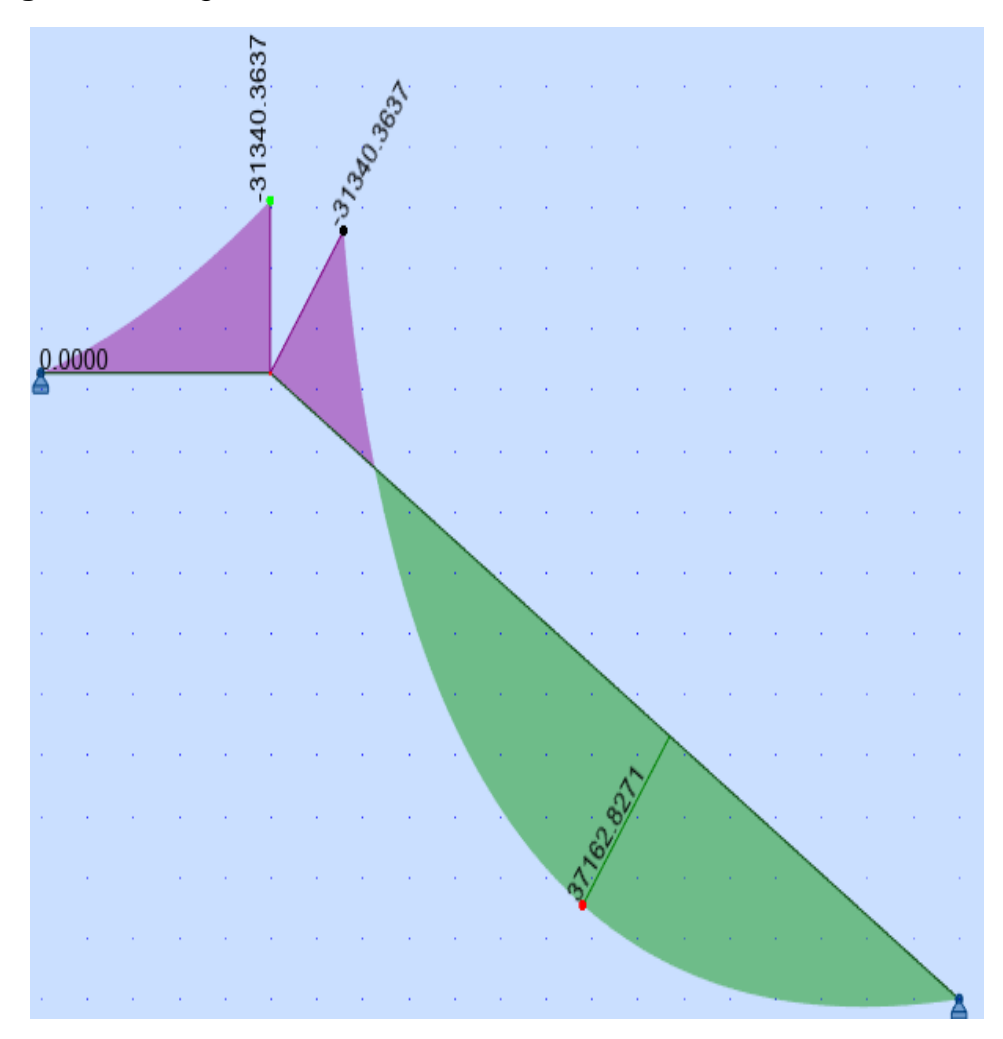

#### Diseño de acero longitudinal

$$
A_s = \frac{Mumax}{\phi_f y.(d - \frac{a}{2})}
$$

$$
a = \frac{A_s \cdot fy}{0.85xf'Cxb}
$$

Momento actuante positivo

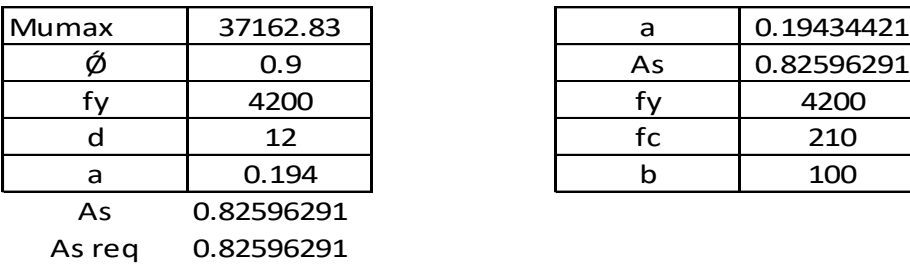

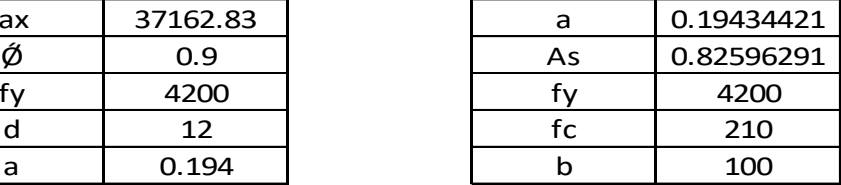

Verificación

 $A_{s min} = \rho_{min} x b x d$ 

$$
\rho_{min} = \frac{0.70\sqrt{f/c}}{fy}
$$

Pmin= 0.0024

$$
As min = 2.88 cm2
$$

 $\rho_{b\,210}$  = 0.021

Pmax= 0.01575 18.9 cm2  $\rho_{max=}$ 0.75x $\rho_b$  $A_{s max} = \rho_{max} x b x d$  $A_{s max}$ =

As min= 2.88 cm2  $A_{\rm s0} = 0.71 \text{ cm}^2$ #Var= 4.056 #Var= 4Ø3/8" usar: S(3/8)= 0.71/2.88 = 0.25cm  $18.9 > 0.83 > 2.88$  $A_{smax} > A_{sreg} > A_{smin}$ #var  $=\frac{A}{\tau}$ Α

Entonces, el refuerzo longitudinal será de 3/8" @ 25cm

#### ACERO POR TEMPERATURA

 $A_{0.70} = 0.0018 \times 100 \times 15$  $A_{\mathcal{S}\,T^{\circ}}$ = 2.7 CM2 4 $\emptyset$ 3/8" usar: S(3/8)= 0.71/2.7 = 0.26cm Entonces, el refuerzo transversal será de 3/8" @ 25cm

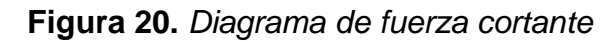

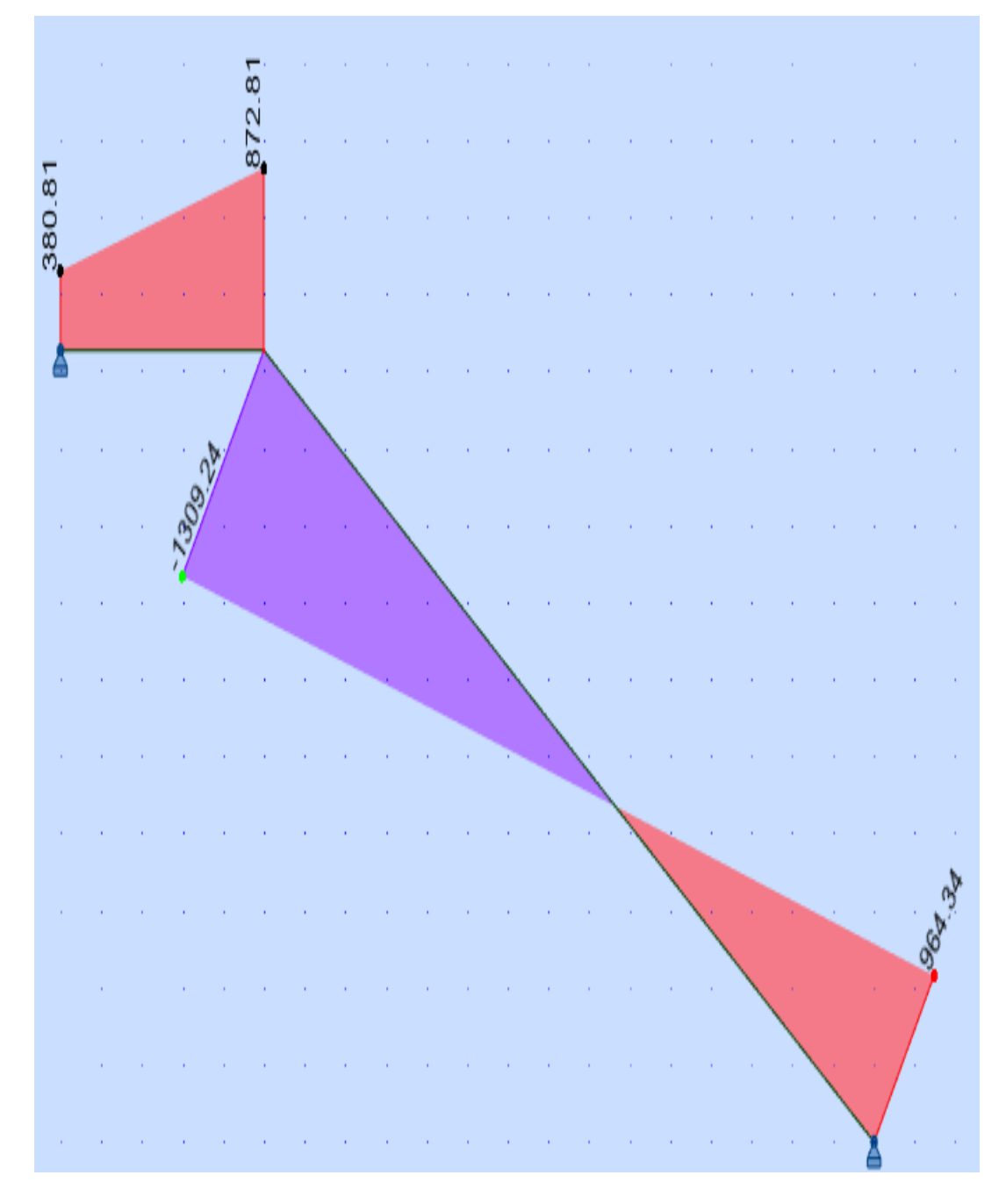

#### **Fuente**: robot structutral

#### VERIFICACION DEL CORTANTE

 $\varnothing V = \varnothing x 0.53 x \sqrt{f'} c x b x d$  $\varnothing V = 0.85x0.53\sqrt{210x100x12}$ 

ǾV= 7834.039 Kgf

Del DFC obtenemos un Vu=1309.24 Kgf, vemos que la capacidad del concreto es suficiente para el cortante solicitado.

#### **V. DISCUSIÓN**

En este proyecto se realizó el modelamiento de un vivienda multifamiliar de 4 pisos y en los programas Revit y Robot structural, el fin de este proyecto es realizar el analisis y diseño estructural de una vivienda multifamiliar de cuatro pisos utilizando revit y robot structural. Incluye la elaboración de los cálculos y verificaciones que aseguren los resultados, en este caso el análisis sísmico estático y dinámico y el diseño de los aceros de los elementos estructurales. Son fiables, económicos y cumplen los requisitos mínimos de las normas utilizadas como: E.020, E.030, E.050, E0.60. y el estándar ACI2182011. Teniendo esto en cuenta, el diseño implica nuevos cálculos y pruebas con la frecuencia necesaria para lograr el equilibrio entre las variables adecuadas de ductilidad y rigidez para que sean económicas y seguras.

Para el desarrollo realizado existieron complicaciones en la parte de la interoperabilidad en la disciplina de arquitectura y estructura,entre los programas revit y robot. Pero se pudieron subsanar y seguir con el desarrollo del proyecto.

En la interoperabilidad entre ambos programas se debe tener en cuenta las caracteristicas de los elementos estructurales entre ambos programas para no tener distorsiones del modelo exportado, como tambien lo menciona Chipana y Huillca (2019), en su tesis "Análisis y diseño del edificio montoya salazar de concreto armado de 1 semisótano + 6 pisos en arequipa interactuando los programas revit y robot analysis", que es una parte fundamental para la conclusion del proyecto.

Asimismo, el análisis de los periodos de la vivienda representada en modos se realizó según la norma E.030, resulta que el modo mínimo de vibración es de tres por nivel, en el que debe llegar más de 90% la masa participante, por lo que Se utilizaron los 10 modos de vibración.

También se debe controlar la deriva en todas las direcciones, tanto en "X" como en Y, ambos sistemas no deben exceder de 0.007 según la norma E.030. También se determinaron las fuerzas cortantes, que están relacionadas con el peso en ambas estructuras tanto en "X" como en "Y".

#### **VI. CONCLUSIONES**

**PRIMERA:** La estructura tenía una sola irregularidad en el plano ya que tiene la forma de un rectángulo, esto redujo el factor de coeficiente sísmico en una dirección  $R = 6$ . (dirección Y).

**SEGUNDA:** El programa Robot Structural Analysis Professional, se basa en la Norma ACI 318 -14, para el armado estructural, y en el ACI 318 – 11 para el análisis, que son las normas más actuales del programa.

**TERCERA:** Para el presente proyecto, las secciones de viga obtenidas mediante los criterios de predimensionamiento y las secciones finales requeridas después de realizar el análisis del edificio en robot structural variaron.

**CUARTA:** El diseño de los elementos estructurales debe hacerse de manera que la primera falla que ocurra sea por flexión (falla dúctil) y no por cortante (falla frágil).

**QUINTA:** Antes de realizar la interoperabilidad se debe verificar el modelo de la edificación.

**SEXTA:** El programa Revit Structure, es una herramienta muy potente, que nos permite modelar los elementos estructutrales y el proyecto en general desde cero.

**SEPTIMA:**En la presente tesis, el Programa Robot Structural Analysis Professional, nos permite analizar y diseñar los elementos estructurales.

#### **VII. RECOMENDACIONES**

De acuerdo a los resultados obtenidos en esta investigación con el conocimiento adquirido acerca del estudio, me permite recomendar lo siguiente:

**PRIMERO:** Se recomiendo a los futuros Investigadores seguir los lineamientos de estructuración para estandarizar el diseño de los componentes estructurales.

**SEGUNDO:** Se recomienda considerar el ancho mínimo de las columnas ubicadas en el perímetro de la edificación sea de 25 cm para no corregir los momentos de cargas pesadas por la esbeltez de la columna y que el acero proveniente de las vigas tenga una longitud de anclaje suficiente (hasta  $\emptyset 3/4"$ ) del acero proveniente de las vigas.

**TERCERO:** Se recomienda utilizar techos más livianos en las cubiertas durante el mayor tiempo posible para reducir las fuerzas y momentos generados por el sismo de diseño y así utilizar elementos constructivos menos robustos que den mayor espacio arquitectónico y generen reduccion de costos en construcción.

**CUARTA:** Se recomienda que el análisis realizado por programas informáticos sea confirmado por la calculista utilizando métodos aproximados para que los resultados obtenidos sean consistentes y fiables.

**QUINTA:** Se recomienda no reforzar demasiado las vigas, columnas y losas en sentido longitudinal, ya que esto aumentaría el cortante del diseño y requeriría un mayor refuerzo transversal.

**SEXTA:** Se recomienda que revise o verifique el modelo creado en Revit Structural antes de exportarlo a Robot Structural Analysis Professional.

**SEPTIMA:** Cada Profesional deberá trabajar con el software o programa que mejor sepa cómo operar y administrar.

**OCTAVA:** El ingeniero estructuralista debe estar constantemente actualizado con las últimas normas y avances tecnológicos, que sirven como herramientas para un mejor desempeño, ya que estos pueden hacer el trabajo más fácil y eficiente.

46

#### **REFERENCIAS**

- Bernal, t. c. (2010). *Metodología de la Investigación.* Colombia: Pearson. Obtenido de abacoenred.com/wp-content/uploads/2019/02/El-proyectode-investigaci%C3%B3n-F.G.-Arias-2012-pdf.pdf
- Camac, (2015). *"Identificación de incompatibilidades en la construcción de estructuras y arquitectura utilizando un modelo 3D en Revit Architecture 2014"*. Universidad Ricardo Palma. Lima.
- Campana, Ricalde. (2021). *"Análisis estructural comparativo de una vivienda multifamiliar con el sistema aporticado entre los programas ETABS y Robot, Anta - Cusco - 2021".* Universidad Cesar Vallejo, escuela profesional de ingeniería civil.
- Cerdán, A., Begoña, G., Hayas, R., & Lopez, J. (2016). *Bim en 8 puntos, todo lo que necesitas saber sobre BIM*. es.BIM, 1-13.
- Chacón, Daniel. & Cuervo, Génesis. (2017). *"Implementación de la Metodología Bim para Elaborar Proyectos Mediante el Software Revit"* Venezuela: Universidad de Carabobo Facultad de Ingeniería Civil. 84pp.
- Curbelo, Basilio j. (2015). *Concreto estructural, Tomo I Concreto Estructural Reforzado y Concreto Estructural Simple.* Armenia -Quíndio -Colombia.
- Domínguez, Noé. Rubén. & Moreno, Alan. E. (2018). *"Diseño estructural sismorresistente de un edificio de siete niveles bajo la metodología BIM en la provincia de Pomabamba, Áncash, 2018",* Universidad Cesar Vallejo.
- Fidias, G. A. (2006). *El proyecto de Investigación: Introducción a la Metodología Científica.* (Vol. 6). Editorial Episteme.
- Harmsem, Teodoro. (2002). *Diseño de estructuras de concreto armado*. 3ª edición Lima: Fondo editorial de la PUCP. 683pp. ISBN: 9972427307.
- Hernández, (2018). *"Uso de la Metodología "BIM" en la constructabilidad de los proyectos de infraestructura en la Contraloría General de la República, Jesús María, 2016"*. Universidad César Vallejo, en Lima
- Hernández, R., Fernández., C., & Baptista., M. (2014). *Metodología de la investigación* (Vol. 6). Mexico.
- Hernández-Sampieri, & Mendoza. (2018). *Metodologia de la Investigacion: Las Rutas Cuantitativas, Cualitativas y Mixtas* (Vol. 6). Mexico: McGRAW-HILL INTERAMERICANA EDITORES, S.A. de C. V.
- MINISTERIO de Vivienda, Construcción y Saneamiento, (2006). *Norma Técnica E.090 Estructuras metálicas del Reglamento Nacional de Edificaciones*. Perú: El peruano. 32 pp.
- MINISTERIO de Vivienda, Construcción y Saneamiento, (2009). *Norma Técnica E.060 Concreto Armado del Reglamento Nacional de Edificaciones*. Perú: Sencico. 205 pp.
- MINISTERIO de Vivienda, Construcción y Saneamiento, (2006). *Norma Técnica E.070 Albañilería del Reglamento Nacional de Edificaciones*. Perú: El peruano. 32 pp.
- MINISTERIO de Vivienda, Construcción y Saneamiento, (2018). *Norma Técnica E.030 Diseño Sismorresistente del Reglamento Nacional de Edificaciones*. Perú: El Peruano. 80 pp.
- MINISTERIO de Vivienda, Construcción y Saneamiento, (2006). *Norma Técnica E.020 Cargas del Reglamento Nacional de Edificaciones*. Perú: El Peruano, 21pp.
- Moncada D. & Villanueva I. (2020*). "Análisis y diseño Sismorresistente estructural entre los sistemas MDL y albañilería confinada en vivienda unifamiliar, Nuevo Chimbote, Santa, Áncash – 2020"*. Universidad Cesar Vallejo, escuela profesional de ingeniería civil.
- Monges Johnny y Autodesk Certified Instructor (ACI), (2021). *Desarrollo de proyectos de estructuras en BIM con Robot Structural Analysis Professional* y Advance Steel en: [https://www.rfaeco.com/desarrollo-de](https://www.rfaeco.com/desarrollo-de-proyectosde-estructuras-en-bim-con-robot-structural-analysis-professional-y-advancesteel/)[proyectosde-estructuras-en-bim-con-robot-structural-analysis](https://www.rfaeco.com/desarrollo-de-proyectosde-estructuras-en-bim-con-robot-structural-analysis-professional-y-advancesteel/)[professional-y-advancesteel/](https://www.rfaeco.com/desarrollo-de-proyectosde-estructuras-en-bim-con-robot-structural-analysis-professional-y-advancesteel/)
- Mora, Mauricio. A.; Villalba Jesús. D.; & Maldonado, Esperanza. (2006) *Deficiencias, limitaciones, ventajas y desventajas de las metodologías de análisis sísmico no lineal*. Revista Ingenierías Universidad de Medellín, Rev. ing. Univ. Medellín vol.5 no.9 Medellín.
- Nieto, Salas. M. D. (2016) *"Manejo del Software REVIT y su incidencia en el modelado de información para la construcción de edificaciones en la*

*ciudad de Ambato, provincia de Tungurahua"*. Universidad Técnica de Ambato, en Ambato-Ecuador.

- Olaya, Luisa; Rubio, Diego; Ruíz, Daniel y Torres, Andrés. *Seismic behavior assessment in vulnerable housing with green roofs: case study in the township of Soacha*, Colombia. Rev. ing. constr. [en línea]. 2014, vol.29, n.1.
- Palomino, Encinas. Alex. H. & Ceintperu, (2021). *Curso virtual, metrado y pesos sísmicos efectivos en ROBOT y ETABS.* Disponible en: https://ceintperu.com/noticia/metrado-y-pesos-sismicos-efectivos-enrobot-yetabs.
- Pumaricra, (2018). *"Evaluación de la rentabilidad del uso de gestión bim en la construcción de un bloque de viviendas de 10 pisos del distrito de San Martin de Porres-Lima",* de la Universidad Nacional Federico Villareal, (Título de ingeniero civil), en Lima.
- Pons, Wilfredo & Álvarez, Eduardo. (2018). *Earthquake-resistant structural design of reinforced masonry housing buildings for their construction in bayamo and Guantánamo cities*. Ciencia en su PC [en línea]. 36-52.
- Quispe, Panca. A. J. (2016). *Análisis matricial de estructuras, introducción al método de elementos finitos*. Editorial Macros Lima Perú.
- Reboredo, A. (1996). *Análisis Dinámico de Construcciones Sismoresistentes*. Mendoza.
- Rodríguez, Milena & Mendivelso, Fredy. (2018). *Diseño de investigación de corte transversal.* Revista Médica Sanitas [en línea]. 21 (3), 141-146.
- Romero, J. Q. (2005). *El Problema de la Vivienda en el Perú, Retos y Perspectivas.* (Vol. 20). Santiago, Chile: Revista INVI.
- San Bartolomé, Á. (1994). *Construcciones de Albañilería*. Lima: Fondo Editorial de la Pontificia Universidad Católica del Perú.
- Sayas Viviana, (2021). "Vivienda Multifamiliar en el Distrito de San Luis para Mejorar la Seguridad y Calidad de Vida de los Ocupantes en la Urbanización Villa Jardín",2021". Universidad Cesar Vallejo.
- Taboada G. José, Alcántara R. Vladimir, Lovera Daniel, Santos Ricardo, Jorge Diego. (2011). *Detección de interferencias e incompatibilidades en el diseño de proyectos de edificaciones usando tecnologías BIM*. UNMS. Vol

14 / Nº28 Revistas del Instituto de Investigaciones de la Facultad de Geología, Minas, Metalurgia y Ciencias Geográficas. 2011.

- Tedi, (2021). *curso virtual de análisis y diseño de estructuras metálicas y de concreto armado con autodesk robot estructural con las normas peruanas (E 020, E 030, E 050, E 060, E 090), normas americanas (A360 (acero), ACI 318* (concreto armado) disponible en: <http://tediperu.com/catalogo/robot-estructural>
- Varela, R.; Chan, E.; Fernández, B. & Moreno, H. (2015). *Behavior of confined masonry walls with openings subject to out-of-plane loads*. Concreto y cemento. Investigación y desarrollo [en línea]., vol.7, n.1 [fecha de consulta: 19 de mayo de 2020], pp.52-65.
- Velásquez, J., LÓPEZ, S., Rodríguez, C., y Acero, J. (2018). *Seismic damage assessment for thin-walled reinforced concrete buildings in urban areas in Peru. Documento presentado en la 11ª Conferencia Nacional U.S. sobre Ingeniería sísmica 2018*. [en línea]. Volumen 7, junio de 2018 [fecha de consulta: 05 de mayo de 2020].
- Vera, (2018). *"Confiabilidad estructural del modelado s-bim para un edificio de albañilería confinada de 04 pisos",* (Titulo de ingeniero civil), de la Universidad Nacional de San Agustín.
- Villarroel, Bejarano. C. (2016). *Análisis y Diseño de Estructuras con Autodesk Robot Structural Analysis*. Primera Edición. Santa Cruz, Bolivia.
- Villena Zúñiga M. G. (2017). "*diseño y modelación de un edificio con una configuración en planta irregular, mediante la utilización del software de diseño "revit structure" y su análisis mediante un software especializado "robot structural analisys*" Ecuador: Universidad Técnica de Ambato. Facultad de Ingeniería Civil y Mecánica. 114pp.

# **ANEXOS**

### **Desarrollo de Proyecto**

#### **1. Descripción del proyecto**

El proyecto contempla una vivienda multifamiliar de concreto armado de 4 pisos con un área de terreno de 162.00 m2 ubicado en el distrito de Alto selva Alegre de la ciudad de Arequipa. El 1er piso tiene una cochera, sala-comedor, cocina y 3 habitaciones; del segundo piso al cuarto piso son pisos típicos que tiene 4 habitaciones, sala-comedor, cocina y dos baños.

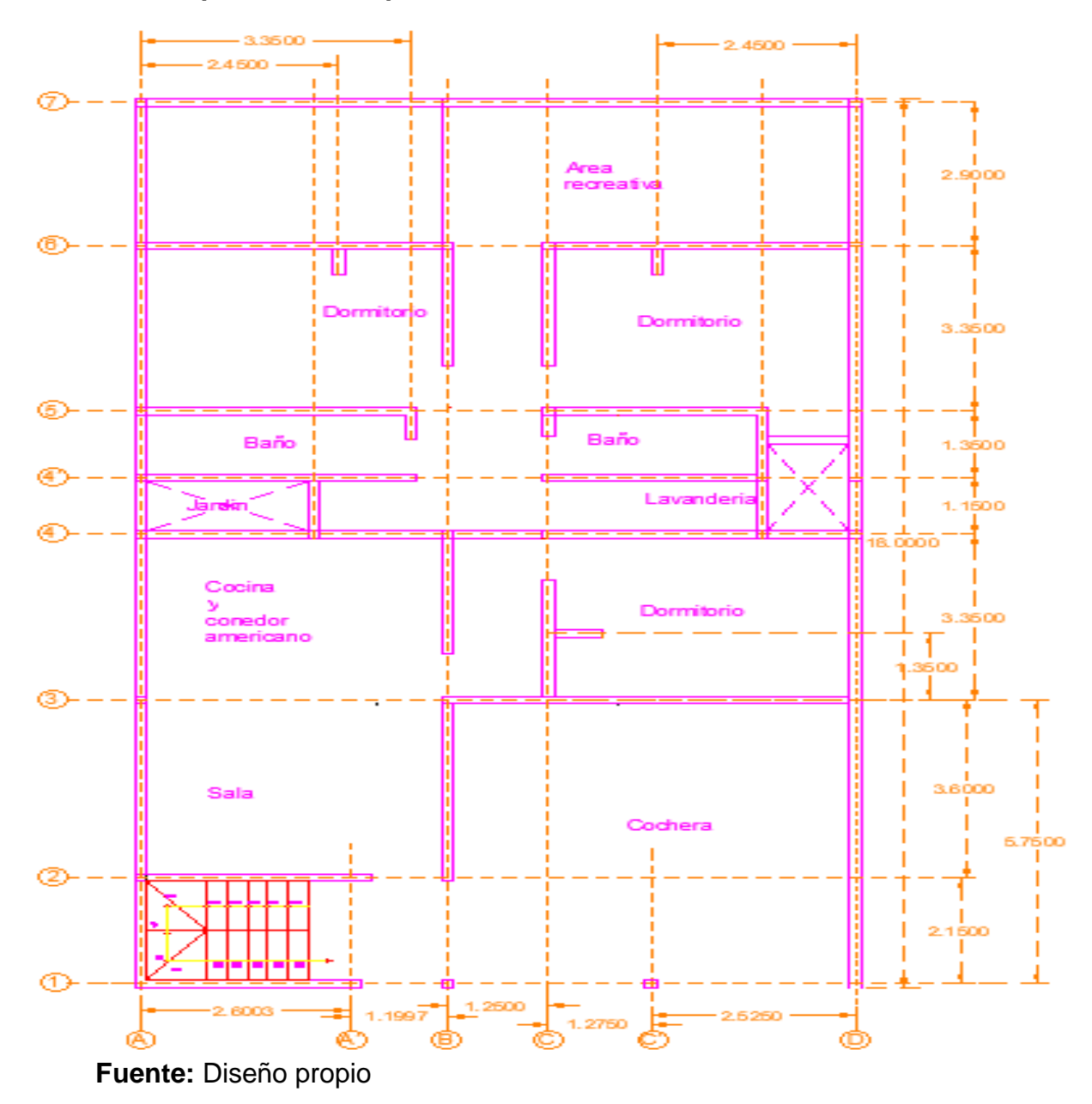

#### **Vista en planta del 1er piso**

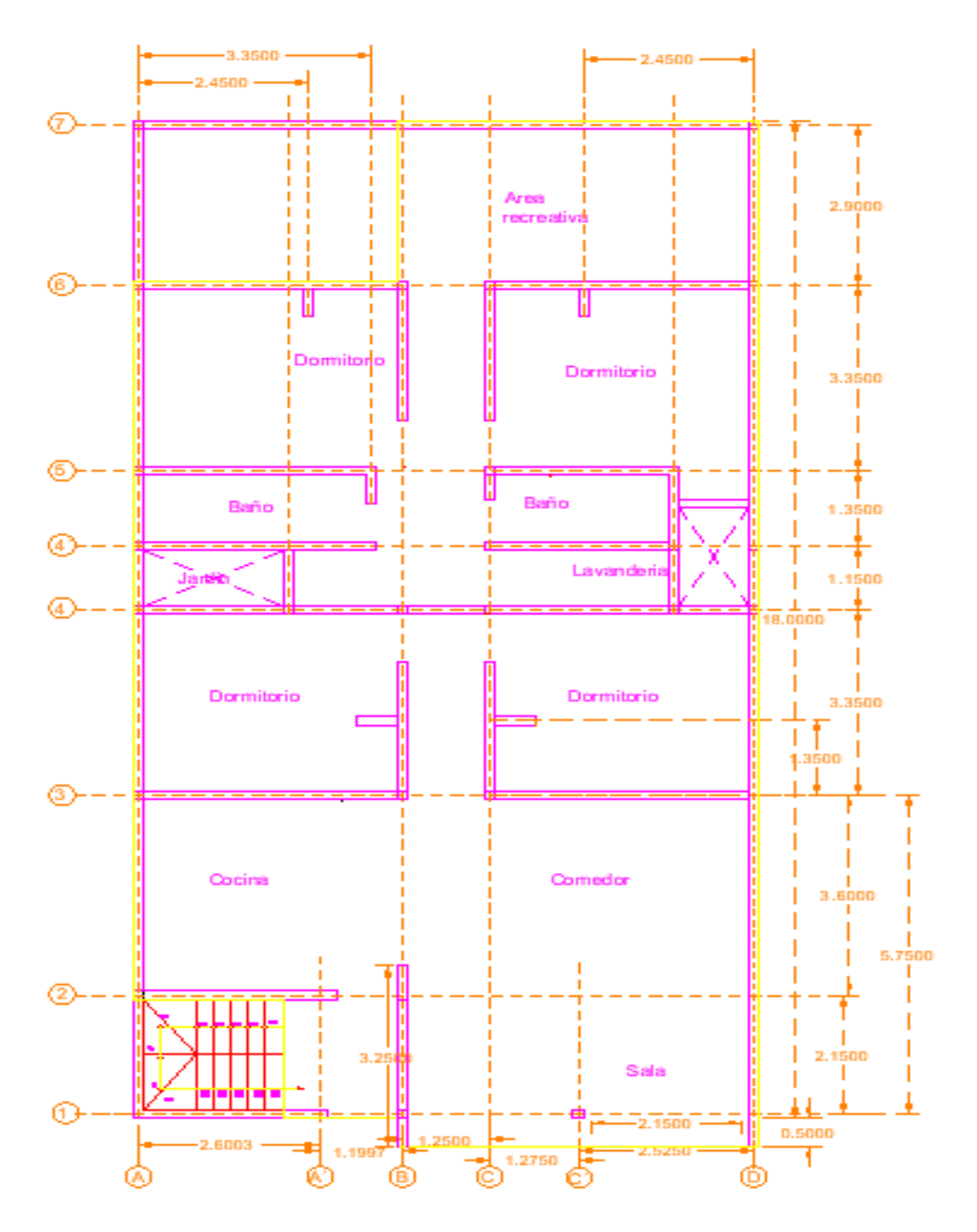

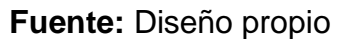

#### **1.1. Normas utilizadas**

Para el análisis y diseño de la vivienda multifamiliar se utiliza el Reglamento Nacional de Edificaciones con los siguientes intens de la norma:

- Norma E.020 (Cargas)
- Norma E.030 (Diseño sísmico)
- Norma E.060 (Concreto Armado)

#### **1.2. Propiedades de los materiales utilizados**

#### **Concreto**

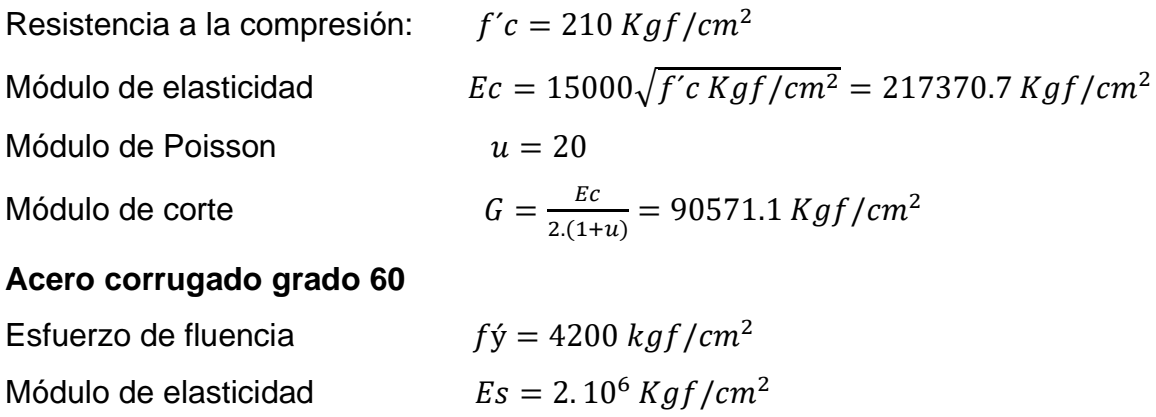

#### **1.3. Metrado de cargas**

Cargas por peso propio

- Peso propio elementos de concreto armado: 2400  $Kgf/m^3$
- Peso propio de losa aligerada (h=0.20m): 300  $Kg f/m^2$
- Peso de cielo raso:  $20$   $Kgf/m^2$
- Peso propio de piso terminado:  $100 Kgf/m^2$
- Peso tabiquería (h=2.40m): 210  $Kgf/m^2$

#### **Cargas vivas**

- Sobrecarga en asientos movibles: 200  $Kgf/m^2$
- Sobrecarga en azotea:  $100$  Kgf/ $m^2$

#### **1.4. Cargas de diseño**

Son las combinaciones e interacción de las cargas para obtener la resistencia requerida (mínimo valor de la resistencia de diseño) que nos especifica nuestro RNE E.060: "Concreto Armado". a continuación, se muestran las combinaciones que se utilizaron para el diseño:

- $U = 1.4CM + 1.7CV$
- $U = 1.25$   $(CM + CV) + CS$
- $U = 1.25$  $(CM + CV) CS$ Donde:
- U: Resistencia requerida
- CM: Carga Muerta
- CV: Carga Viva
- CS: Carga de Sismo

#### **2. Estructuración**

La estructuración es el primer paso para un diseño estructural y la parte más subjetiva de intuición que juegan un rol muy importante.

La estructuración consiste en definir y ubicar en forma adecuada los elementos estructurales como los elementos lineales (viga y columnas) y elementos planos (muros y losas), con base al proyecto arquitectónico. Teniendo una buena estructuración se podría predecir el comportamiento de la estructura principalmente frente a las acciones sísmicas.

Una mala distribución de los elementos estructurales presentara problemas, independientemente de la precisión de los cálculos. De todos los problemas que puede causar por una mala distribución de los elementos estructurales, el de la torsión es el más perjudicial, el que causa mayor daño a nuestra edificación, como también falla por piso blando y fallas distorción de la vivienda. Para que nuestra estructura tenga un buen comportamiento ante movimientos sísmicos se debe cumplir los siguientes criterios:

- Simplicidad y simetría
- Resistencia y ductilidad
- Uniformidad y continuidad
- Rigidez lateral

Se analizará una estructura de 4 pisos, que será destinada a vivienda multifamiliar. Tanto en la dirección "X" como en "Y" se tendrá un sistema a porticado, losas aligeradas con espesor de 20cm en una dirección y con ladrillos de arcilla para reducir el peso de la edificación.

#### **3. Pre-dimensionamiento de los elementos estructurales**

Consiste en dar las dimensiones tentativas de los elementos estructurales que se basan algunas de ellas en la experiencia y otras que nos da la norma E.060, las cuales serán corroboradas en el análisis y después de ello se definirán las secciones definitivas para pasar a su diseño respectivo.

#### **3.1. Losa aligerada**

El dimensionado de las losas aligeradas se encuentra establecido para diversos peraltes puesto que los ladrillos se producen con características predeterminadas y de acuerdo a ello se define los espesores de la losa. Se logra predimensionar por la siguiente tabla:

#### **Espesores de losas aligeradas**

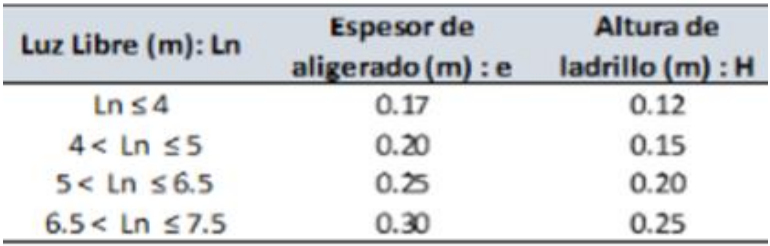

#### **Fuente:** Elaboración propia.

Las losas no reciben fuerzas ni momentos sísmicos, su peralte dependerá principalmente de las cargas de gravedad que reciban, por ello se ha determinado fórmulas recomendadas en función de su longitud (para paños apoyados en sus extremos y al menos con un extremo Continuo).

• Losas aligeradas armadas en una dirección: /25

El peralte mínimo utilizado en el Perú es de 17 cm en losas aligeradas y 12 cm en macizas.

En nuestro proyecto tenemos la luz más desfavorable de 3.60 m, que se ubica entre los ejes 2-3.del eje de las ordenadas.

 $\text{espesor} \geq \frac{\text{lux li}}{25}$ 25  $\epsilon$  spesor =  $\frac{3.60}{25}$  $\frac{25}{25}$  = 0.144  $\approx$  20cm

Por lo que el peralte de las losas aligeradas será de 20 cm.

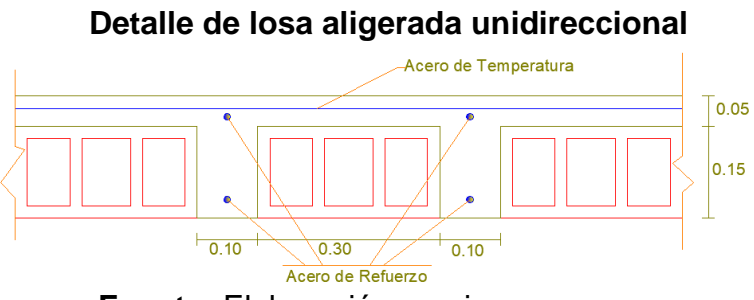

**Fuente:** Elaboración propia.

Se recomienda uniformizar el espesor de las losas para "correr" el acero de refuerzo en paños continuos y así evitar gasto de insumos por corte del refuerzo.

#### **3.2. Vigas**

La norma peruana E.060 indica que las vigas deben tener un ancho mínimo de 25cm en caso que formen parte de pórticos o elementos sismo-resistentes de estructuras de concreto armado (Blanco, 1994).

Por lo tanto, todas las vigas de la estructura se dimensionarán con una base mínima de 25cm.

El peralte de las vigas estructurales (vigas con importancia sísmica) se dimensionan generalmente en el orden de  $l/14 y l/12$  de la luz libre y para las vigas no estructurales se dimensionan como  $l/16$  incluye el espesor de la losa.

Para nuestro proyecto al ser una categoría C se tomó  $l/12$  para vigas estructurales.

En la dirección YY la longitud más desfavorable es de 3.60m h=3.60/12=0 Entonces se tomó como peralte de h=30cm, V1=25x30.

En la dirección XX del eje 2 la longitud más desfavorable es 5.050m -  $-$ ---<sup>----</sup>h=5.050/12=0.4208 la cual me dio un peralte de o.4208m  $\approx$  40cm, V1=25X40, solo este tipo de viga entre el eje B y D, las otras vigas de la dirección XX la longitud desfavorable es 3.80m h=3.80/12=0.316. Por lo cual se toma un peralte de h=30cm, V1=25X30.

#### **3.3. Columnas**

Las columnas se dimensional de tal forma que el esfuerzo axial máximo en la sección de la columna bajo solicitaciones de servicio sea igual o menor a 0.45 f'c.

• **Para columna interior:**

$$
A_{col} = \frac{P(\text{servicio})}{0.45 * fc}
$$

Siendo:

P (servicio) =  $P * A * N$ 

P= peso de la edificación según su categoría Edificios categoría C

(según E.030)  $P = 1000$  kg/m<sup>2</sup>

A=área tributaria de la columna

N= número de pisos

f´c= resistencia a la compresión del concreto (kg/cm2)

En los siguientes cuadros se muestra las dimensiones de las columnas de acuerdo a los ejes estructurales.

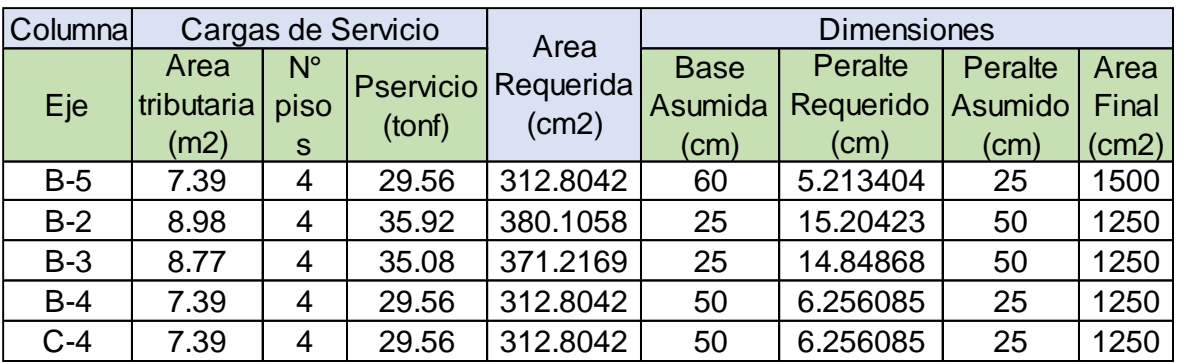

#### **Predimensionamiento de columna interior**

#### • **Para columna excéntrica o esquinera:**

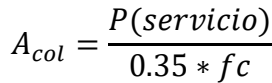

#### **Predimensionamiento de columna excéntrica o esquinada**

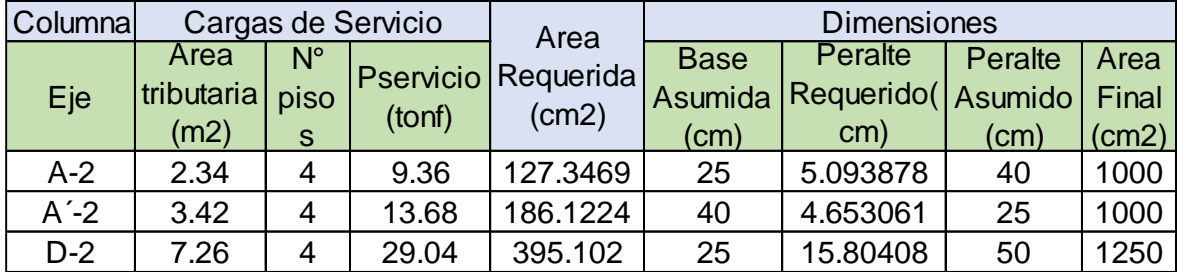

Se considera dimensiones superiores a las requeridas para poder trabajar de forma conservadora y finalmente optimizar el diseño mediante un análisis sísmico posterior.

#### **3.4. Placas**

Para pre dimensionar placas (espesor) es muy complicado, lo que hace muy difícil un predimensionado óptimo.

la principal función de las placas es la de absorber las fuerzas del sismo.

Para nuestra estructuración preliminarmente se planea disponer de 2 placas en la dirección Y, 2 placas en la dirección X. Se considera un espesor de 25cm debido a que servirá de apoyo de algunas vigas que tendrán un ancho mínimo de 25 cm para asegurar un adecuado anclaje del refuerzo.

#### **3.5. Escalera**

Para el pre dimensionamiento de escaleras se tomó como referencia el reglamento nacional de edificaciones (RNE), el cual indica lo siguiente:  $1 p_{asos} +$  $2$  contrapaso = 60 $cm@64cm$ .

Los pasos tendrán mínimo 0.25 m y el contrapaso una altura mínima de 0.15 m y máxima de 0.18 m.

Por lo tanto:

- − Altura del 1er piso: 2.50 m.
- − Nro. De contra-pasos: 14
- − Altura de contra-pasos (CP): 2.50/14 = 0.1786 m…tomaremos 0.179 m ≤ 0.18 ok!! Ancho de paso (P): 0.25 m. Por lo tanto:1  $*$  25 + 2  $*$  18 = 61 $cm$ .
- − En los tres pisos se tendrá en total 14 contrapasos, para poder cubrir los 2.4 m de altura de entrepiso, cada uno con una longitud de 0.1714 m, y con longitud del paso de 0.25 m.
- − Definiremos un espesor t=15cm en el modelado de la escalera de la parte inclinada tomaremos un espesor equivalente para todos los niveles, según la fórmula:

$$
W_{pp} = \gamma \left(\frac{cp}{2} + t * \sqrt{1 + \left(\frac{cp}{p}\right)^2}\right)
$$

Donde:

 $\gamma$ : Peso específico del concreto (kg/m3)

cp: contrapaso (m)

p: paso (m)

t: espesor de la garganta (m)

W (pp): peso propio x m2 (kg/m2)

Tomando constante el contrapaso de cp=0.171m

Paso p=0.25m, resulta:

$$
W_{pp} = 2400 * (\frac{0.171}{2} + 0.15 * \sqrt{1 + (\frac{0.171}{0.25})^2})
$$

$$
W_{pp}=641.28\,Kg/m^2
$$

Para ello el espesor equivalente de la parte inclinada de las escaleras será de:

$$
Espesor \, equivalence = \frac{641.28}{2400}
$$
\n
$$
Espesor \, equivalence = 0.267m
$$

#### **4. Análisis estructural**

En este iten se busca el modelamiento de los elementos estructurales en Revit y la interacción de los elementos estructurales en robot structural en el análisis y diseño.

#### **4.1 Modelado en Revit**

El modelo de Revit es una versión virtual del diseño de construcción. El modelo no solo describe la geometría de los elementos del modelo, sino que también captura el propósito del diseño y las relaciones lógicas entre los elementos que forman el modelo. Puede considerar las vistas de modelo 2D (planos, selecciones, alzados, etc.) como cortes en sección del modelo 3D. Los cambios realizados en una vista resultan visibles automáticamente en el resto de vistas del modelo: las vistas están siempre sincronizadas. El modelo 3D se utiliza para crear las vistas 2D que componen el conjunto de documentos para la impresión.

#### **4.1.1. Modelado de columnas:**

Como se pre dimensionaron las columnas anteriormente, ahora nos tocara realizar el modelado creando ejes para ubicarlas, se cambiarán sus dimensiones de las columnas desde la biblioteca de revit structural. Se deben de colocar en intersecciones de cuadriculas específicas y modelarla de nivel a nivel sin desfase.

#### **Columnas en ejes en revit**

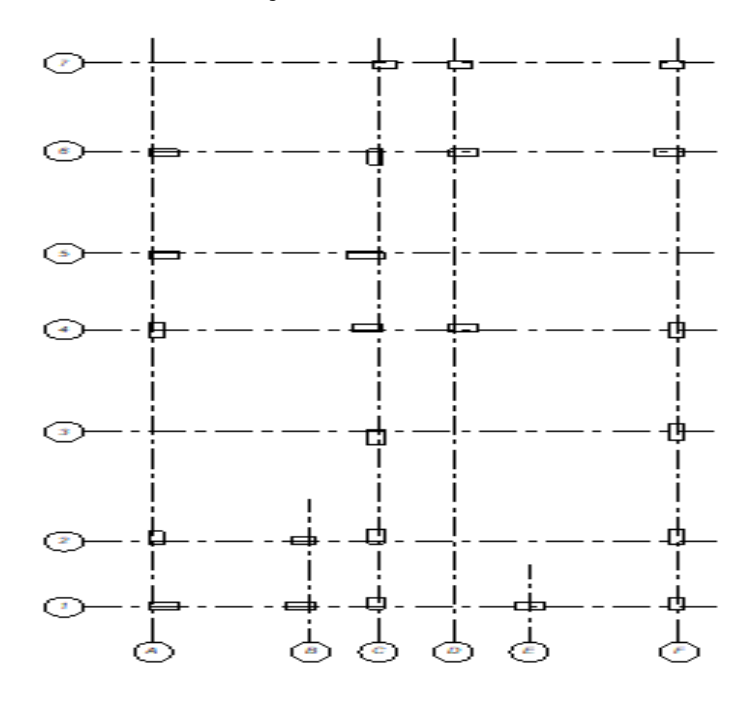

#### **4.1.2. Modelado de placas:**

El modelado de las placas es similar al de las columnas, las placas tienen diferente espesor como se indicó en el Predimensionamiento.

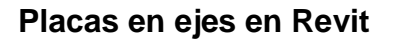

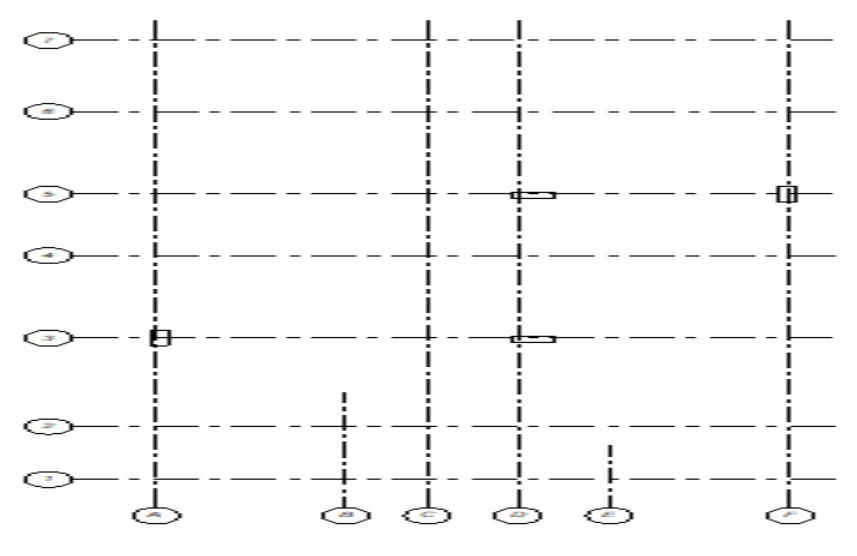

**4.1.3 Modelado de las vigas**

Teniendo el modelado de las columnas y placas, tenemos que conectarlas mediante vigas creando un marco alrededor del edificio.

Se crearon y modificaron las vigas a partir de la biblioteca del revit Structure.

#### **4.1.4 Modelado de losas**

Se modelo como losas macizas con peso equivalente a las losas aligeradas, se modificó y se creó a partir de las familias de la biblioteca de revit Structure.

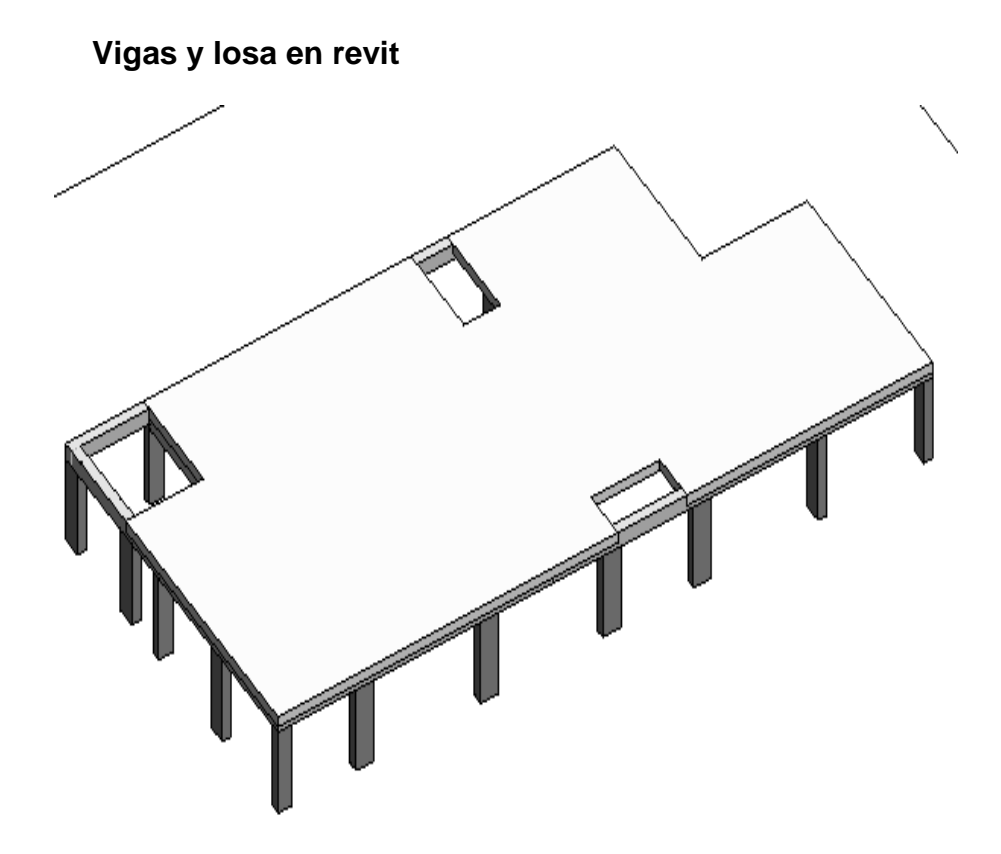

#### **4.2 Creación del modelo analítico**

El modelo analítico de la estructura se compone de una serie de modelos analíticos de elementos estructurales que incluye uno para cada elemento de la estructura. Estos elementos estructurales tienen modelos analíticos de elementos estructurales: pilares estructurales, elementos de armazón estructural (como vigas), suelos estructurales, muros estructurales.
#### **Modelo analitico en revit**

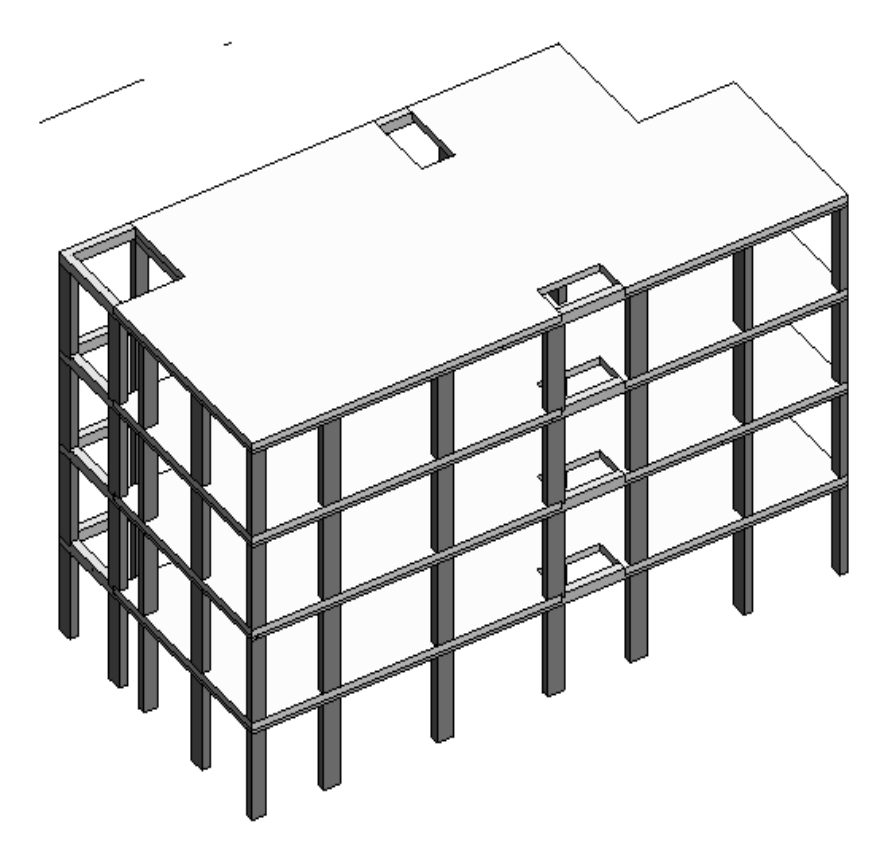

# **4.3. Exportación del modelo de revit a robot structural**

Antes de exportar el modelo en revit se debe de verificar que los nodos o las conexiones entre los elementos sea precisa y no debe de tener desfase de ningún modo ya que al momento de la exportación esos errores se verán en el robot structural.

#### **4.4. Interacción en Robot Structural.**

Se procedió a colocar las cargas principales como son la carga muerta y la carga viva. Una vez colocado las cargas en el robot structural se procede al análisis y con dichos resultados próximamente al diseño.

#### **Modelo de analisis en robot**

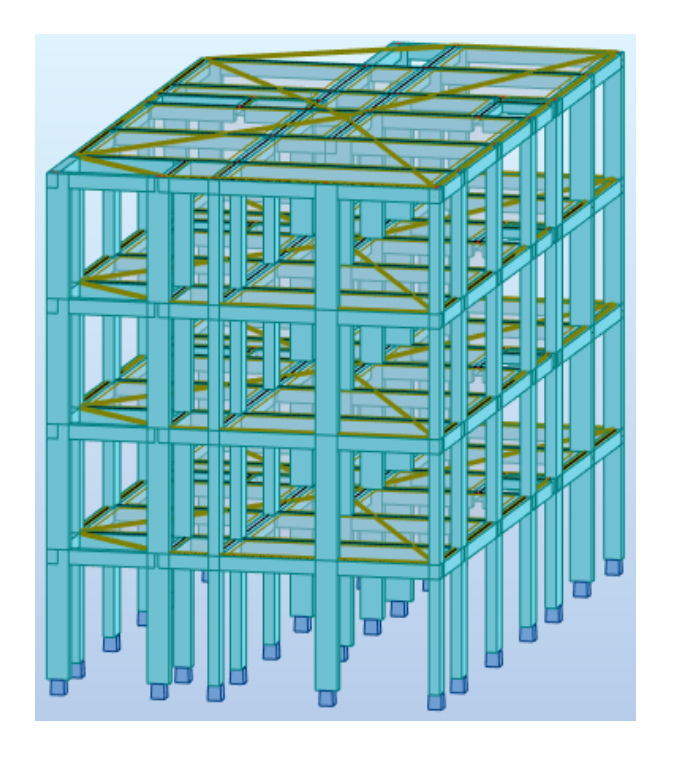

#### **4.5. Metrado de cargas por gravedad**

Para el caso de las cargas lo más recomendable es colocar en robot structural, ya que tiene a disposición más casos de carga que en revit.

Se tomará como referencia el RNE, donde encontramos la norma E.020 de cargas, en la cual se contempla carga muerta (CM), carga viva (CV).

#### **4.5.1. Carga muerta:**

Son aquellas cargas permanentes que actúan durante toda la vida de la estructura sin sufrir cambios.

Para nuestro proyecto se consideró los siguientes datos:

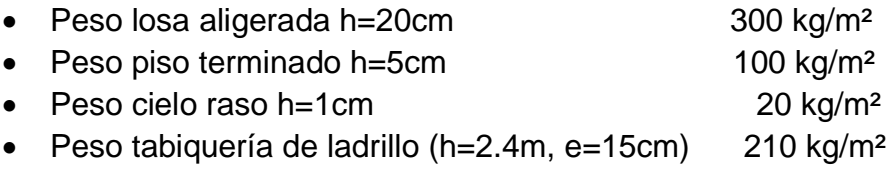

# **Modelado CM en robot**

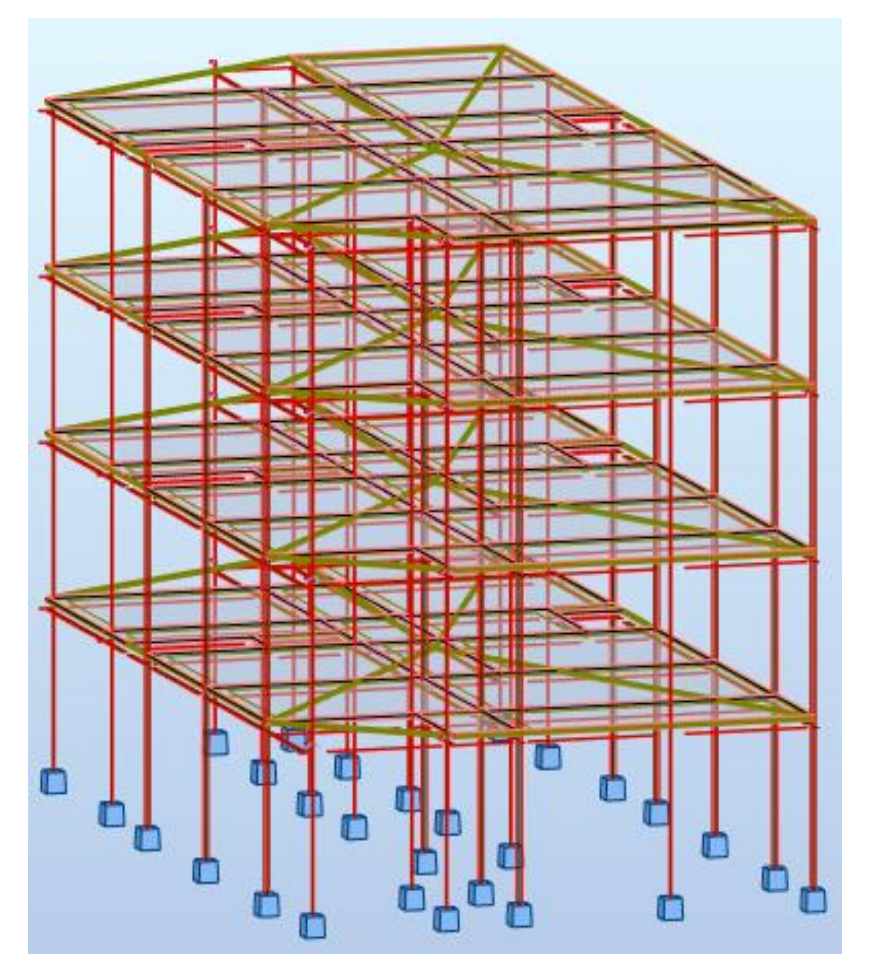

# **4.5.2 Carga viva:**

Para nuestro proyecto se consideró sobrecargas para viviendas comunes según el reglamento nacional de edificaciones en la norma E.020:

- Viviendas (piso típico) 200 kg/m<sup>2</sup>
- Corredores y escaleras  $200 \text{ kg/m}^2$
- S/C azotea 100 kg/m<sup>2</sup>

#### **Modelado de CV en robot**

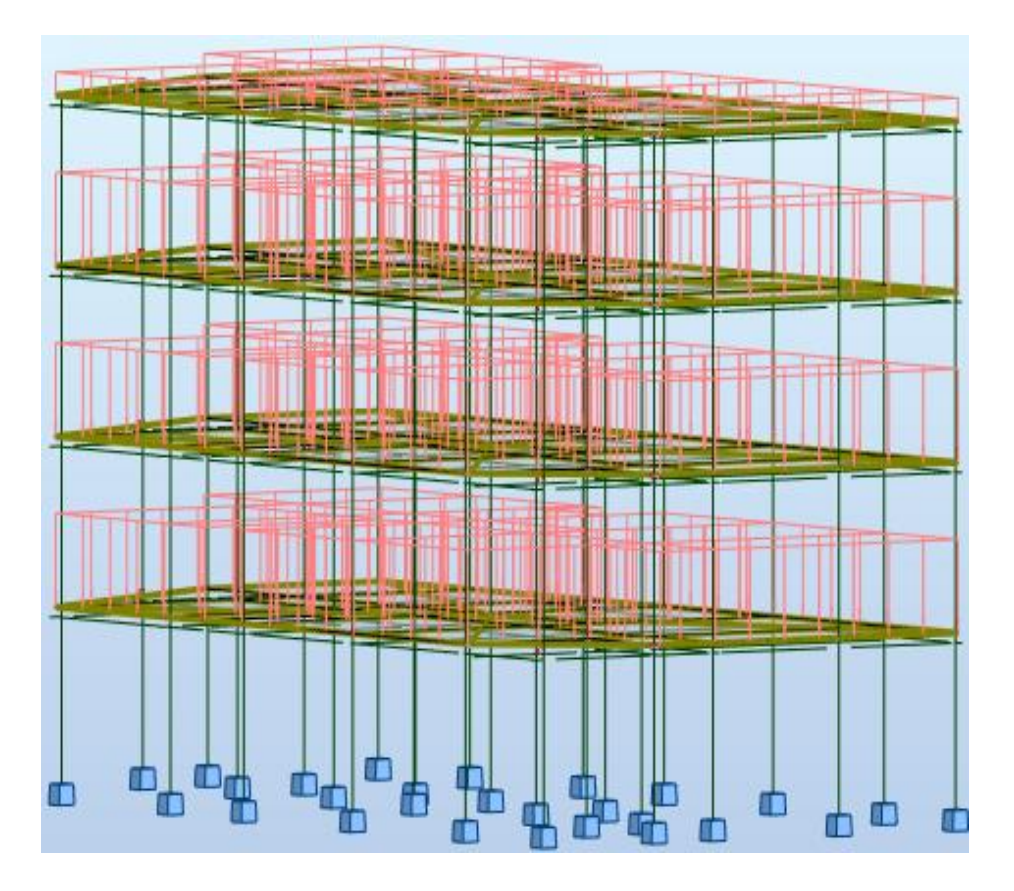

#### **4.6. Parámetros de lugar y características estructurales**

Los parámetros utilizados serán en base al RNE en la norma E030-2018, en la cual nos especifica la división de nuestro territorio nacional en cuatro zonas debido a sus características sísmicas que se dan en cada parte de nuestro territorio; para nuestro proyecto se obtuvieron los siguientes parámetros:

#### **4.6.1. Factor de zona (z)**

 Nuestro proyecto se ubica en el distrito de Alto Selva Alegre-Arequipa; según las caracterista del suelo, nos correspondería un factor de zona de 0.35 (Z=0.35), ubicándonos en una zona sísmica de tipo 3.

#### **Factores de zona**

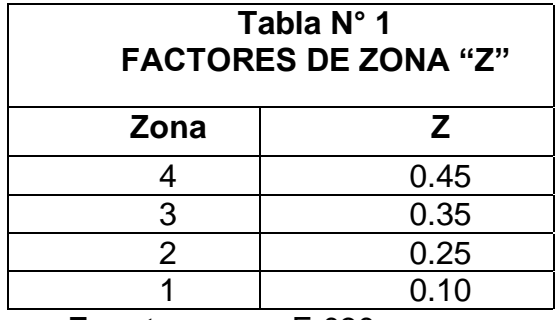

 **Fuente:** norma E.030

# **Zona sísmica (Fuente norma E.030)**

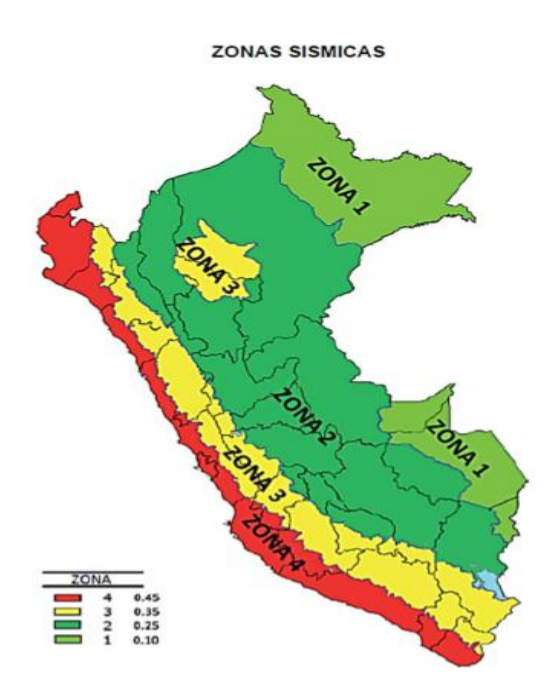

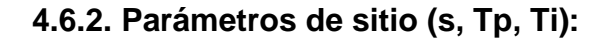

Se tomó estudios de suelo de un expediente del mismo distrito, la cual se determinó que es un suelo intermedio, entonces para nuestro proyecto vendría a ser suelo tipo S2.

# **Factor de suelo (Fuente norma E.030)**

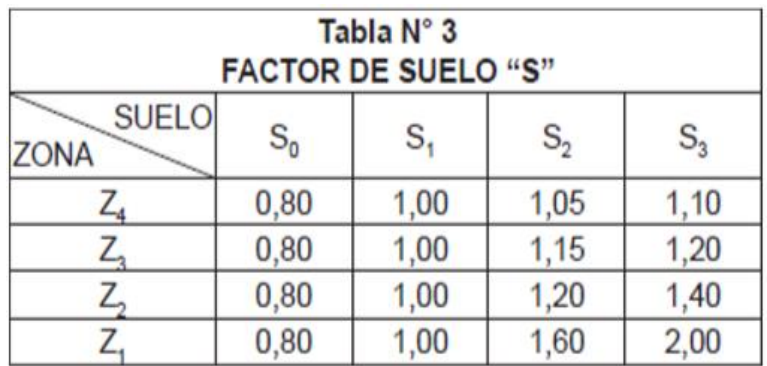

#### **Periodos para perfiles (Fuente norma E.030)**

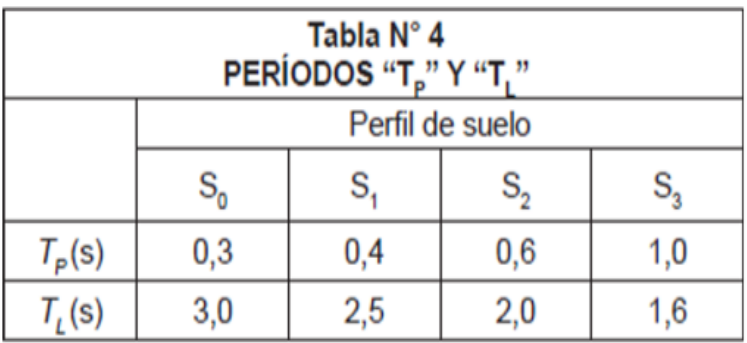

Teniendo un suelo intermedio, nos correspondería para nuestro proyecto:  $S_2 = 1,15$ ;  $T_P = 0.6$ ;  $T_L = 2,0$ 

# **4.6.3. Factor de amplificación sísmica (C)**

De acuerdo a las características de nuestro suelo y las condiciones del lugar definiéremos el periodo fundamental de la estructura, se determina el factor de amplificación sísmica "C" con las siguientes expresiones:

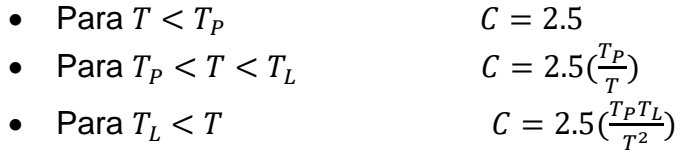

Donde  $T$  es el periodo fundamental de la estructura en la dirección de análisis, que se determinará con el análisis modal.

$$
T=\frac{h_n}{C_t}
$$

h<sub>n</sub>: Altura de la edificación; C<sub>t</sub>: Segun norma E. 030 para portico es 35

 $T = 10.5 \text{m}/35 = 0.3$  Tp = 0.6 Tl = 2

•  $0.6 < T < 2$   $\implies$   $C = 2.5(0.6/0.3) = 5$ 

El factor "C" se interpreta como el factor de amplificación de la aceleración estructural respecto de la aceleración en el suelo.

Para nuestro proyecto en este caso tomaremos el coeficiente de amplificación:  $C = 2.5$ 

#### **4.6.4. Categoría de las edificaciones y factor de uso (U):**

De acuerdo a la norma E030, se puede clasificar a la edificación con su respectivo factor de uso.

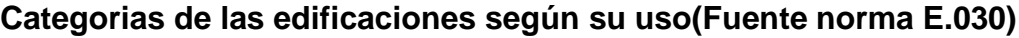

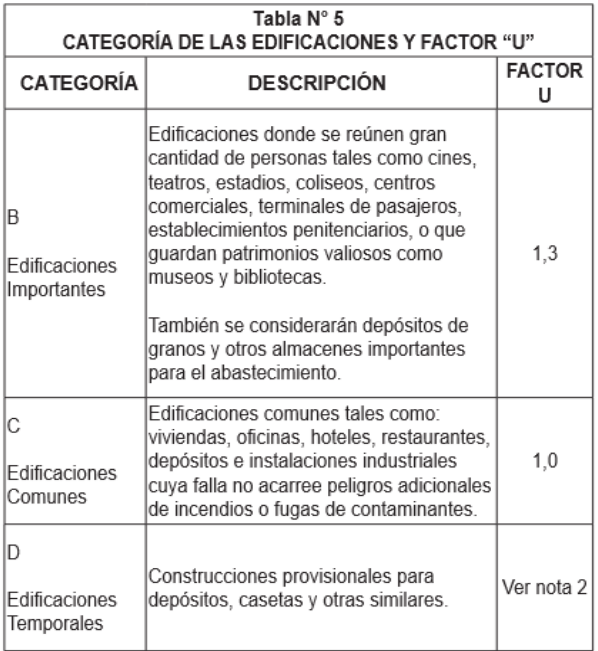

Nuestro proyecto vendría a ser de la categoría "C" con un factor de uso de 1.

#### **4.6.5. Sistema estructural:**

La norma E.030 muestra parámetros para definir nuestro coeficiente básico de reducción de las fuerzas sísmicas de acuerdo a nuestro sistema estructural. En nuestro proyecto se tomó tanto para "X" y "Y" el sistema de pórticos, la cual le corresponde un R básico de 8, como indica la tabla mostrada.

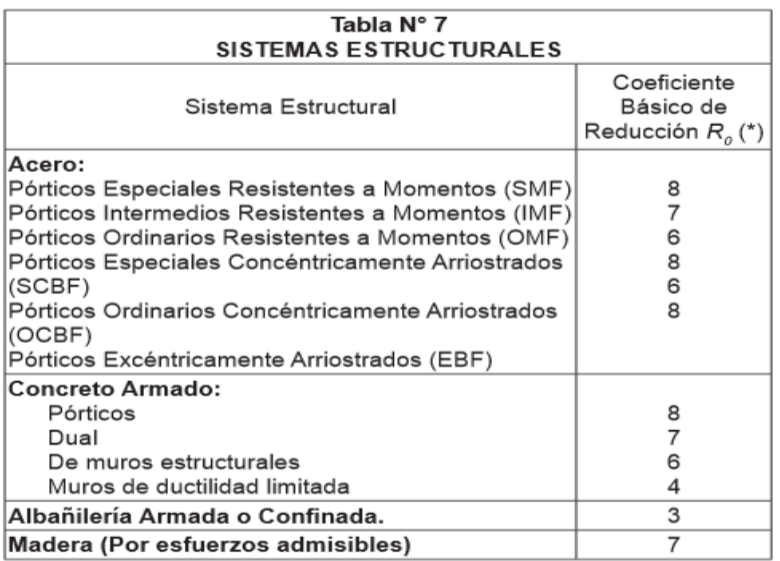

#### **Coeficientes de reducción (Fuente norma E.030)**

# **4.6.5.1. Configuración inicial de la edificación:**

Nos basamos en los parámetros que rige la norma E.030.

# **Configuración estructural en altura (Fuente norma E.030)**

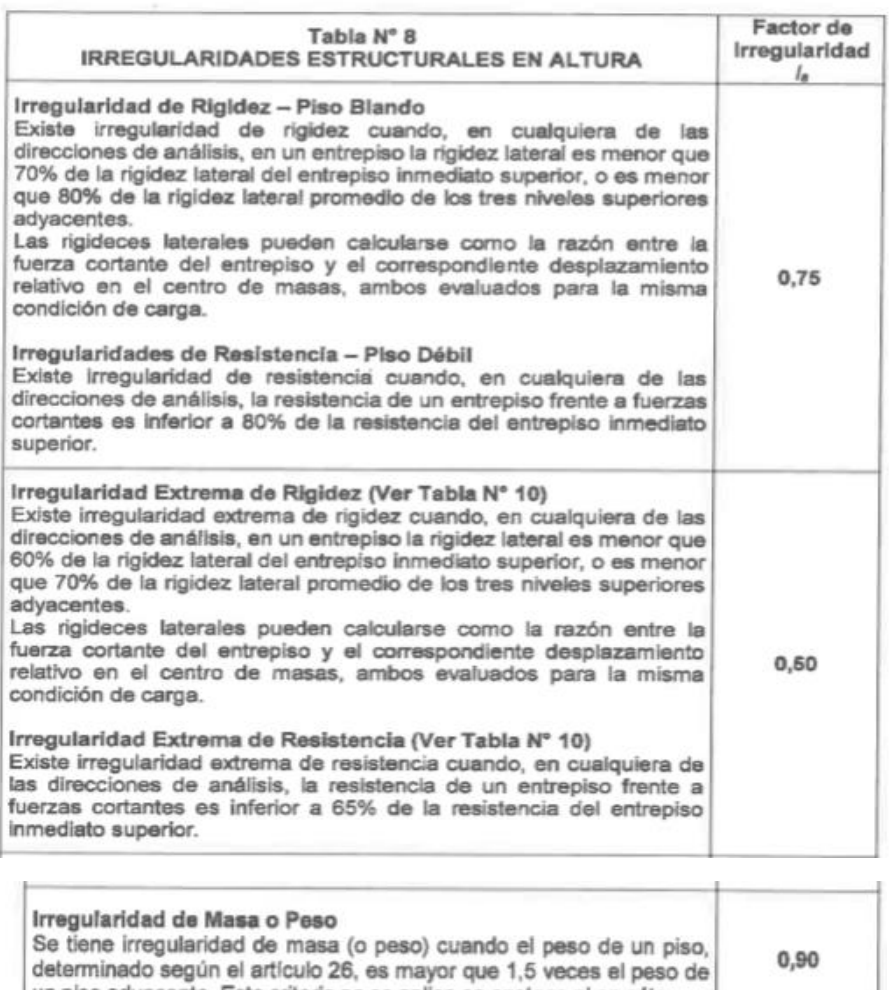

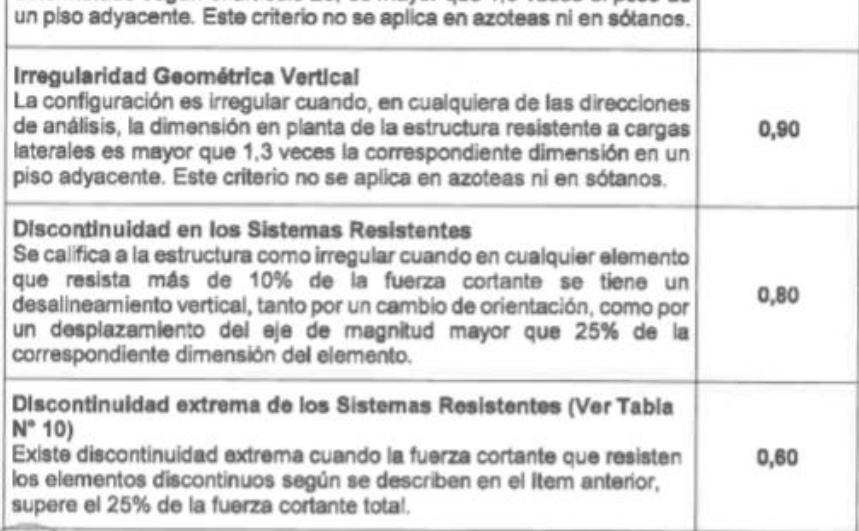

**RESISTEN** 

#### **Configuración estructural en planta (Fuente norma E.030)**

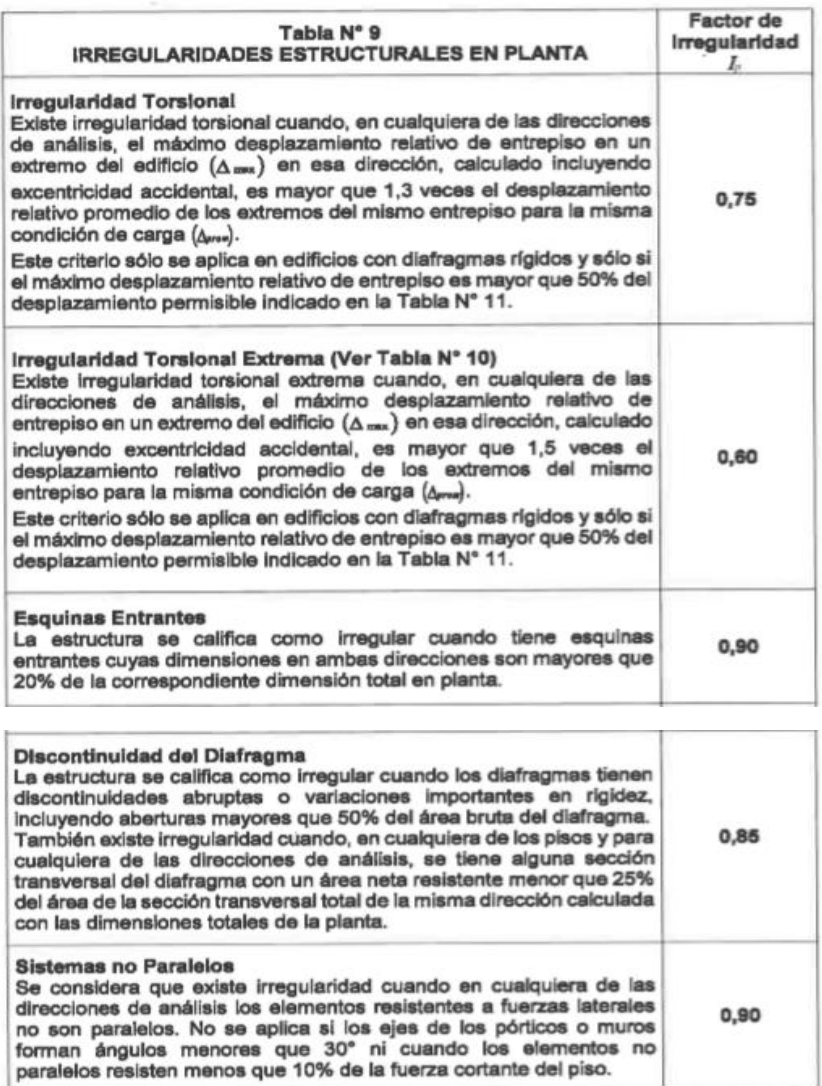

#### **4.6.5.2. Cálculo del coeficiente de reducción:**

Como nuestra estructura inicialmente no es irregular, así que siguiendo la fórmula:

$$
R = R_0. I_a. I_p
$$

Para el presente proyecto es de concreto armado en ambas direcciones de análisis (X y Y), al cual le corresponde un coeficiente básico de reducción  $R = 8$ ; también tenemos una edificación regular, por lo que los coeficientes  $I_a e I_p$  serán iguales a 1 y por lo tanto el coeficiente de reducción será  $R = 8$  en ambas direcciones, pero el presente proyecto en planta no tiene las mismas longitudes en ambas direcciones, por lo cual se asumió para el eje Y un coeficiente de reducción de ¾ del coeficiente de reducción del eje X según norma E.030.

$$
R_x = 8x1x1 = 8
$$

$$
R_y = 3/4(R_x) = 6
$$

#### **4.7 Análisis sísmico estático:**

En este ítem evidenciaremos el comportamiento de la vivienda multifamiliar, sometidas a cargas del proyecto; comprobando la configuración de irregularidad según norma E.030, verificando los límites de distorsión del entrepiso según norma E.030 y observaremos la ubicación de las fuerzas laterales.

#### **4.7.1 Regularidad estructural**

Las estructuras se clasifican como regulares o irregulares para poder cumplir las restricciones de la Tabla N°10 de la norma E.030, estableceremos los procedimientos de análisis y determinar el coeficiente "R" de reducción de fuerzas sísmicas (NTE E.030, 2018).

#### **4.7.1.1. Irregularidades estructurales en planta**

 **Verificación en Irregularidad de Rigidez - Piso Blando, Dirección X**

| Planta   |        | Ux (mm) $ Dr Ux (mm) $ | Кx       | $0.7(Kx+1)$ | Condición | $0.8(5Kx+1)/3$ | Condición |
|----------|--------|------------------------|----------|-------------|-----------|----------------|-----------|
|          |        |                        |          |             | < 70%     |                | $< 80\%$  |
| 1er PISO | 1.5516 | 1.5516                 | 42806.65 | 22306       | Regular   | 22480.02153    | Regular   |
| 2do PISO | 3.0321 | 1.4805                 | 31865.71 | 20705.97    | Regular   |                |           |
| 3er PISO | 4.0258 | 0.9937                 | 29579.96 | 15998.09    | Regular   |                |           |
| 4to PISO | 4.5338 | 0.508                  | 22854.41 |             |           |                |           |

# **Verificación en Irregularidad de Rigidez - Piso Blando, Dirección Y**

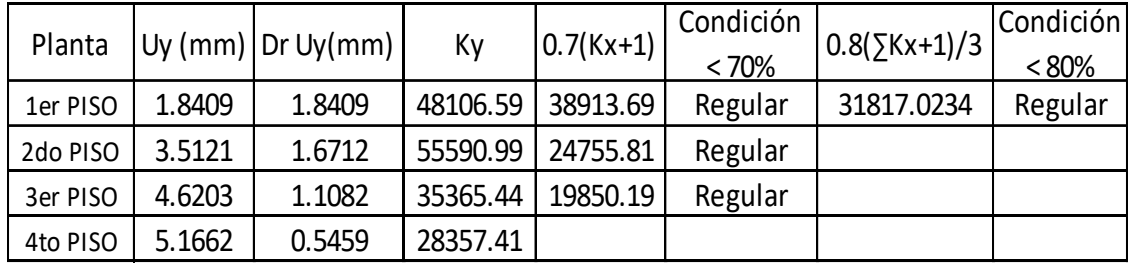

Se observa el porcentaje alcanzado de las rigideces con respecto al entrepiso superiores, estas superan el 70% y 80% indicado en la norma E.030- 2018. Esto indica que no existe Irregularidad en planta.

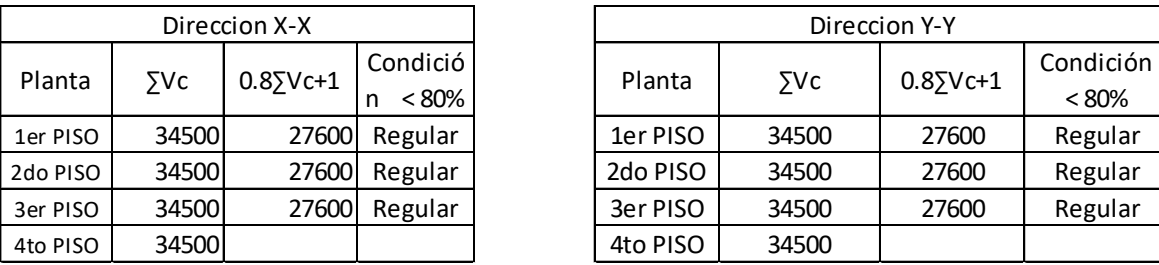

# **Verificación en Irregularidad de Rigidez - Piso Débil**

Se observa que no hay irregularidad de resistencia de Piso Débil en las dos direcciones como lo estipula la norma frente a fuerzas cortantes es inferior a 80% de la resistencia del entrepiso inmediato superior, (NTE E.030, 2018).

#### **Verificación de Esquinas Entrantes**

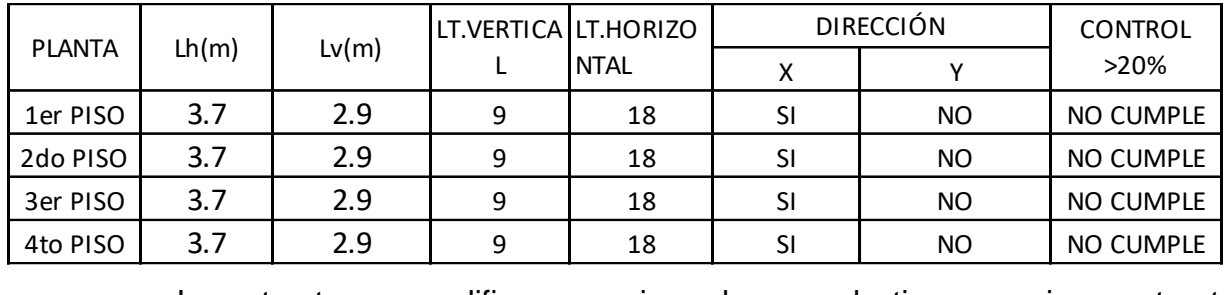

La estructura se califica como irregular cuando tiene esquinas entrantes cuyas dimensiones en ambas direcciones son mayores que 20% de la correspondiente dimensión total en planta como lo estipula la NTE E.030, 2018, entonces comprobando la verificación no cumple los requisitos como irregular, entonces nuestra edificación vendría ser regular.

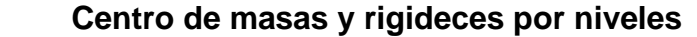

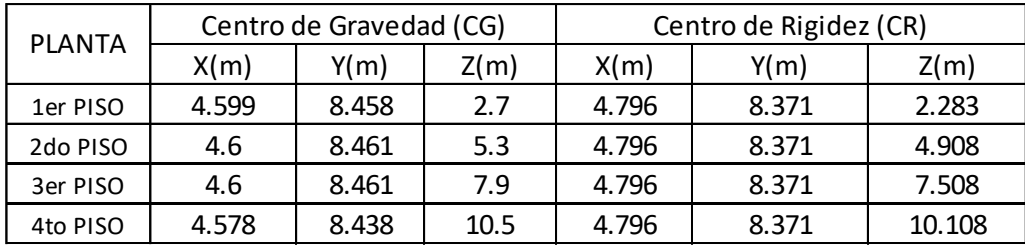

Como se puede observar en la tabla que el centro de masas y el centro de rigideces son similares, por lo que la configuración estructural es la adecuada para aminorar los efectos de torsión de la vivienda multifamiliar provocados por el sismo.

#### **4.7.2 Peso sísmico estructural**

En este ítem determinaremos la cortante basal para ambas direcciones con los factores, para que podamos continuar con el análisis estático, la cual se rige con la siguiente ecuación:

$$
V = \left(\frac{Z.U.C.S}{R}\right).P
$$

Donde:

Z: Factor de zona

U: Factor de uso

C: Factor de amplificación sísmica

S: Factor de suelo

R: Factor de reducción de las fuerzas sísmicas

#### P: Peso de la edificación(100%CM+25%CV)

#### 4.3 Estimación del Peso (P)

El peso  $(P)$ , se calculará adicionando a la carga permanente y total de la edificación un porcentaje de la carga viva o sobrecarga que se determinará de la siguiente manera:

a. En edificaciones de las categorías A y B, se tomará el 50 % de la carga viva.

b. En edificaciones de la categoría C, se tomará el 25 % de la carga viva.

c. En depósitos, el 80 % del peso total que es posible almacenar.

d. En azoteas y techos en general se tomará el 25 % de la carga viva.

e. En estructuras de tanques, silos y estructuras similares se considerará el 100 % de la carga que puede contener.

#### **Estimación de peso (Fuente norma E.030)**

# **Peso sísmico (Diseño propio)**

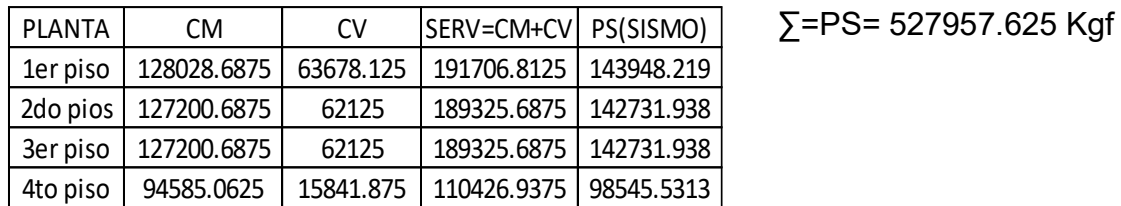

$$
V_{y} = \left(\frac{0.35x1x2.5x1.15}{6}\right)x527957.625
$$

 $V_x = \left(\frac{0.35x1x2.5x1.15}{8}\right)$  $\frac{x_{2,3x1,13}}{8}$  x527957.625  $V_y = 88543.77 Kgf$   $V_x = 66406.51 Kgf$ 

# **4.7.3. Fuerzas laterales**

Distribución de fuerza laterales en la dirección x (Fuente robot structural)

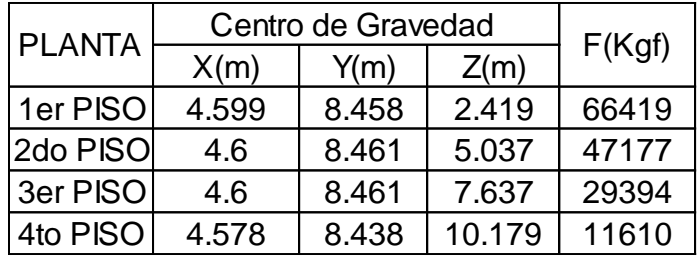

# **Distribucionde fuerzas laterales en la dirección x**

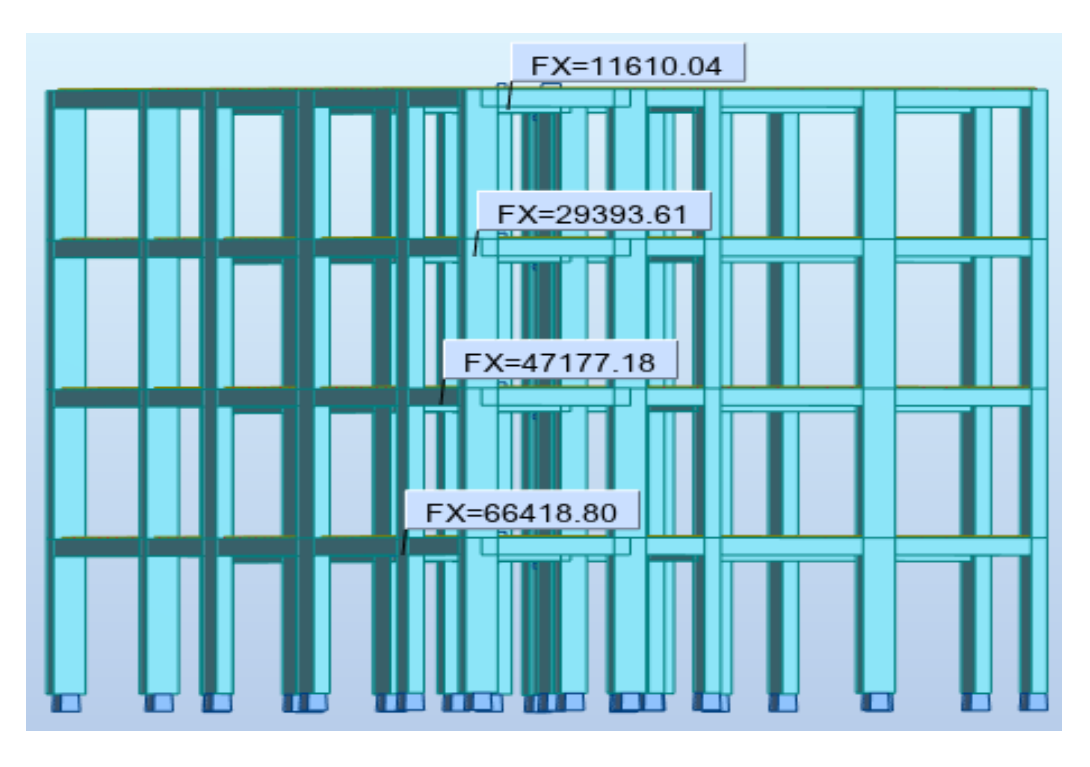

**Fuente:** robot structural

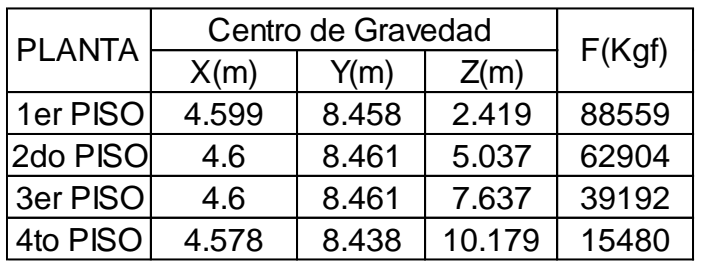

# **Distribución de fuerza laterales en la dirección Y**

# **Distribucionde fuerzas en la dirección Y**

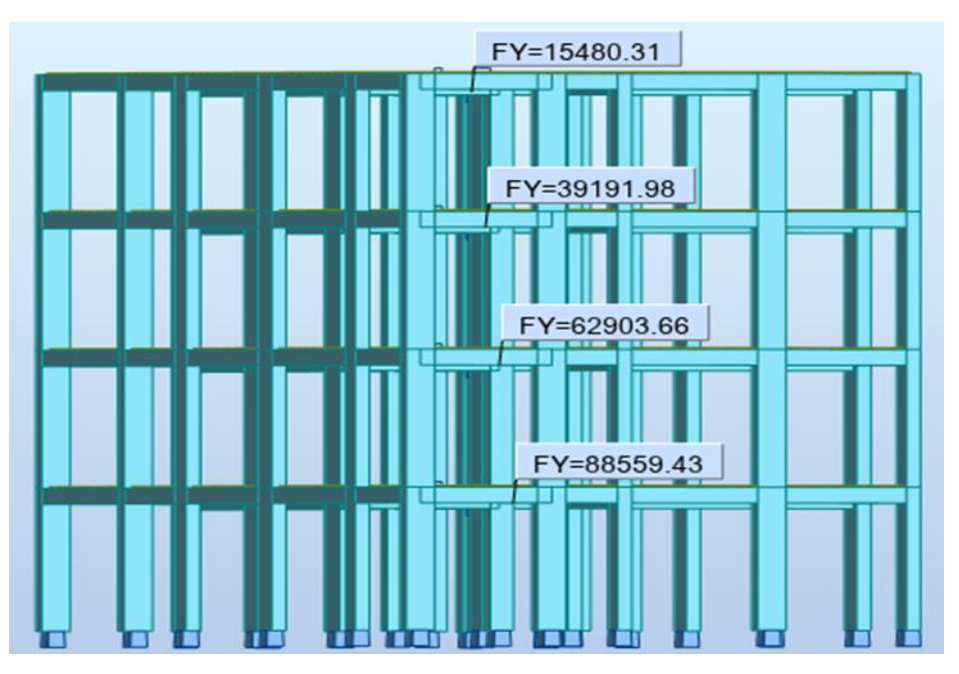

**Fuente:** robot structural

# **4.7.4. Control de desplazamientos laterales**

Se realizó el control de distorsión del entrepiso en ambas direcciones según norma E.030.

# **Desplazamientos en la dirección X**

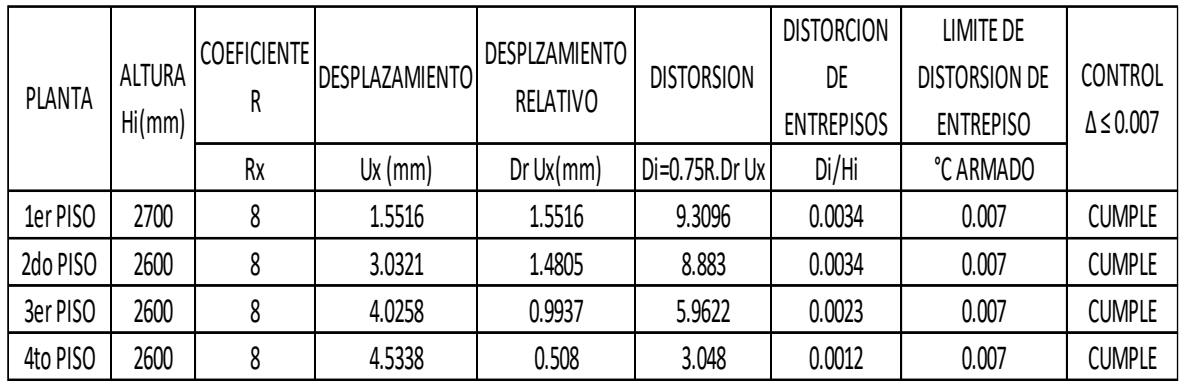

# **Desplazamientos en la dirección X**

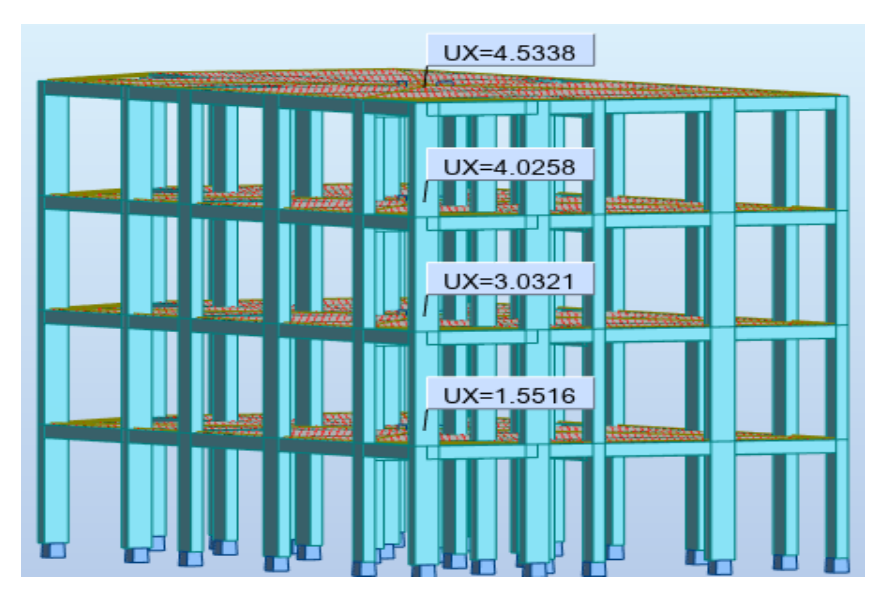

 Se observa en la tabla N°19 de desplazamientos las distorsiones del entrepiso en el análisis en la dirección X, se puede verificar que las distorsiones obtenidas son menores que el límite que permite la NTE E.030, 2018.

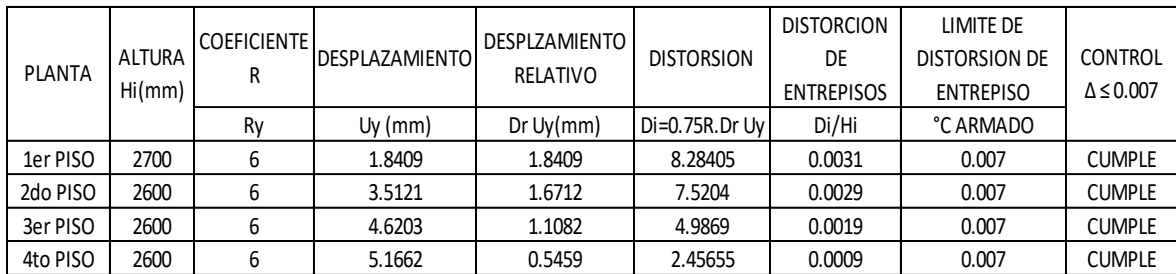

# **Desplazamientos en la dirección Y**

# UY=5.1662  $3.5121$ UY=1.8409

# **Desplazamientos en la dirección y (Fuente robot strutural)**

Se observa en la tabla de desplazamientos las distorsiones del entrepiso en el análisis en la dirección Y, se puede verificar que las distorsiones obtenidas son menores que el límite que permite la NTE E.030, 2018.

# **4.8. Análisis dinámico modal espectral**

El método implica el cálculo solamente de los valores máximos de los desplazamientos y las aceleraciones en cada modo usando un espectro de diseño con algunas consideraciones adicionales expuestas en los códigos de diseño. Luego se combinan estos valores máximos mediante el método de la combinación cuadrática completa (método CQC), que considera además una correlación entre los valores modales máximos. De este modo, se obtienen los valores más probables de desplazamientos y fuerzas. (DIEGO A. RODRIGUEZ CUEVAS, 2016.p 26-29).

# **4.8.1. Aceleración espectral del proyecto:**

Para cada una de las direcciones horizontales analizadas se utilizó un espectro inelástico de pseudo-aceleraciones definido por la norma E.030.

$$
S_a = \left(\frac{Z.U.C.S}{R}\right).g
$$

Los valores de C dependen del periodo de vibración de la estructura en cada dirección de análisis, por lo que podemos graficar este espectro en función del periodo.

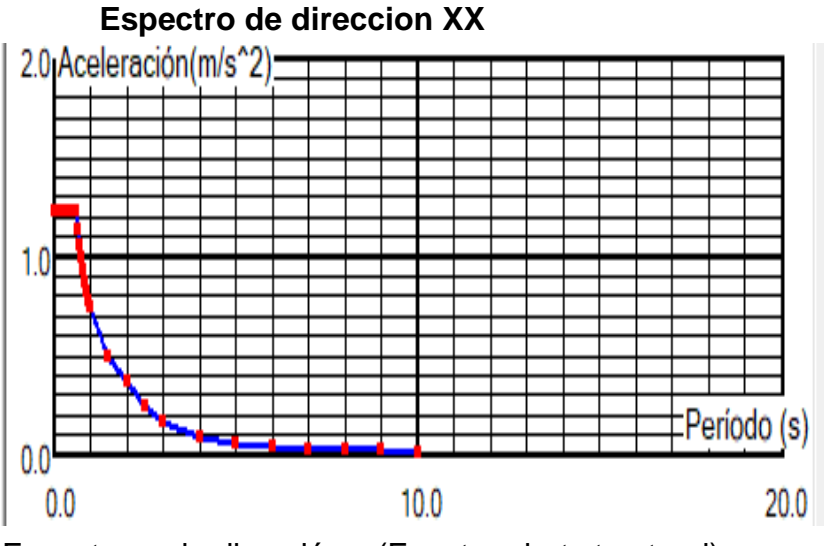

# **4.8.1.1 Espectros de diseño del proyecto:**

Espectro en la dirección x (Fuente robot structural)

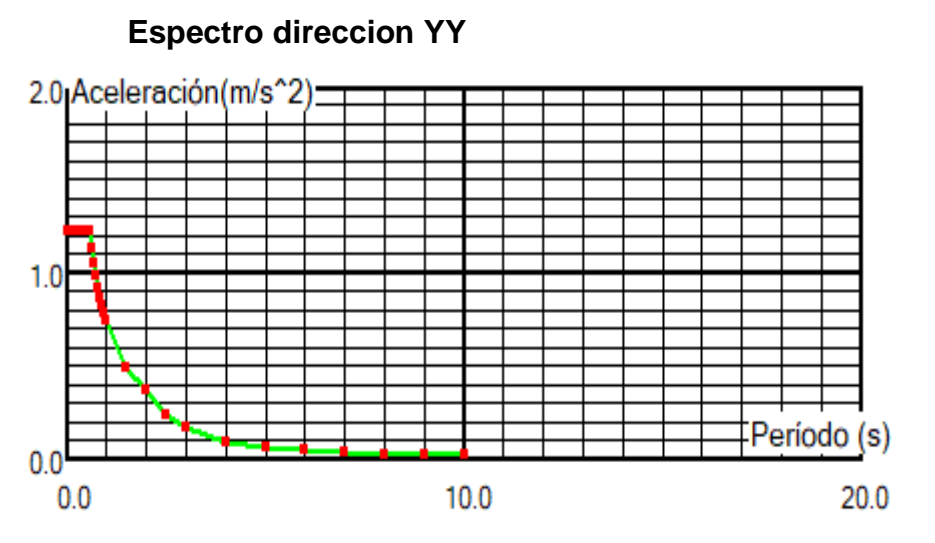

Espectro en la dirección y (Fuente robot structural)

Como se observa los espectros de diseño en la direccion x como en la direccion Y, nos dan el modelado de cada modo respecto al periodo fundamental para su respectiva aceleración.

# **4.8.2. Modos y periodos:**

#### **Modos, periodos y masa participativa**

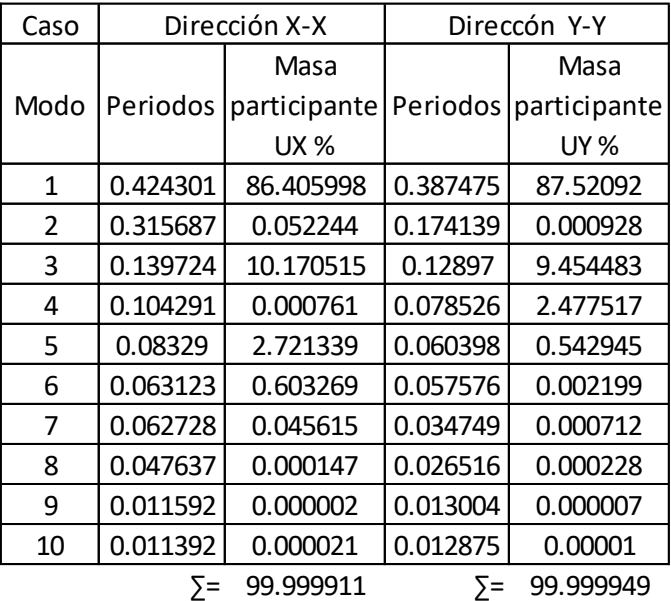

**Fuente:** robot structural

En la tabla se observa el porcentaje de masas participativas en robot structural el cual es superior al 90 %, que recomienda la NTE E.030, 2018.

# **4.8.3. Control de desplazamientos laterales**

#### **Desplazamientos en la dirección X**

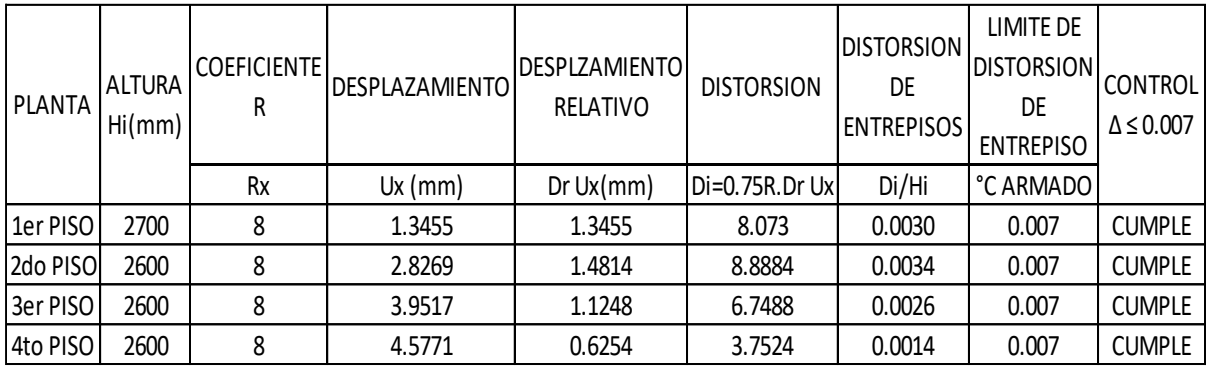

**Fuente:** robot structural

#### **Desplazamientos en la dirección X**

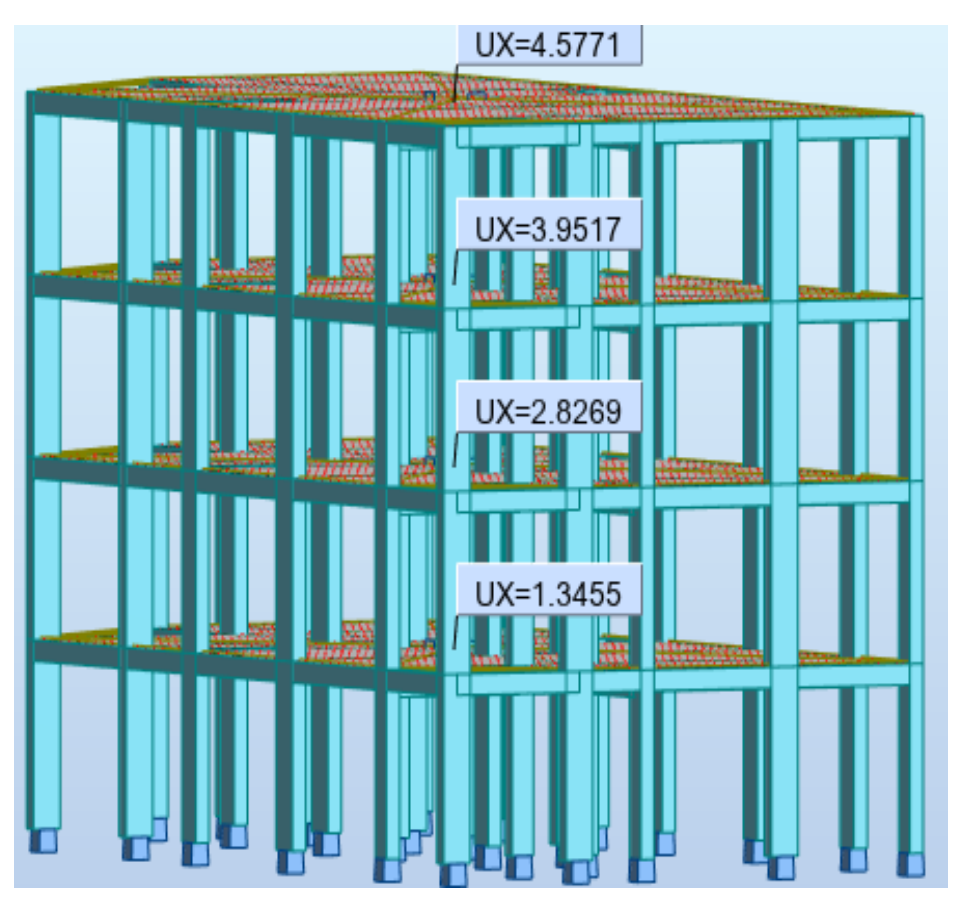

**Fuente:** robot strutural

Se observa la tabla de desplazamientos las distorsiones del entrepiso en el análisis en la dirección X, se puede verificar que las distorsiones obtenidas son menores que el límite que permite la NTE E.030, 2018.

| <b>PLANTA</b> | <b>ALTURA</b><br>Hi(mm) | <b>COEFICIENTE</b><br>R | <b>DESPLAZAMIENTO</b> | <b>DESPLZAMIENTOI</b><br><b>RELATIVO</b> | <b>DISTORSION</b> | <b>DISTORSION</b><br>DE<br><b>ENTREPISOS</b> | LIMITE DE<br><b>DISTORSION</b><br>DE<br><b>ENTREPISO</b> | <b>CONTROL</b><br>$\Delta \leq 0.007$ |
|---------------|-------------------------|-------------------------|-----------------------|------------------------------------------|-------------------|----------------------------------------------|----------------------------------------------------------|---------------------------------------|
|               |                         | Rv                      | $Uy$ (mm)             | Dr Uy/mm                                 | Di=0.75R.Dr Uy    | Di/Hi                                        | °C ARMADO                                                |                                       |
| 1er PISO      | 2700                    | 6                       | 1.5857                | 1.5857                                   | 7.13565           | 0.0026                                       | 0.007                                                    | <b>CUMPLE</b>                         |
| 2do PISO      | 2600                    | 6                       | 3.2214                | 1.6357                                   | 7.36065           | 0.0028                                       | 0.007                                                    | <b>CUMPLE</b>                         |
| 3er PISO      | 2600                    | 6                       | 4.4202                | 1.1988                                   | 5.3946            | 0.0021                                       | 0.007                                                    | <b>CUMPLE</b>                         |
| 4to PISO      | 2600                    | 6                       | 5.0328                | 0.6126                                   | 2.7567            | 0.0011                                       | 0.007                                                    | <b>CUMPLE</b>                         |

**Desplazamientos en la dirección Y** 

**Fuente:** robot structural

#### **Desplazamientos en la dirección Y**

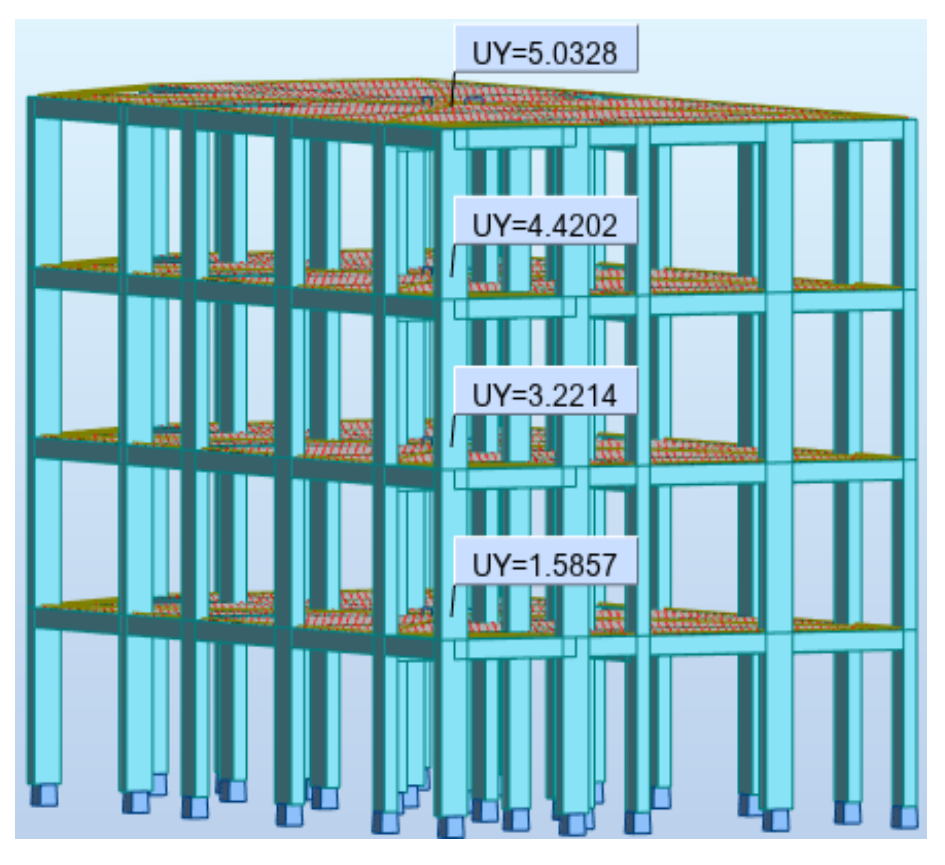

**Fuente**: robot strutural

Se observa la tabla de desplazamientos, las distorsiones del entrepiso en el análisis en la dirección Y, se puede verificar que las distorsiones obtenidas son menores que el límite que permite la NTE E.030, 2018.

# **4.8.4 Verificación de la condición de cortante basal**

Para cada una de las direcciones consideradas en el análisis, la fuerza cortante en el primer entrepiso del edificio no puede ser menor que el 80% del valor calculado por el método estático para estructuras regulares, ni menor que el 90% para estructuras irregulares (NTE E030, 2018).

# **Verificación de cortante basal en la dirección X**

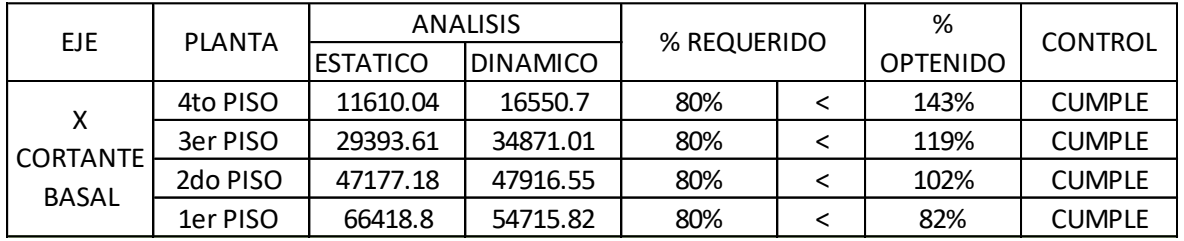

# **Fuerzas dinamicas laterales en la dirección Y**

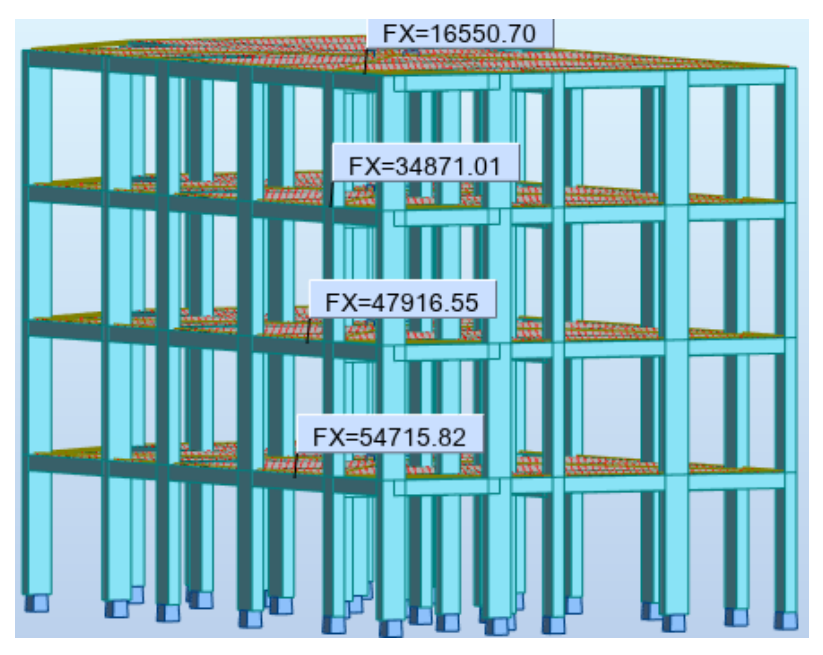

# **Fuente**: robot strutural

Como se observa la tabla de cortante basal en la dirección X, estas fuerzas son del análisis en robot structural. Como menciona NTE E030, 2018. la fuerza cortante en el primer entrepiso del edificio no puede ser menor que el 80% del valor calculado por el método estático para estructuras regulares, ni menor que el 90% para estructuras irregulares; se cumple el control de verificación de la NTP.

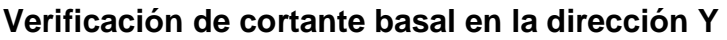

|  | EJE.                            | <b>PLANTA</b> |           | <b>ANALISIS</b> | % REQUERIDO |  | %               | <b>CONTROL</b> |  |
|--|---------------------------------|---------------|-----------|-----------------|-------------|--|-----------------|----------------|--|
|  |                                 |               | IESTATICO | <b>DINAMICO</b> |             |  | <b>OPTENIDO</b> |                |  |
|  |                                 | 4to PISO      | 15480.31  | 21763.93        | 80%         |  | 141%            | <b>CUMPLE</b>  |  |
|  | <b>CORTANTE</b><br><b>BASAL</b> | 3er PISO      | 39191.98  | 46446.02        | 80%         |  | 119%            | <b>CUMPLE</b>  |  |
|  |                                 | 2do PISO      | 62903.66  | 64286.54        | 80%         |  | 102%            | <b>CUMPLE</b>  |  |
|  |                                 | 1er PISO      | 88559.43  | 73799.28        | 80%         |  | 83%             | <b>CUMPLE</b>  |  |

**Fuente:** robot structural

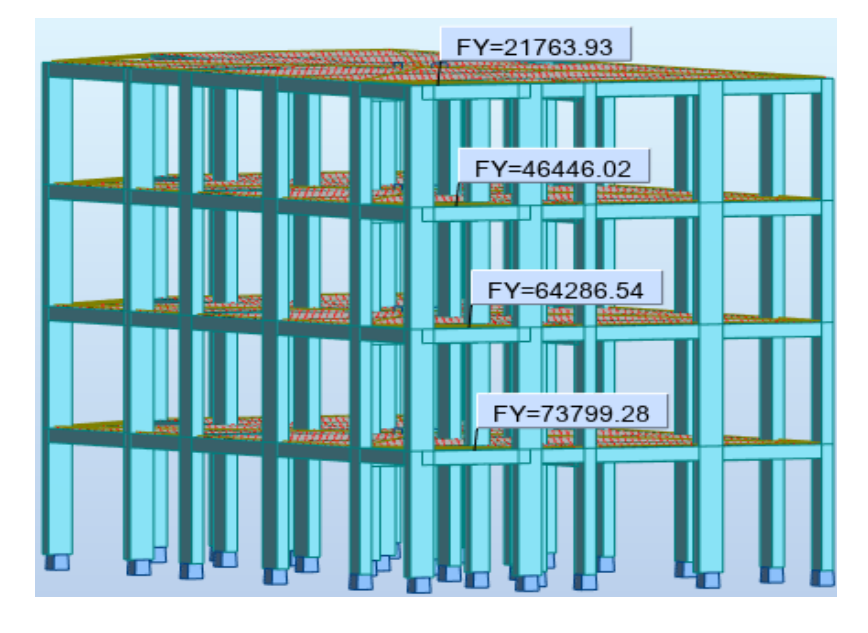

#### **Fuerzas dinamicas laterales en la dirección Y**

Como se observa la tabla de cortante basal en la dirección Y, estas fuerzas son del análisis en robot structural. Como menciona NTE E030, 2018. la fuerza cortante en el primer entrepiso del edificio no puede ser menor que el 80% del valor calculado por el método estático para estructuras regulares, ni menor que el 90% para estructuras irregulares; se cumple el control de verificación de la NTP.

#### **4.9. JUNTA DE SEPARACION SISMICA**

La junta de separación sísmica llamada s por la norma E.030-2018, es la distancia mínima de separación entre dos edificios vecinos evitando así el contacto durante un movimiento sísmico. La norma establece lo siguiente: S=2/3 de la suma de los desplazamientos máximos de los bloques adyacentes, ni menor que s = 0,006 h ≥ 0,03 m

Donde h es la altura medida desde el nivel del terreno natural hasta el nivel considerado para evaluar s. Actualmente no existe edificaciones vecinas construidas alrededor de la vivienda, es por ello que se toma el segundo enunciado de la norma para el cálculo de la junta sísmica

A continuación, se presenta el cálculo del valor de s:

S=0.006(10.50)

 $S = 0.063 > 0.03$ m

Por lo tanto, la junta de separación sísmica s es:5cm

Entonces el retiro del edifico será, según la norma E.030-2018, el valor de la mitad de la junta sísmica calculada. Por lo tanto, se considera el retiro del edificio un valor de 2.5cm para cada dirección respectivamente.

# **5. Diseño de los elementos de concreto armado**

# **5.1. Método de Diseño:**

Los elementos de concreto armado se diseñarán con el Diseño por Resistencia, o también llamado Diseño a la Rotura. Lo que se pretende es proporcionar a los elementos una resistencia adecuada según lo que indique la N.T.E E.060, utilizando factores de cargas y factores de reducción de resistencia. Se mostrará el diseño de los elementos resistentes a fuerzas sísmicas, se tiene el metrado de las cargas de servicio las cuales se amplifican mediante los llamados factores de carga. Se aplican las siguientes combinaciones de cargas:

- $U = 1.4CM + 1.7CV$
- $U = 1.25$   $(CM + CV) + CS$
- $U = 1.25$  $(CM + CV) CS$

La norma E.060 define los factores de reducción de resistencia  $\varnothing$  como se indica a continuación:

- Para flexión sin carga axial  $\phi = 0.90$
- Para cortante y torsión  $\phi = 0.85$

En el caso de las losas aligeradas, al no ser afectadas por las fuerzas sísmicas, se diseñarán a gravedad ya que los elementos como muros de corte, columnas y vigas absorben dichas fuerzas laterales.

# **Modelo de diseño (Fuente robot estructural)**

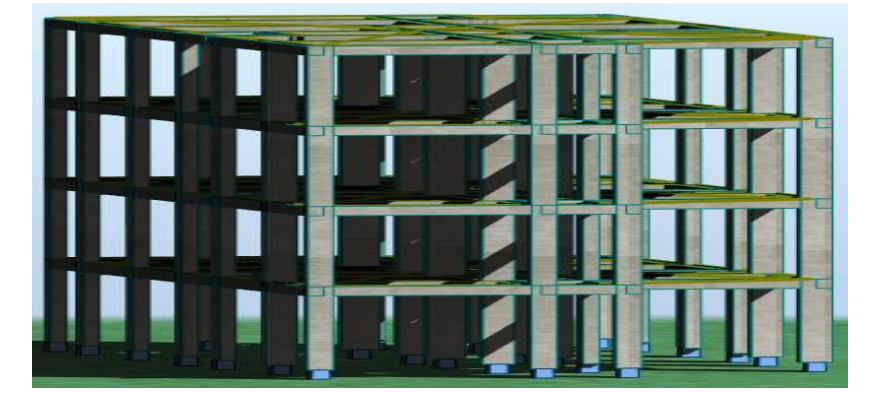

#### **5.2. Diseño de Losa Aligerada**

Para el diseño de losas aligeradas solo se considera las cargas de gravedad que actúan sobre ellas, es decir solo consideramos la carga muerta y la carga viva; debido a que las losas de techo no reciben fuerzas ni momentos sísmicos. Por tanto, las cargas se amplificarán de acuerdo a la combinación: 1.4CM+1.7CV.

Nosotros realizaremos el diseño como una viga simplemente apoyada con sección rectangular, con un ancho inferior de 0.10m, ancho superior de 0.40m y altura total de h= 20, de 3 tramos, que se encuentra entre los ejes 2 - 3 del eje X, por ser el caso más crítico.

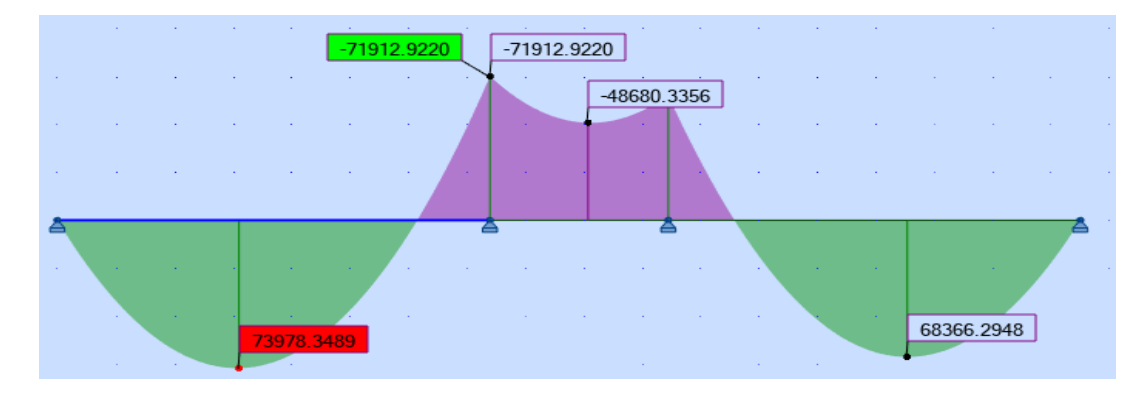

#### **Grafica de momentos de losa aligerada**

**Fuente:** robot structural

# DISEÑO DE LOSA ALIGERADA

#### Diseño Tramo N°1

$$
A_s = \frac{Mumax}{\phi f y (d - \frac{a}{2})}
$$

$$
a = \frac{A_s f y}{0.85 x f' C x b}
$$

Momento actuante positivo

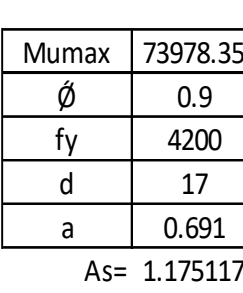

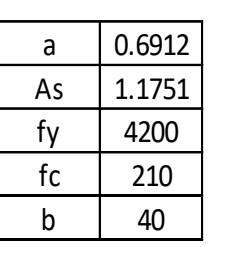

 $\overline{11}$ 

# As req= 1.175117  $\rho_{min} = \frac{S_1 + S_2}{S_2}$  As req= 1.2225024

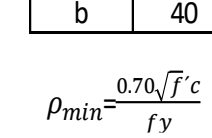

# Momento actuante negativo

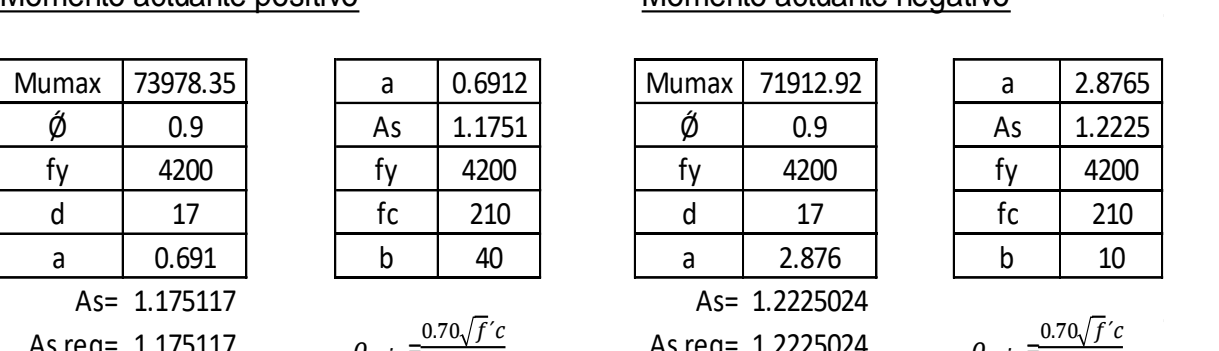

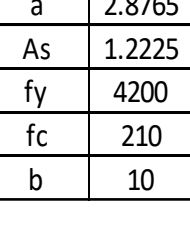

 $\rho_{min}$ =  $0.70 \sqrt{f/c}$ fу  $\overline{y}$ 

#### Verificación Verificación Verificación Verificación

 $A_{s min} = \rho_{min} x b x d$ Pmin= 0.0024

 $\rho_{b\,210}$  = 0.021

 $\rho_{max}$ =0.75x $\rho_b$  <sup>210</sup>= 10.71 cm2  $A_{smax}$  = 2.6775 cm2  $A_{s max} = \rho_{max} x b x d$ 

As req= 1.22

$$
\#var = \frac{A_{sreq}}{A_{s0}} \qquad \qquad \#var = \frac{A_{sreq}}{A_{s0}}
$$
  

$$
\#Var = 1.283 \qquad \qquad \#Var = 0.961
$$
  

$$
\#Var = 101/2" \qquad \qquad \#Var = 101/2" \qquad \qquad \#Var = 101/2" \qquad \qquad \text{usar: } 1/2"\text{ @0.25m}
$$

Pmin= 0.0024  $A_{s min} = \rho_{min} x b x d$ 

As min= 1.632 cm2 As min= 0.408 cm2  $A_{s\,max} = \rho_{max} x b x d$  <sup>210</sup>= Pmax= 0.01575 Pmax= 0.01575 Pmax= 0.01575 As min= 1.632 cm2 As min= 0.408 cm2  $\rho_{b\,210}$ =  $\rho_{max=}$ 0.75x $\rho_b$ 

 $=$  $A_{s max}$  = 10.71 cm2

 $1_{sreq} > A_{smin}$   $A_{smax} > A_{sreq}$  $A_{s max}$  > As min= 1.63 As min= 1.63  $A_{s\phi}$ = 1.27 cm2 As req= 1.22  $A_{s\phi}$ = 1.27 cm2 10.71>1.18>1.63 10.71>1.22>0.41

# Diseño Tramo N°2

#### Momento actuante negativo

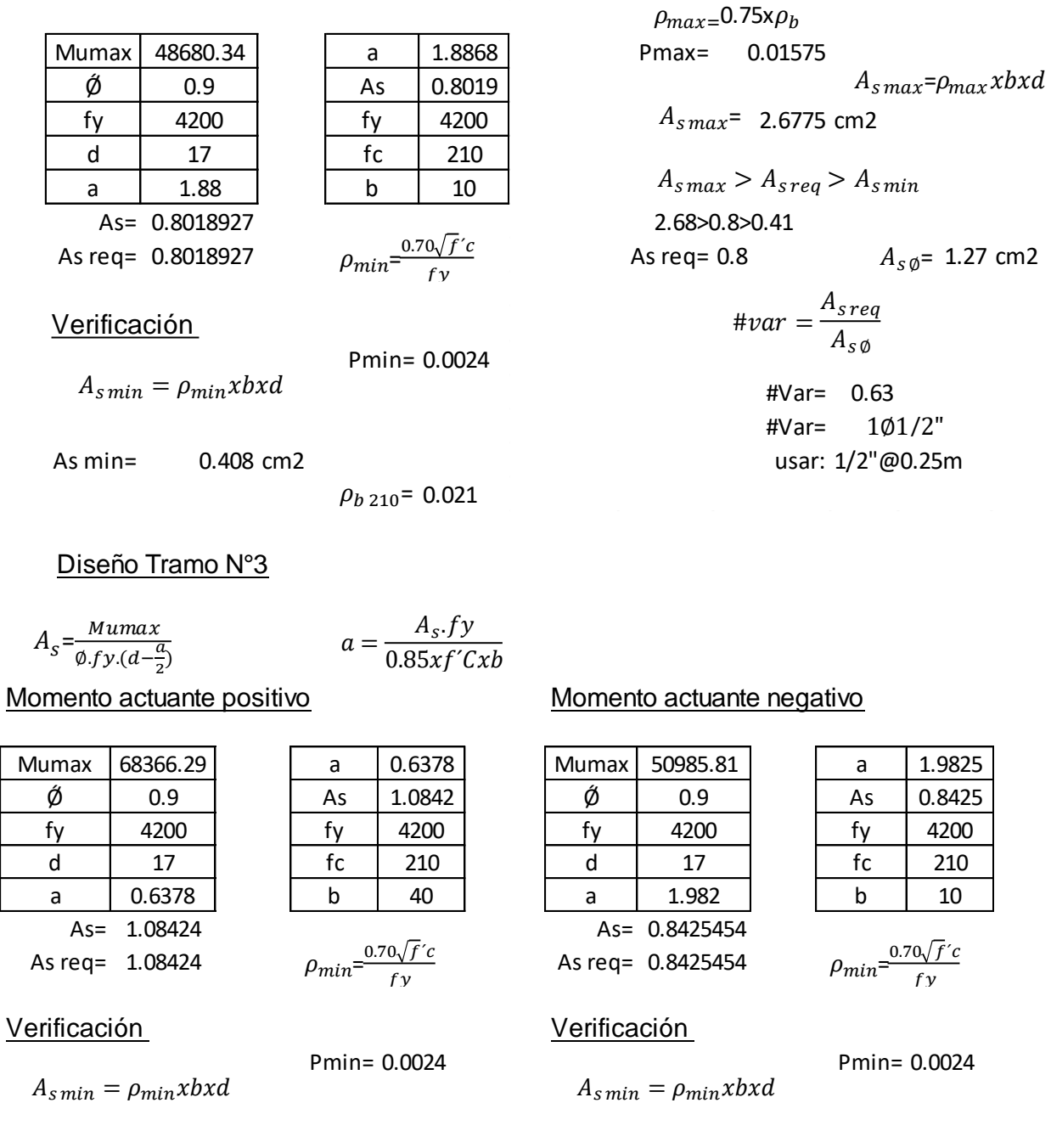

As min= 1.632 cm2 As min= 0.408

| $\rho_{b\ 210}$ | $\rho_{max}$    | $\rho_{max}$    | $\rho_{max}$    |                 |                 |                 |                 |                 |                 |                 |                 |                 |                 |                 |        |
|-----------------|-----------------|-----------------|-----------------|-----------------|-----------------|-----------------|-----------------|-----------------|-----------------|-----------------|-----------------|-----------------|-----------------|-----------------|--------|
| \n $\rho_{max}$ | \n $\rho_{max}$ | \n $\rho_{max}$ | \n $\rho_{max}$ |                 |                 |                 |                 |                 |                 |                 |                 |                 |                 |                 |        |
| \n $\rho_{max}$ | \n $\rho_{max}$ | \n $\rho_{max}$ |                 |                 |                 |                 |                 |                 |                 |                 |                 |                 |                 |                 |        |
| \n $\rho_{max}$ | \n $\rho_{max}$ | \n $\rho_{max}$ |                 |                 |                 |                 |                 |                 |                 |                 |                 |                 |                 |                 |        |
| \n $\rho_{max}$ | \n $\rho_{max}$ | \n $\rho_{max}$ |                 |                 |                 |                 |                 |                 |                 |                 |                 |                 |                 |                 |        |
| \n $\rho_{max}$ | \n $\rho_{max}$ | \n $\rho_{max}$ |                 |                 |                 |                 |                 |                 |                 |                 |                 |                 |                 |                 |        |
| \n $\rho_{max}$ | \n $\rho_{max}$ | \n $\rho_{max}$ |                 |                 |                 |                 |                 |                 |                 |                 |                 |                 |                 |                 |        |
| \n $\rho_{max}$ | \n $\rho_{max}$ | \n $\rho_{max}$ | \n $\rho_{max}$ |                 |                 |                 |                 |                 |                 |                 |                 |                 |                 |                 |        |
| \n $\rho_{max}$ | \n $\rho_{max}$ | \n $\rho_{max}$ | \n $\rho_{max}$ |                 |                 |                 |                 |                 |                 |                 |                 |                 |                 |                 |        |
| \n $\rho_{max}$ | \n $\rho_{max}$ | \n $\rho_{max}$ | \n $\rho_{max}$ | \n $\rho_{max}$ | \n $\rho_{max}$ | \n $\rho_{max}$ | \n $\rho_{max}$ | \n $\rho_{max}$ | \n $\rho_{max}$ | \n $\rho_{max}$ | \n $\rho_{max}$ | \n $\rho_{max}$ | \n $\rho_{max}$ | \n $\rho_{max}$ | \n $\$ |

$$
\#var = \frac{A_{sreq}}{A_{s\emptyset}}
$$

#Var= 1.283 #Var= 0.661 #Var= #Var= 1 1 2

0.021  $\rho_{b\,210}$  = 0.021 Pmax= 0.01575  $\rho_{max} = 0.75x\rho_b$  $A_{smax} = \rho_{max} x b x d$ 

As min= 1.63  $A_{s\,\emptyset}$ = 1.27 cm2  $A_{s\,\emptyset}$ = 0.84  $A_{s\,\emptyset}$ = 1.27 cm2 10.71>1.08>1.63 2.68>0.84>0.41  $A_{smax} > A_{sreg} > A_{smin}$ 

$$
\#var = \frac{A_{sreq}}{A_{s\emptyset}}
$$

usar: 1/2"@0.25m usar: 1/2"@0.25m #Var=  $10/2$ "

#### ACERO POR TEMPERATURA

h= 5 cm  $A_{s,t}$ = 0.9 cm2 Acero Ø1/4= 0.32cm2 Pero por norma el maximo espaciamiento es 5h, por lo tanto 5(5)=25cm usar: 1/4"@ 0.25m  $A_{st} = 0.0018 x b x h$   $S_{esp}$ : Espaciamiento  $S_{esp} = \frac{As\emptyset xb}{4st}$  $\overline{A}$  $S_{esp}$ = 35.5556 cm

Tabla N°26: Distribución de acero de zona de diseño de losa

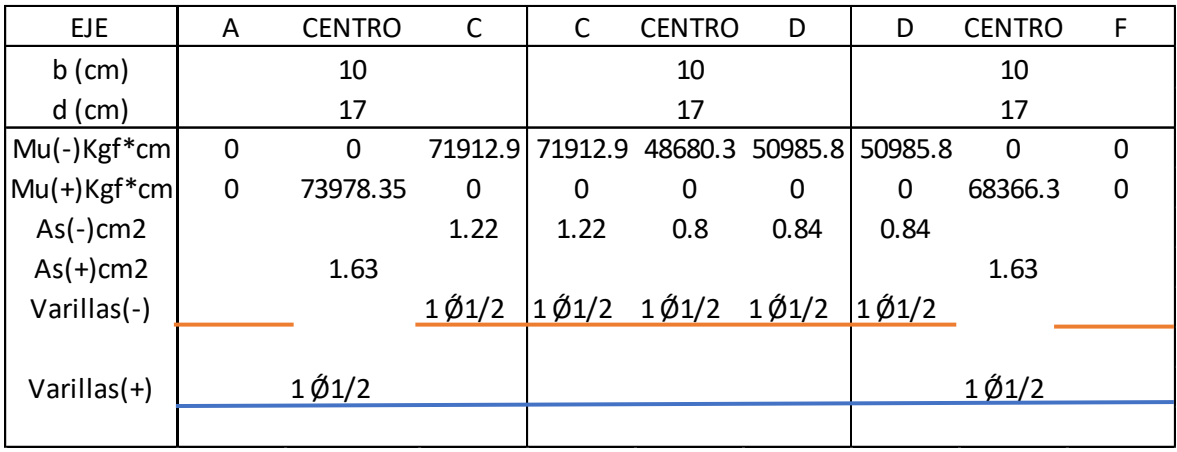

#### **Diseño por corte de losa aligerada**

#### DISEÑO POR CORTE DE LOSA ALIGERADA

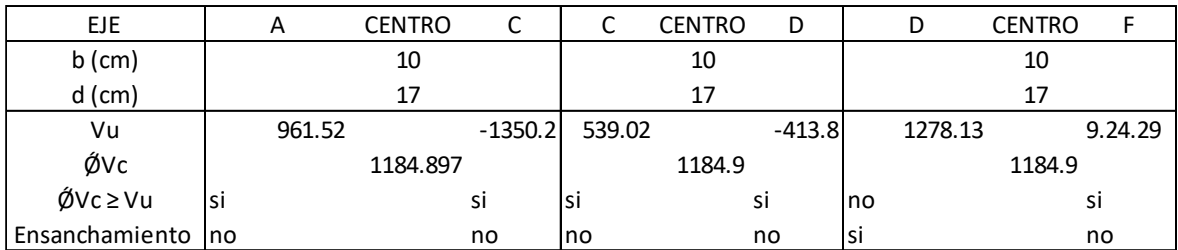

Nota : Requiere un ensanchamiento de un ladrillo por cad dos viguetas

#### **5.3. Diseño de vigas**

Las vigas son estructuras diseñadas, para resistir esfuerzos de flexión y corte que trasmiten las losas y columnas.

- − El diseño de la viga dependerá de la magnitud del momento.
- − Las cargas utilizadas, como las cargas muertas, vivas y de sismo son vinculadas para la realización de combinaciones.
- − Para el diseño de las vigas se utiliza el software robot estructural con la norma estadounidense ACI-318-14 y la norma E.060 del RNE.

#### **Combinación de cargas**

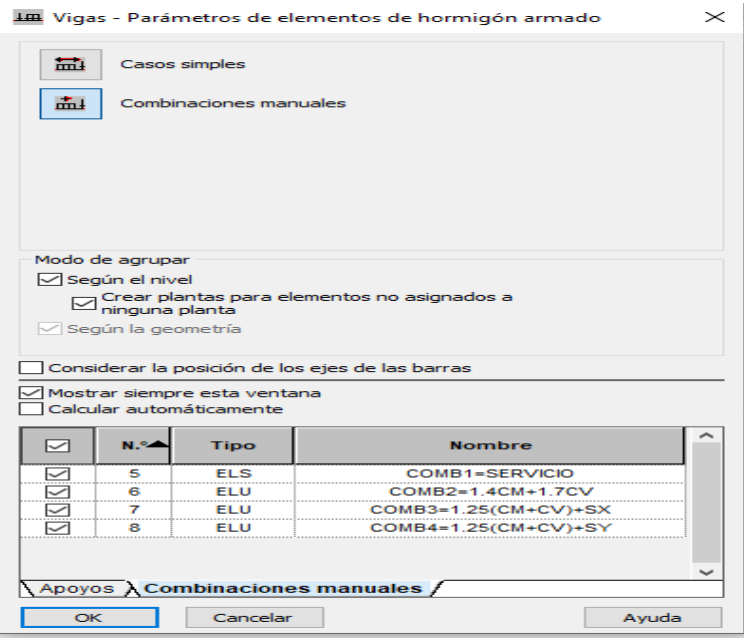

#### **Viga de pórtico del eje 2**

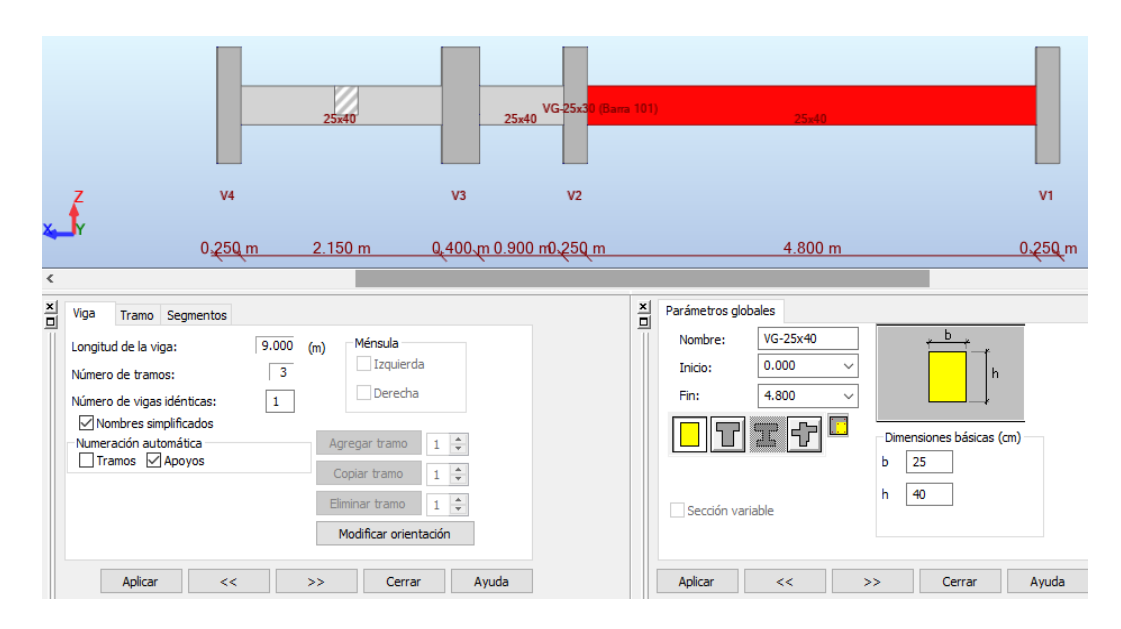

#### **Fuente:** robot structural

Para el diseño se tomará el eje 2 eje de las ordenadas, el cual consta de tres tramos como se observa en la figura, es una viga de 25 cm de base con un peralte de 40cm.

#### **Momento y cortante de viga**

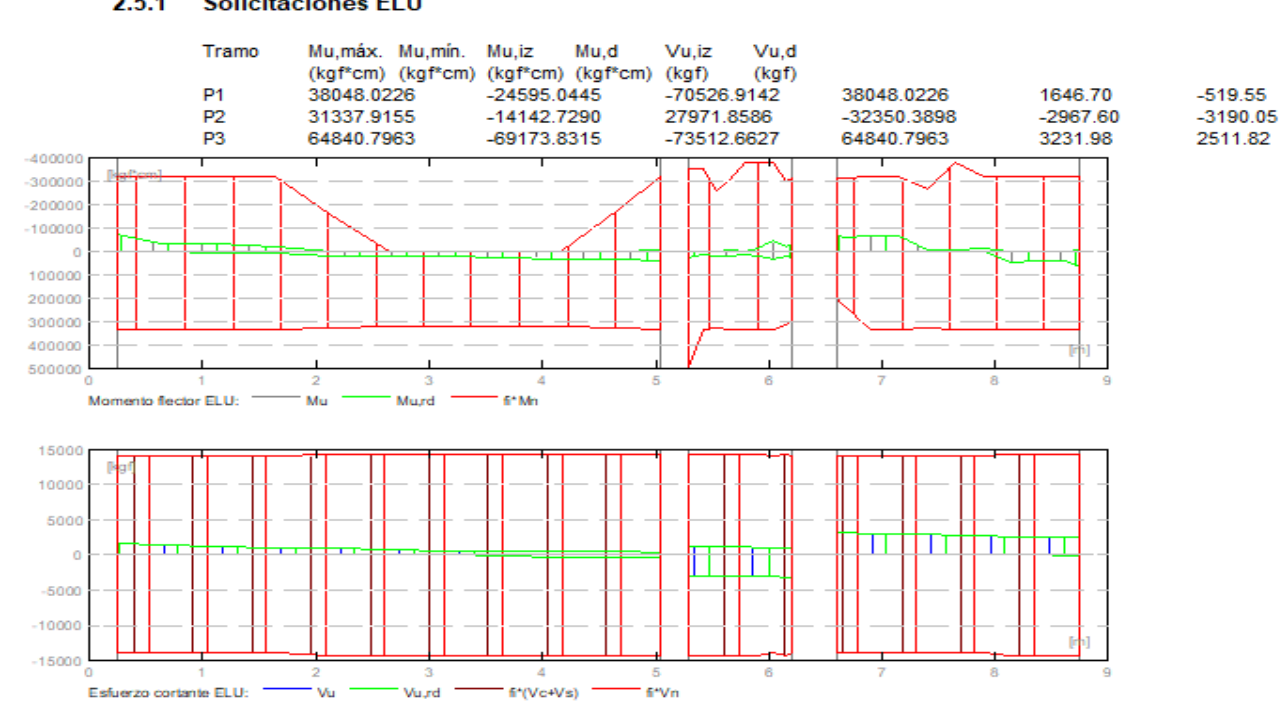

#### $2.5.1$ **Solicitaciones ELU**

**Fuente:** robot structural.

# **Distribución de acero longitudinal y transversal**

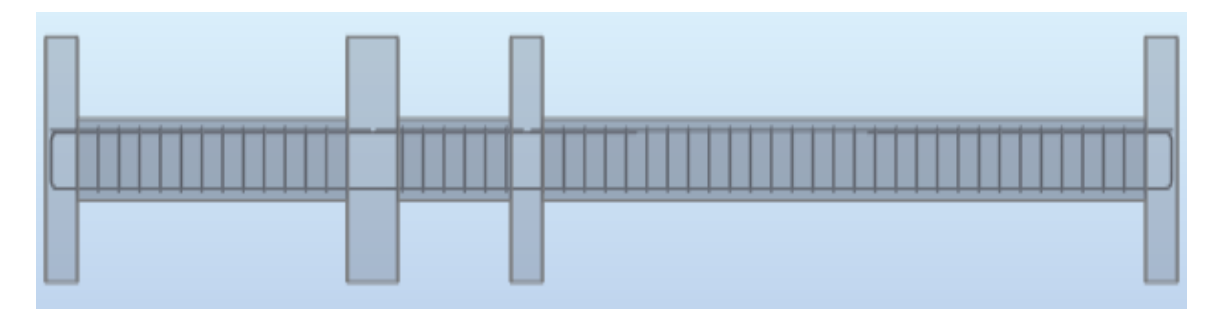

**Fuente:** robot structural.

Como se observa el armado de los estribos es automático, pero hay que tener cuidado ya que el diseño por corte del programa lo hace con el ACI 318-14, para nuestra viga la separación de estribos según robot structural:

- − Tramo P1 de 0.25 a 5.050
- − Areco longitudinal: (Inferior: 2Ǿ #1/2"- Superior: 2Ǿ #3/8)
- − Acero transversal: Ǿ #3/8: 1\*0.06 + 29\*0.165(m)
- − Tramo P2 de 5.30 a 6.20
- − Areco longitudinal: (Inferior: 2Ǿ #1/2"- Superior: 2Ǿ #3/8)
- − Acero transversal: Ǿ #3/8: 1\*0.037 + 5\*0.165(m)
- − Tramo P3 de 6.60 a 8.750
- − Areco longitudinal: (Inferior: 2Ǿ #1/2"- Superior: 2Ǿ #3/8)
- − Acero transversal: Ǿ #3/8: 1\*0.02 + 29\*0.165(m)

Observando la distribución de acero transversal de robot estructural que no

es la adecuada, tomaremos como referencia nuestra NTP lo siguiente:

- a. Debe existir una zona de confinamiento igual a 2 veces el peralte, medido desde la cara del elemento.
- b. El 1° estribo debe ir a no más de 10mm
- c. La separación So de la zona de confinamiento no debe exceder al menor de:
	- d/4, pero no es necesario que el espaciamiento sea menor de 15 cm.
	- 10 veces el diámetro de la barra longitudinal confinada de menor diámetro.
	- 24 veces el diámetro de la barra del estribo cerrado de confinamiento
- d. La separación del tramo central debe de estar espaciados a no más de 0.5d. Por lo tanto, para nuestra viga su distribución del acero transversal será:

 $\varnothing$  #3/8: 1@0.05 + [8@0.10](mailto:8@0.10) + 5@0.15 + 8@0.10 + Rest.@0.20

# **DISEÑANDO CON LOS MOMENTOS Y CORTANTES DE ROBOT STRUCTURAL**

#### DISEÑO DE VIGA EJE X

 $\alpha$ 

Diseño de acero longitudi Viga:25x40-Eje:2-2 Diseño Tramo N°1  $\mathcal{L}=\mathcal{L}$ 

$$
A_s = \frac{Mumax}{\phi_f y \cdot (d - \frac{a}{2})} \qquad a = \frac{A_s \cdot Jy}{0.85xf'Cxb}
$$

$$
=\frac{A_s \cdot fy}{0.85xf'Cxh}
$$

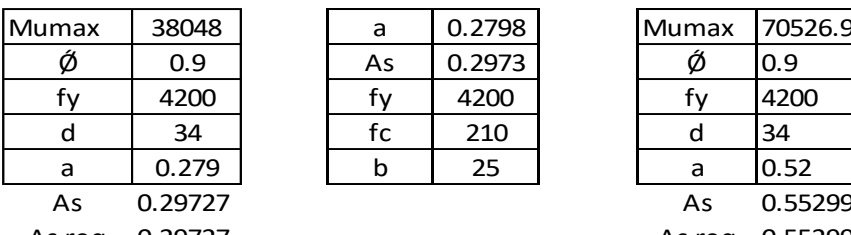

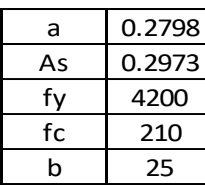

As req 0.29727 As req 0.55299

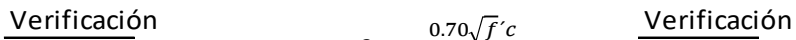

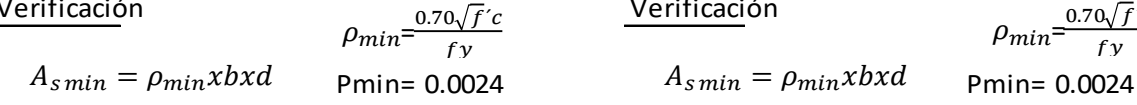

As min= 2.04 cm2 As min= 2.04 cm2 As min= 2.04 cm2 As min= 2.04 cm2

 $A_{s\,min} = \rho_{min} x b x d$ 

Pmax= 0.01575 Pmax= 0.01575 Pmax= 0.01575 Pmax= 0.01575  $\rho_{b\,210}$ =  $\rho_{max=}$ 0.75x $\rho_{\textit{i}}$ 

 $A_{s max} = \rho_{max} x b x d$ 

 $A_{s max}$ =

$$
A_{s\,max} > A_{s\,req} > A_{s\,min}
$$

As min=  $2.04$  cm2 As  $13.39 > 0.30 > 2.04$  13

$$
\#var = \frac{A_{sreq}}{A_{s0}} \qquad A_{s0} = 1.27 \text{ cm2}
$$
\n
$$
\#var = 1.606
$$
\n
$$
\#Var = 1.606
$$
\n
$$
\#Var = 2\emptyset1/2" \qquad \text{user: } 1/2" \qquad \text{user: } 1/2"
$$
\n
$$
\#Var = 2\emptyset1/2"
$$
\n
$$
\#Var = 2\emptyset1/2"
$$
\n
$$
\#Var = 2\emptyset1/2"
$$

#### Momento actuante positivo Momento actuante negativo

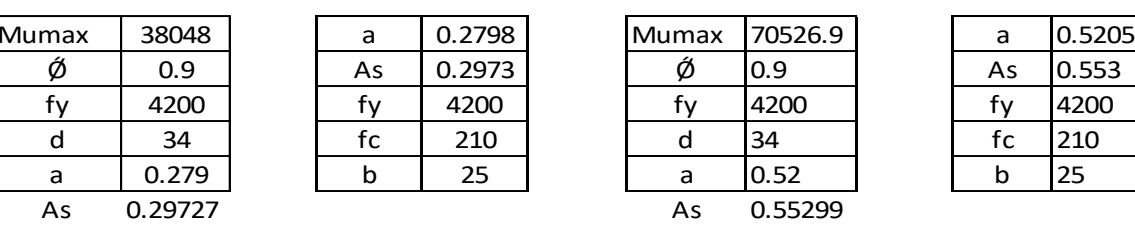

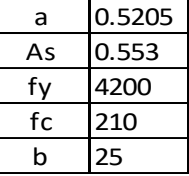

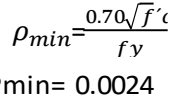

 $\rho_{b\,210}$ = 0.021

 $\rho_{max=}$ 0.75x $\rho$  $A_{s max} = \rho_{max} x b x d$ 

13.3875 cm2

| $A_{smax} > A_{sreq} > A_{smin}$ | $A_{smax} > A_{sreq} > A_{smin}$ |
|----------------------------------|----------------------------------|
| 13.39 > 0.30 > 2.04              | 13.39 > 0.55 > 2.04              |
| As min = 2.04 cm2                | As min = 2.04 cm2                |
| $A_{srec}$ $A_{s\phi} = 1.27$    |                                  |

$$
\#var = \frac{A_{sreq}}{A_{s\emptyset}} \quad \frac{A_{s\emptyset} = 1.27 \text{ cm2}}{}
$$

usar: 1/2"

#### Diseño de acero transversal Diseño de acero transversal

Zona de confinamiento: 2h=80cm Zona de confinamiento: 2h=80cm

Verificacion de la resistencia al corte del concreto Verificacion de la resistencia al corte del concreto

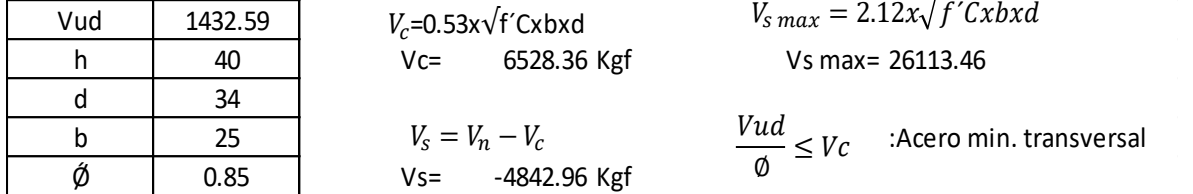

$$
V_n = \frac{Vud}{\phi}
$$

Vn= 1685.4

Diseño por corte unsando estribo deǾ3/8": dos ramas Asv= 1.42 cm2 Diseño por corte unsando estribo deǾ3/8": dos ramas  $\frac{1}{2}$ 

Vud  $\frac{1}{\emptyset} \leq Vc$ 

 $\leq Vc$  :

#### Espaciamiento según NTP E060

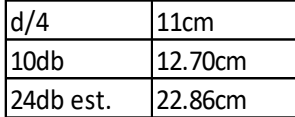

 $V_c$ =0.53x $\sqrt{\mathrm{f}^{\prime}\mathrm{C}}$ xbxd

Zona de centrica:

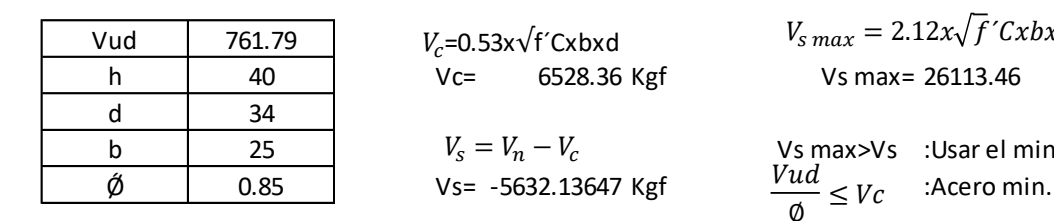

$$
V_n=\frac{Vud}{\phi}
$$

Vn= 896.223529

 $V_c$ =0.53x $\sqrt{f}$  Cxbxd

Vs= -5632.13647 Kgf

Vs max>Vs :Usar el minimo

Vs max= 26113.46

 $V_{s max} = 2.12x\sqrt{f}$ 'Cxbxd

: Acero min. transversal

 $V_{s \, max} = 2.12 x \sqrt{f^{\prime} C x b x d}$ 

: Acero min. transversal

 $\mu$  0.85 Vud =  $\mu$  =  $\mu$  =  $\mu$  =  $\mu$  =  $\mu$  =  $\mu$  =  $\mu$  =  $\mu$  =  $\mu$  =  $\mu$  =  $\mu$  =  $\mu$  =  $\mu$  =  $\mu$  =  $\mu$  =  $\mu$  =  $\mu$  =  $\mu$  =  $\mu$  =  $\mu$  =  $\mu$  =  $\mu$  =  $\mu$  =  $\mu$  =  $\mu$  =  $\mu$  =  $\mu$  =  $\mu$  =  $\mu$  =  $\$ Espaciamiento según NTP E 060: d/2 usar: ∅3/8" 1@5;10@8;rest.@20 ambos extremos

# Diseño Tramo N°2 Diseño de acero longitudinal

 $A_e = \frac{Mumax}{a}$  $\emptyset$ .fy.(d- $\frac{a}{2}$  $\frac{u}{2}$  $a=$  $A_s.fy$  $0.85$ x $f^\prime$ Cxb

Momento actuante positivo Momento actuante negativo

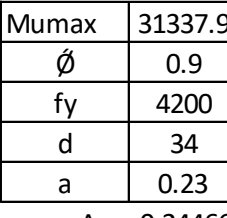

 $As = 0.24466$ As req= 0.24466 As req= 0.2526

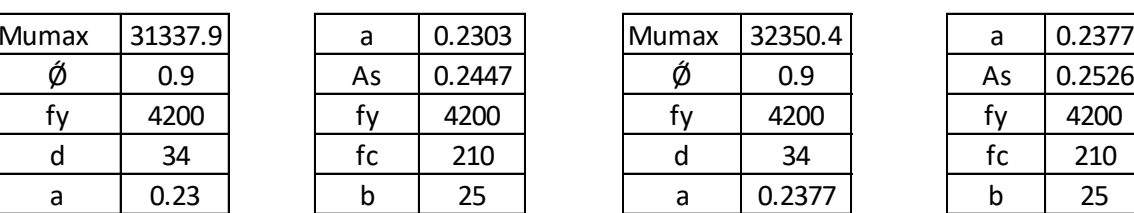

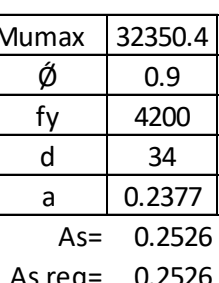

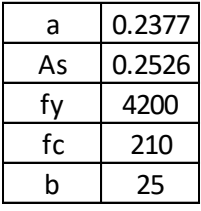

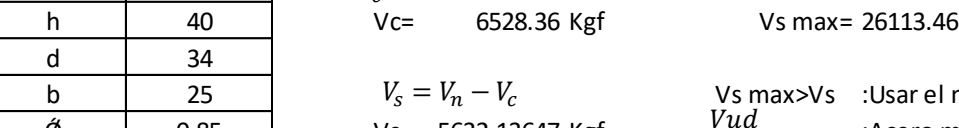

 $\overline{\emptyset} \leq Vc$ 

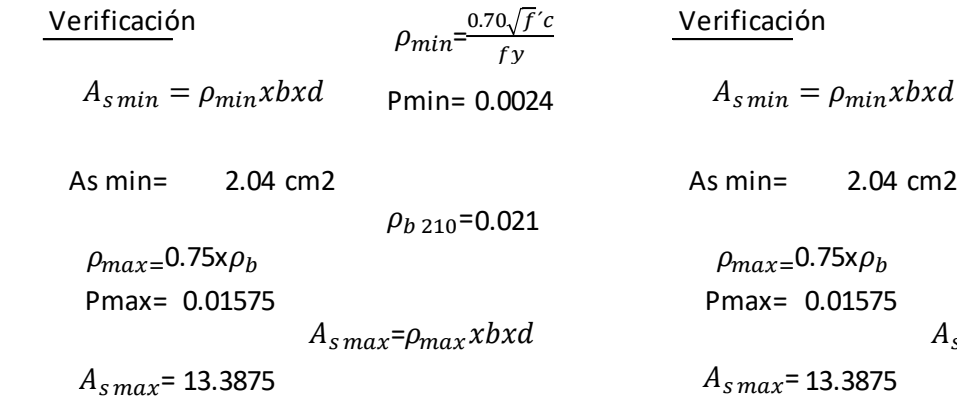

$$
A_{smax} > A_{sreq} > A_{smin}
$$
  
13.39 > 0.24 > 2.04  
As min = 2.04  
  
2.04  
As min = 2.04  
  
2.04  
As min = 2.04

$$
\#var = \frac{A_{sreq}}{A_{s0}} \qquad A_{s0} = 1.27 \text{ cm2} \qquad #var = \frac{A_{sreq}}{A_{s0}} \qquad A_{s1}
$$
\n
$$
\#Var = 1.606 \qquad #Var = 1.6063
$$
\n
$$
\#Var = 2\emptyset 1/2" \qquad #Var = 2\emptyset 1/2" \qquad \text{usar: } 1/2"
$$

$$
\rho_{min} = \frac{0.70\sqrt{f'}c}{f_y}
$$
\n
$$
P_{min} = 0.0024
$$
\n
$$
\rho_{min} = \frac{0.70\sqrt{f'}c}{f_y}
$$
\n
$$
P_{min} = 0.0024
$$
\n
$$
A_{s min} = \rho_{min}xbxd
$$
\n
$$
A_{s min} = 2.04 \text{ cm}
$$
\n
$$
\rho_{b 210} = 0.024
$$
\n
$$
\rho_{max} = 0.75 \times \rho_b
$$
\n
$$
P_{max} = 0.01575
$$
\n
$$
A_{s max} = 13.3875
$$
\n
$$
A_{s max} = 13.3875
$$

As min=  $2.04$  $13.39 > 0.25 > 2.04$  $A_{s max}$  >

$$
A_{s\phi}
$$
= 1.27 cm2  
\n $\# var = \frac{A_{sreq}}{A_{s\phi}}$   $A_{s\phi}$ = 1.27 cm2  
\n $\# Var$ = 1.6063  
\n $\# Var$ = 2 $\emptyset$ 1/2"  
\n $usar$ : 1/2"

Diseño Tramo N°3 Diseño de acero longitudinal

 $A_s = \frac{Mumax}{a}$  $\emptyset$ .fy.(d- $\frac{a}{2}$  $\frac{a}{2}$ 

$$
a = \frac{A_s f y}{0.85 x f' C x b}
$$

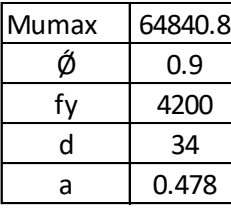

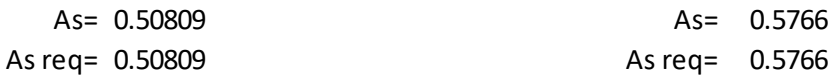

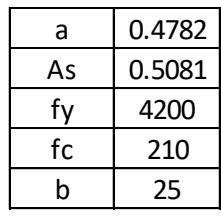

f y

#### Momento actuante positivo Momento actuante negativo

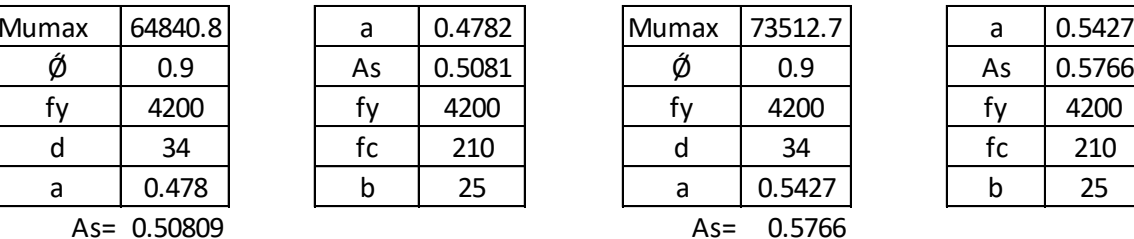

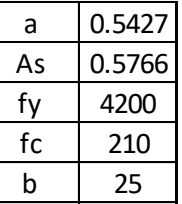

Verificación  $\rho_{min} = \frac{0.70 \sqrt{f^{'}} c}{\epsilon_{min}}$  Verificación

 $\rho_{min} = \frac{0.70\sqrt{f}}{6.5}$  $f y$ 

Pmin= 0.0024  $A_{s\,min} = \rho_{min} x b x d$  Pmin= 0.0024

 $A_{s min} = \rho_{min} x b x d$ 

As min= 2.04 cm2 As min= 2.04 cm2

$$
\rho_{b\,210} = 0.021
$$

Pmax= 0.01575 Pmax= 0.01575  $\rho_{max=}$ 0.75x $\rho_b$  $A_{s\,max}$ = $\rho_{max}$ xbxd

 $A_{s\,max}$ = 13.3875

As min= 2.04 As min= 2.04  $13.39 > 0.51 > 2.04$  13.39 > 0.58 > 2.04  $A_{smax} > A_{sreq} > A_{smin}$ 

$$
\rho_{b\,210} = 0.021
$$

 $\rho_{max=}$ 0.75x $\rho_b$ d  $A_{s\,max} = \rho_{\max} x b x d$ 

13.3875  $A_{s \, max}$  = 13.3875

$$
A_{s\,max} > A_{s\,req} > A_{s\,min}
$$

 $13.39 > 0.58 > 2.04$ 

$$
\#var = \frac{A_{sreq}}{A_{s\phi}} \qquad A_{s\phi} = 1.27 \text{ cm2} \qquad #var = \frac{A_{sreq}}{A_{s\phi}} \qquad A_{s\phi} =
$$
  

$$
\#Var = 1.606 \qquad #Var = 1.6063
$$
  

$$
\#Var = 2\emptyset 1/2" \qquad #Var = 2\emptyset 1/2" \qquad \text{usar: } 1/2"
$$

$$
A_{s\,\emptyset} = 1.27 \text{ cm2} \qquad \qquad \#var = \frac{A_{s\,req}}{A_{s\,\emptyset}} \qquad A_{s\,\emptyset} = 1.27 \text{ cm2}
$$

#Var=  $1.6063$ 

#### Diseño de acero transversal Zona de confinamiento: 2h=80cm

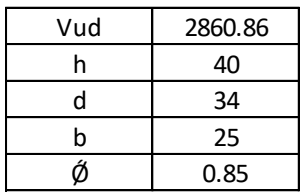

$$
V_n = \frac{Vud}{\phi}
$$

Vn= 3365.71765

b  $V_{\rm s}=V_n-V_c$   $\hspace{1cm}$  Vs max>Vs  $\hspace{1cm}$  :Usar el minimo  $V_s = V_n - V_c$  $\frac{\partial}{\partial \phi} \leq Vc$ 

 $V_c$ =0.53x $\sqrt{f}$ ´Cxbxd

 $Vc=$  6528.36 Kgf Vs max= 26113.46

 $V_{s max} = 2.12x\sqrt{f}$ 'Cxbxd

 $\phi$  0.85 Vs= -3162.64235 Kgf  $\frac{Vud}{Vcc} < V_c$  :Acero min. transversal

Diseño por corte unsando estribo de Ø3/8" : dos ramas Asv= 1.42 cm2

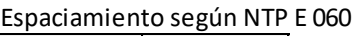

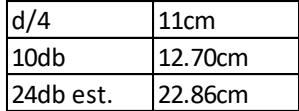

Zona de centrica:

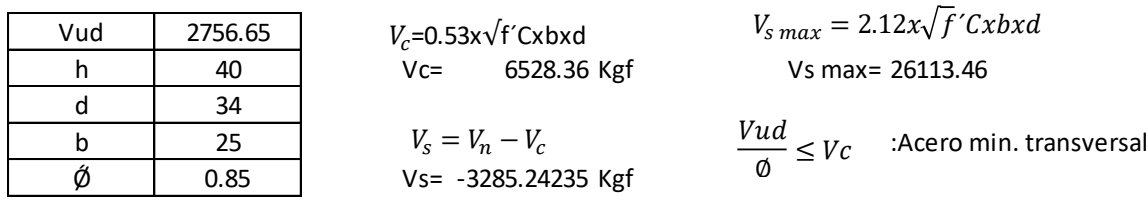

$$
V_{s \, max} = 2.12x \sqrt{f' C x b x d}
$$
  
Vs max = 26113.46

 $\frac{\partial}{\partial t} \leq Vc$ 

$$
V_n = \frac{Vud}{\phi}
$$

Vn= 3243.11765

Espaciamiento según NTP E060: d/2 usar: Ø3/8" 1@5;10@8;rest.@20 ambos extremos
## **NOTA DE CALCULO DE VIGA**

#### $\mathbf{1}$ Nivel:

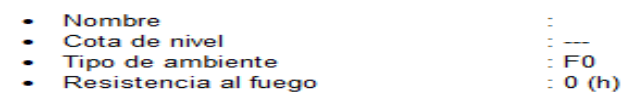

#### $\overline{2}$ **Viga: Viga62...64**

### 2.1 Característica de los materiales:

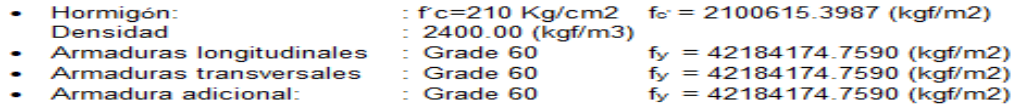

#### $2.2$ Geometría:

Número de elementos idénticos: 1

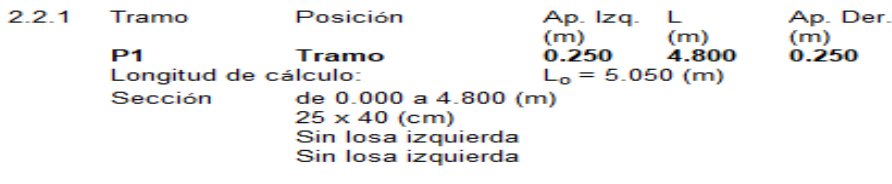

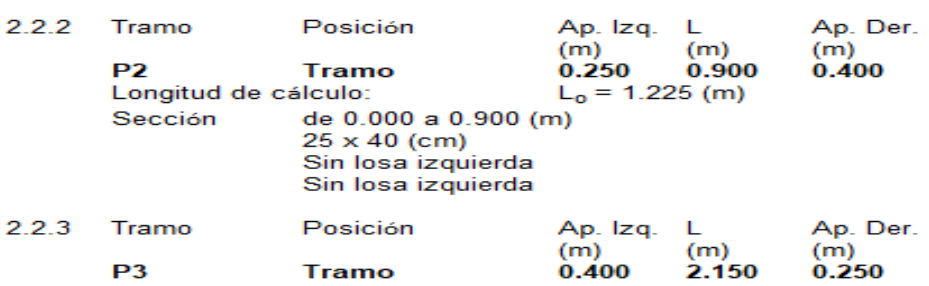

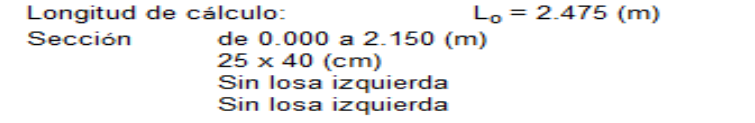

### 2.3 Vigas adyacentes:

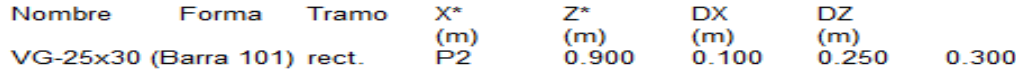

\* - coordenadas del ángulo izquierdo inferior de la viga adyacente

#### Opciones de cálculo:  $2.4$

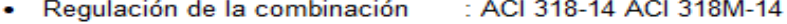

- Cálculos según la norma : ACI 318-14
- · Tomando en cuenta la fuerza axial: no
- Considerar la torsión  $\therefore$  no
- Considerando la reducción del esfuerzo cortante en la zona de apoyo : no
- Categoría de dimensionamiento sísmico : SDC A • Recubrimiento de la armadura : Armaduras inferioras  $\mathbf{C}$  $= 4$  (cm) : lateral  $c1 = 4$  (cm) : superficial  $c2 = 4$  (cm)

#### $2.5$ Resultados de los cálculos:

OK

#### $2.5.1$ **Solicitaciones ELU**

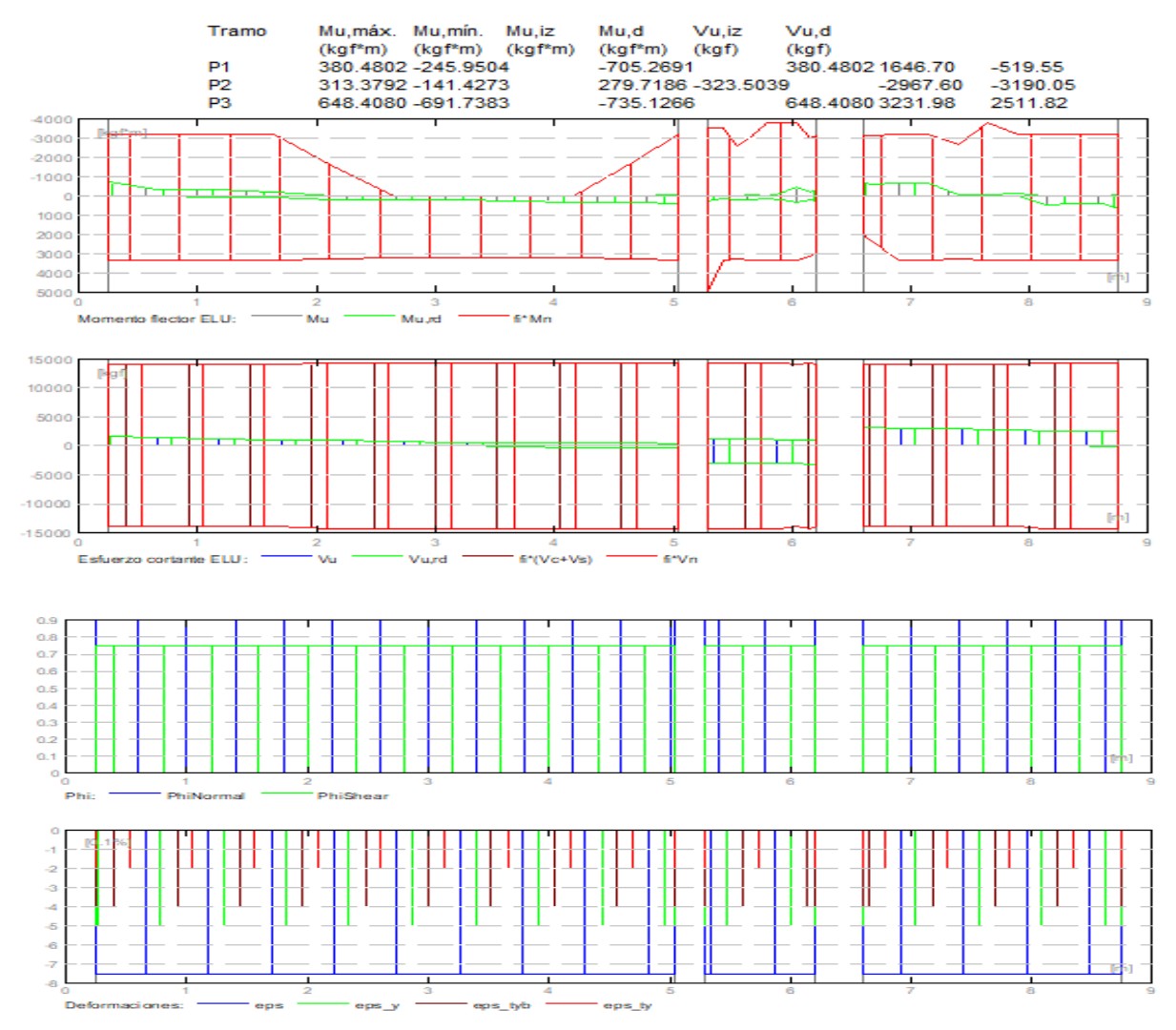

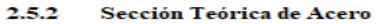

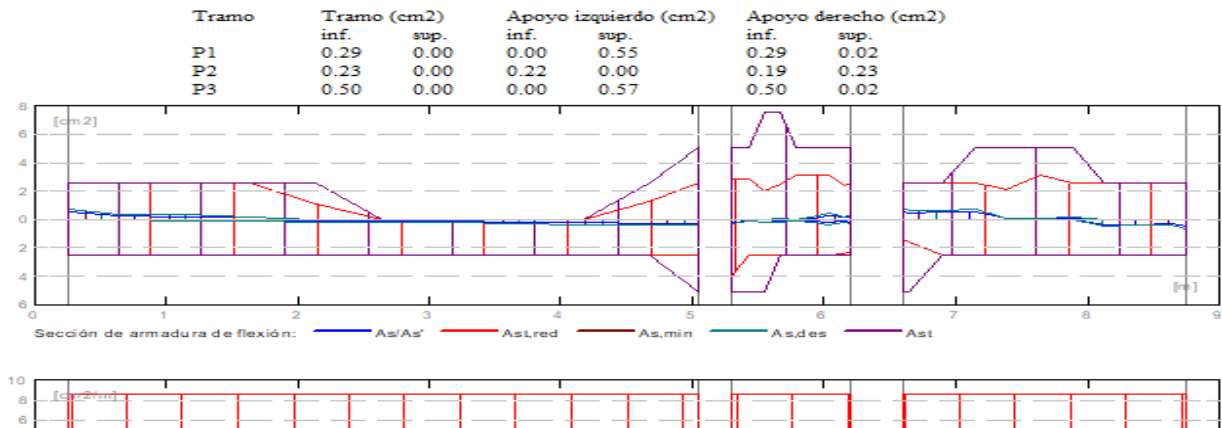

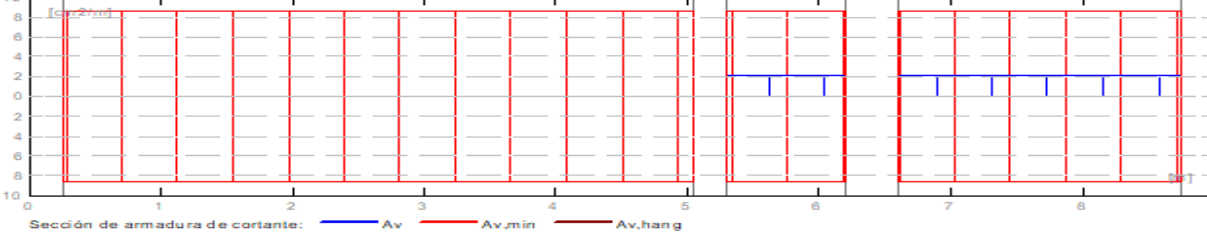

#### 2.5.3 Flechas

d\_s(D+LS) - Flecha instantánea debida a cargas de larga duración  $d_1(D+Ls)$  - rietina instantiairea verono a vangua vo may constant d'algebida a cargas de larga duración  $d_2s(D+L)$  - Flecha instantánea debida a carga total  $d(LT)$  - flecha inicial total de larga duración d(LT), lim - flecha admisible

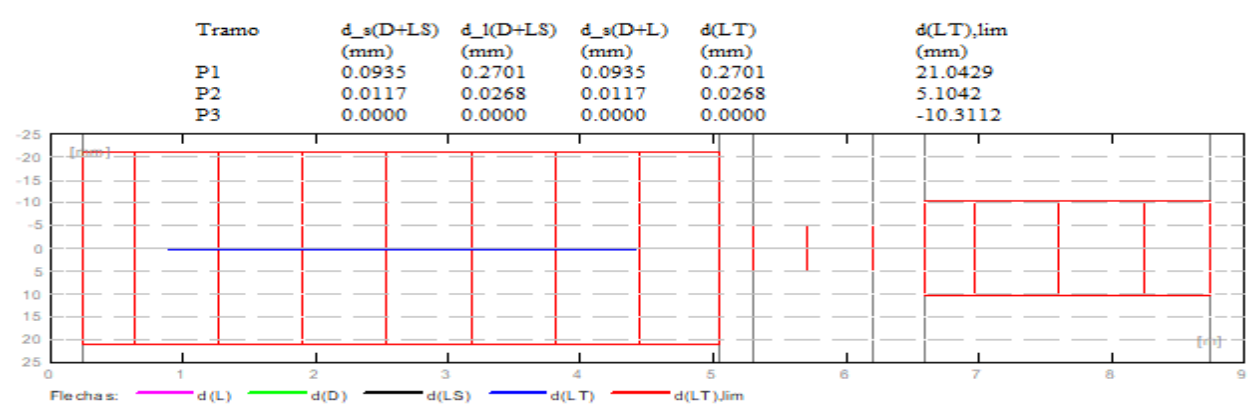

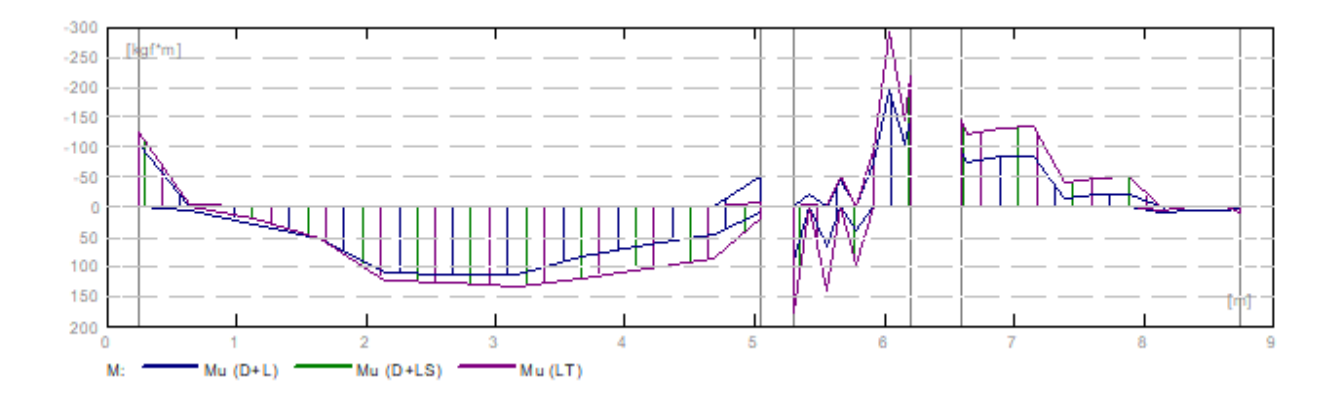

#### $2.6$ Resultados teóricos - detalles:

#### $2.6.1$ P1: Tramo de 0.250 a 5.050 (m)

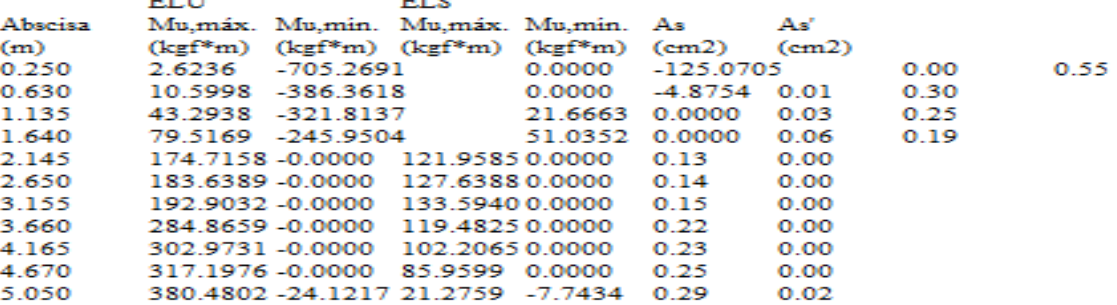

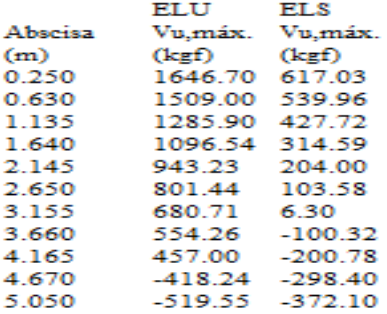

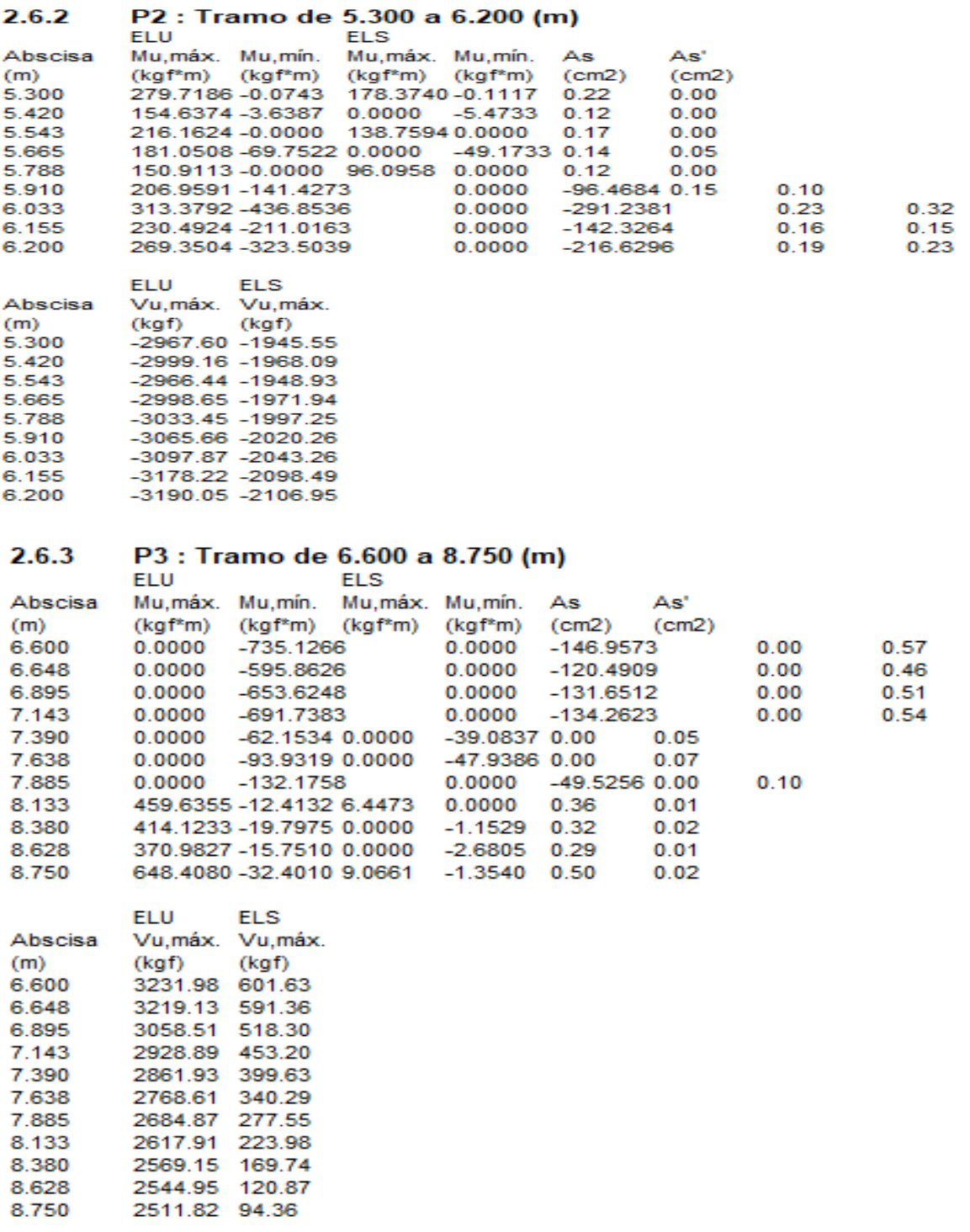

#### 27 Armadura:

### P1 : Tramo de 0.250 a 5.050 (m)  $2.7.1$ **Armaduras longitudinales:** - Armaduras inferiores (Grade 60)<br>2 #4 1 = 5.745 de 0.038 a 5.612 Armaduras de montaje (encima) (Grade 60) 2 #3  $= 5.099$  de 0.038 a 5.137 2 #4  $= 2.594$  de 0.038<br>2 #4  $= 1.469$  de 4.305 a<br>a  $2.461$ <br>5.774 Armaduras transversales: Armaduras principales (Grade 60) estribos  $130$  #3  $1 = 1.137$ <br>e = 1\*0.006 + 29\*0.165 (m) P2 : Tramo de 5.300 a 6.200 (m)  $2.7.2$ **Armaduras longitudinales:** • Armaduras inferiores (Grade 60)<br>2 #4  $= 1.927$  de 4.749 6.676  $2 \text{ m}$ <br>Armaduras de montaje (encima) (Grade 60)<br> $2 \text{ #3}$  = 1.167 de 5.204 a 6.371  $\overline{\phantom{a}}$ • tramo (Grade 60)<br>2 #4 = 1-1.392 de 4.970 a 6.361<br>**Armaduras transversales:** Armaduras principales (Grade 60)<br>estribos 6 #3 = 1.137<br>e = 1\*0.037 + 5\*0.165 (m) 2.7.3 P3 : Tramo de 6.600 a 8.750 (m)

# **Armaduras longitudinales:**

- Armaduras inferiores (Grade 60)
- 2 #4 | = 2.838 de 6.296 a 8.962
- · Armaduras de montaje (encima) (Grade 60) 2 #3 l = 2.544 de 6.418 a 8.962
- tramo (Grade 60) 2 #4 1=2.512 de 5.476 a 7.987<br>2 #4 1=2.031 de 7.103 a 8.962

Armaduras transversales:

• Armaduras principales (Grade 60) estribos 14 #3 1= 1.137  $e = 1*0.002 + 13*0.165$  (m)

### 3 **Cuantitativo:**

- · Volumen del hormigón
	- $= 0.900$  (m3) Superficie de encofrado =  $9.363$  (m2)
- Acero Grade 60
	- Peso total
	- = 82.4*t* ( $mgr$ ,<br>= 91.63 (kgf/m3) • Densidad
	- Diámetro medio =  $0.42$  (in)
	- · Lista según diámetros:

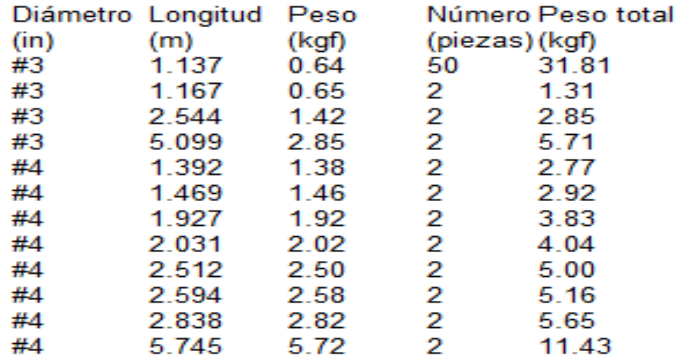

## **5.4 Diseño de columnas**

Las columnas son elementos verticales en la construcción de una casa, cuya función principal consiste en transmitir las cargas de trabajo hacia la cimentación.

Estos elementos trabajan en flexión y compresión para brindar soporte a la vivienda. Las columnas pueden ser largas, intermedias o postes cortos. Cumplen la función de soporte de las estructuras superiores de la casa, a la vez que sirven de apoyo a las vigas cargadas, así como también pueden servir de amarre para las paredes. (Arquitecturacivil.blog).

La norma E.060 nos establece algunas disposiciones para el diseño de las mismas:

- La cuantía de refuerzo longitudinal no será inferior al 1% ni superior que 6%
- Debe proporcionarse una distribución de estribos cerrados en una longitud de confinamiento Lo que no debe ser menor que el mayor entre:
	- a. Una sexta parte de la luz libre del elemento.
	- b. La mayor dimensión de la sección transversal.
	- c. 50 cm.

Ahora procederemos al diseño de la columna C2 del 1er piso elaborado con robot structural.

## **Combinación de cargas manuales para diseño de columna**

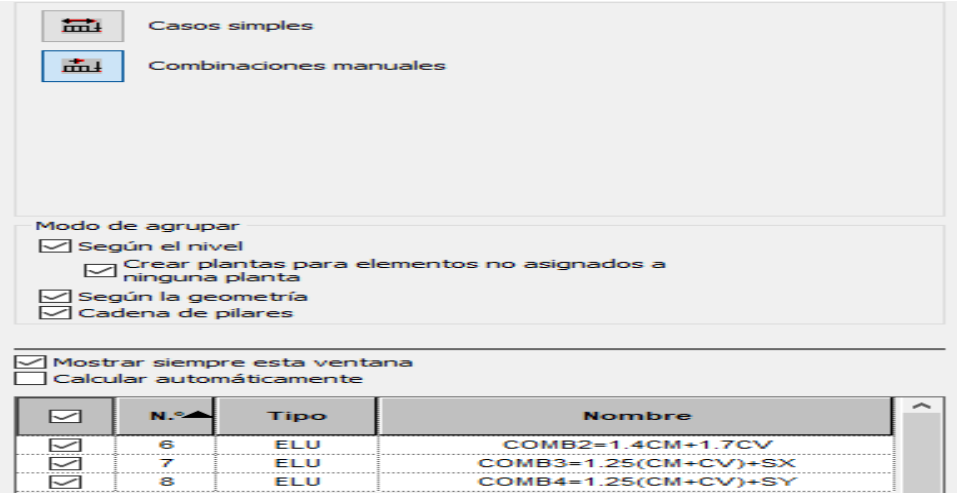

## **Dimensiones de columna de diseño**

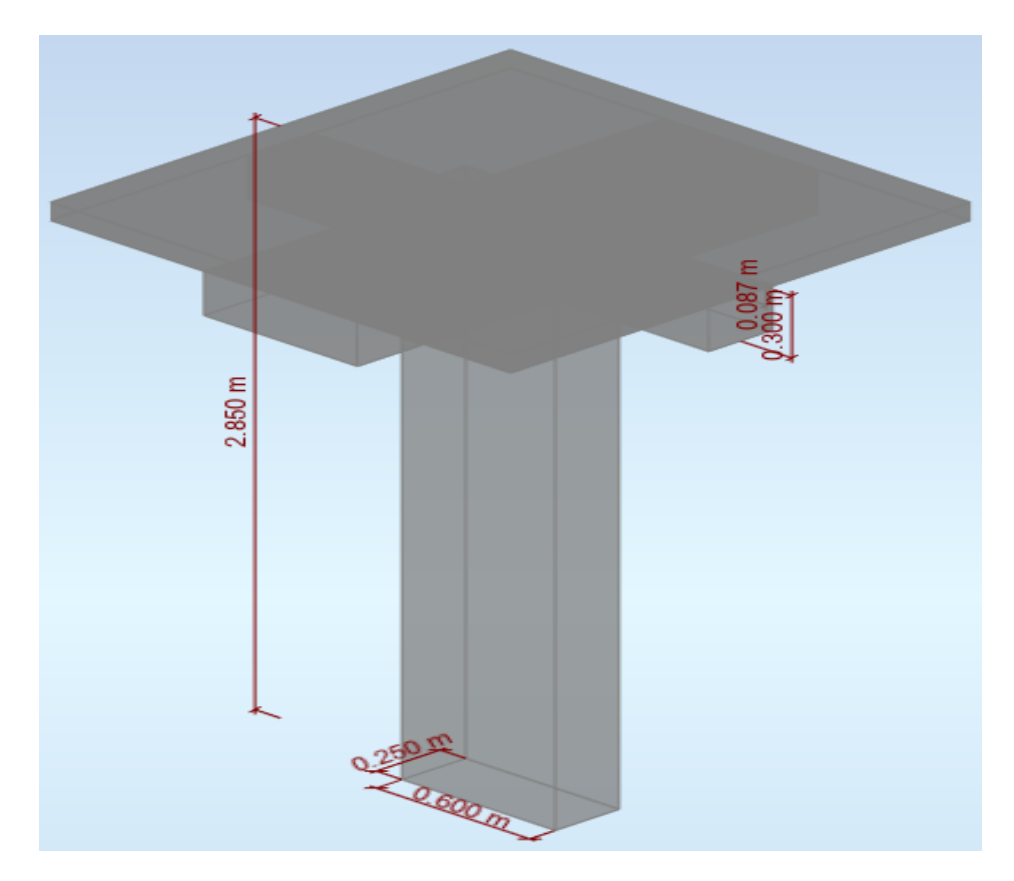

## **Fuente: robot structutal**

Como se observa en la figura las dimensiones de la columna y las vigan q estarian llegando a ella.

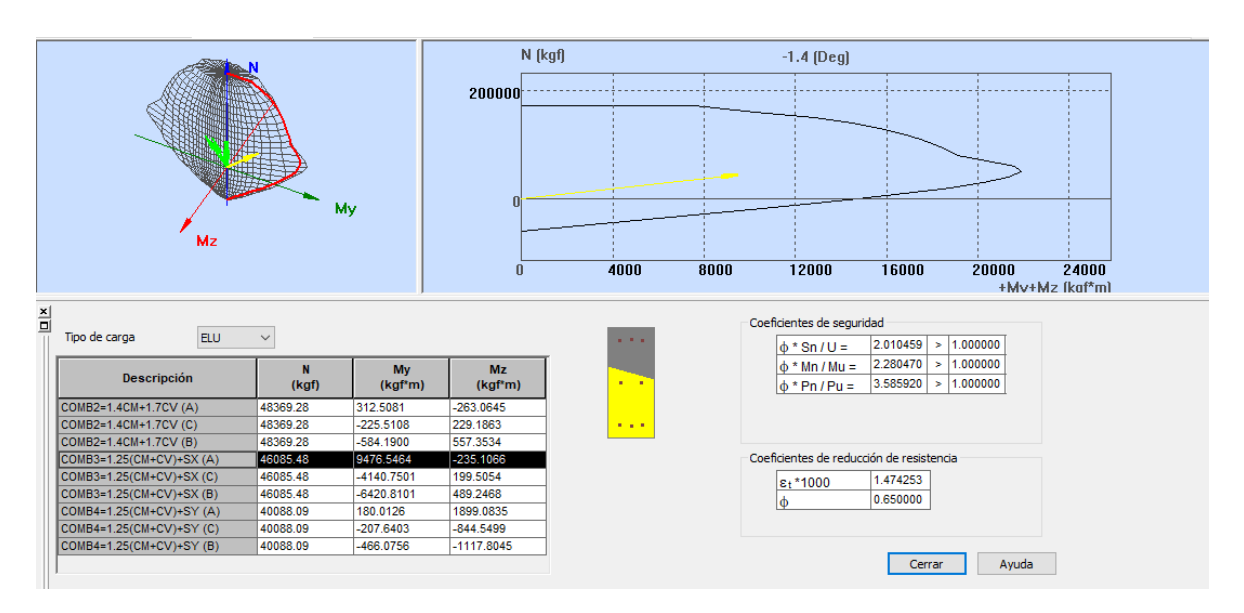

## **Diagrama de interación de las combinaciones**

 Se observa el diagrama la interacción de acero para las diferentes combinaciones utilizando los diferentes casos de carga como se muestra a continuación:

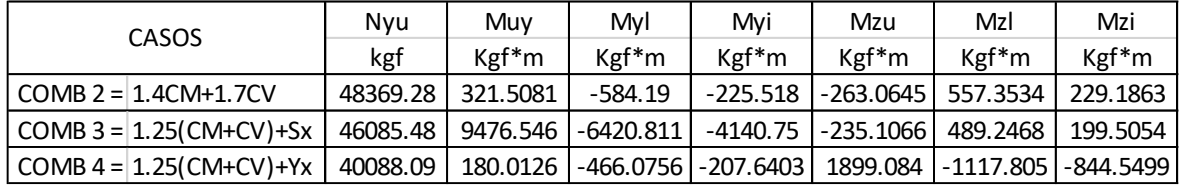

## **Combinaciones de las cargas**

Entonces se puede decir que los valores de la combinación de momento nominal y carga nominal de mayor valor están dentro del área del diagrama de interacción, como se observa en la imagen N°31, esto indica que cumple efectivamente la distribución de los aceros planteados.

## **Distribucio de acero transversal**

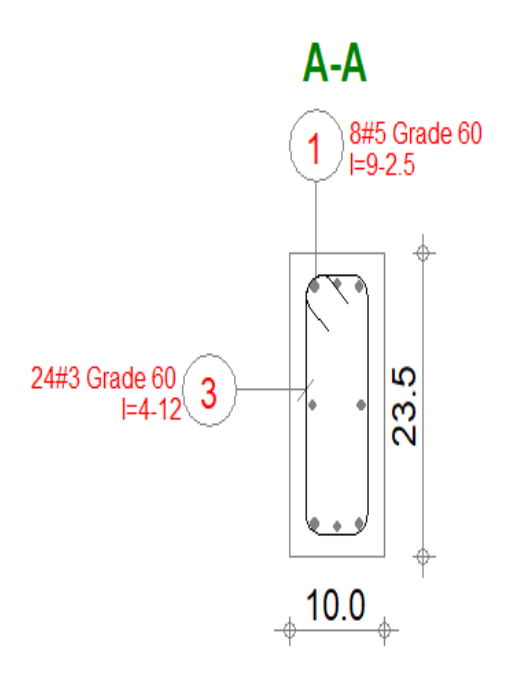

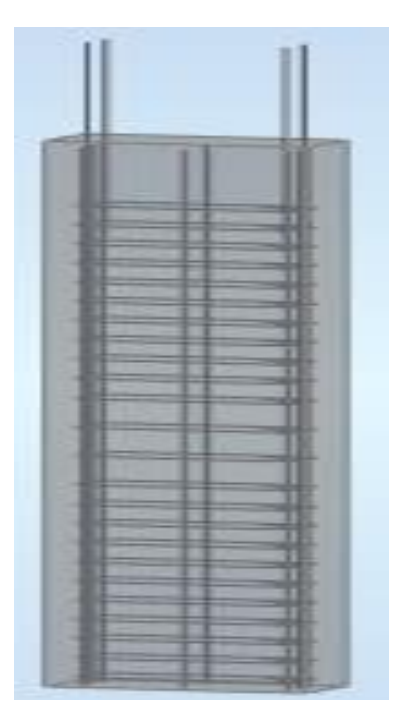

**Fuente:** robot structutral

Armadura de acero se observa:

Barras principales: 8 #5 (5/8")

Armaduras transversales: Estribos 24 #3(3/8")

 $\acute{\textcal{Q}}$  #3/8: 1@0.05 + 9@0.10 + 1@0.11 +3@ 0.15 +Rest.@0.20

## NOTA DE CALCULO DE COLUMNA

#### $\vert$ 1 Nivel:

- Nombre
- Cota de nivel
- Resistencia al fuego
- Tipo de ambiente

 $: 0.000$  (m)  $: 0(h)$ : no agresivo

#### $\overline{2}$ **Columna: Columna14**

OK

 $\phi$  \*Sn/U = 2.010459 > 1.000000  $\phi$  \*Mn/Mu = 2.280470 > 1.000000

 $\phi$  \*Pn/Pu = 3.585920 > 1.000000

U, Mu, Pu - Resistencia requerida

#### $2.1$ Característica de los materiales:

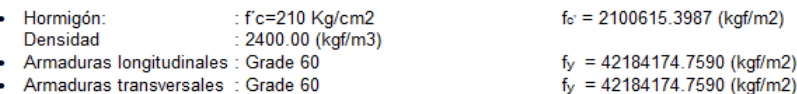

- Armaduras transversales : Grade 60 ×
- $: 0.850000$  $\bullet$  $\beta_1$

 $\beta_1$  = a/c, Coeficiente relativo a la profundidad del bloque de tensión de compresión rectangular equivalente A a la profundidad del eje neutro C  $\beta_1 = 5.65 - 0.85$ 

### 2.2 Geometría:

Número de elementos idénticos: 1

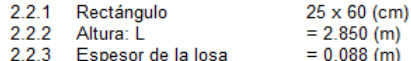

- 2.2.4 Altura de la viga  $= 0.300$  (m)
- 2.2.5 Recubrimiento de la armadura =  $4$  (cm)

#### $2.3$ Opciones de cálculo:

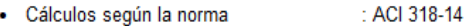

- · Tomar en cuenta la esbeltez ÷Y
- Estructura intraslacional  $\cdot$  Y
- ä, Estribos : hacia la losa  $: n = 1$
- Categoría de dimensionamiento sísmico : SDC A  $\bullet$

#### $2.4$ Cargas:

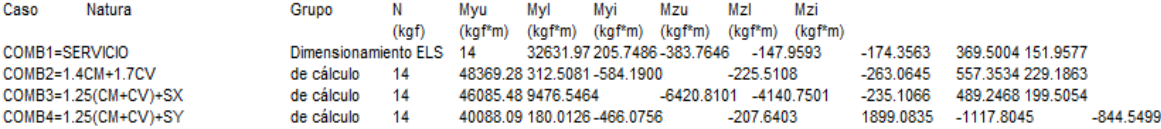

#### 2.5 Lista de combinaciones

COMB2=1.4CM+1.7CV COMB3=1.25(CM+CV)+SX COMB4=1.25(CM+CV)+SY

#### Resultados de los cálculos:  $26$

2.6.1 Análisis ELU

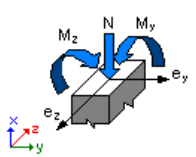

### Combinación dimensionante: COMB3=1.25(CM+CV)+SX (A)

Clasificación de la sección: Controlado por compresión  $\phi = 0.650000$ - Coeficiente de reducción de la resistencia,  $\phi = <0,65-0,90>$  $\varepsilon_c$  (\*1000) = -3.000000 - Deformación del hormigón ε<sub>t</sub> (\*1000) = 1.474253 - Deformación a tracción del extremo de las armaduras Esfuerzos seccionales:  $N = 46085.48$  (kgf) My = 9476.5464 (kgf\*m) Mz = -235.1066 (kgf\*m) Esfuerzos de cálculo: Nudo superior  $Pu = 46085.48$  (kgf) Myu = 9476.5464 (kgf\*m) Mzu = -235.1066 (kgf\*m)Mu = 9479.4624 (kgf\*m) U = 0.237908

Coeficiente de seguridad: U, Mu, Pu - Resistencia requerida

 $\phi$  \*Sn/U = 2.010459 > 1.000000  $\phi$  \*Mn/Mu = 2.280470 > 1.000000  $\frac{1}{9}$  \*Pn/Pu = 3.585920 > 1.000000

 $\phi$  \*Sn = 0.478304  $\phi$  \*Mn = 21617.6260 (kgf\*m)  $\phi$  \*Pn = 165258.85 (kgf)

2.6.1.1 Análisis detallado-Dirección Y:

### 2.6.1.1.1 Esfuerzo crítico

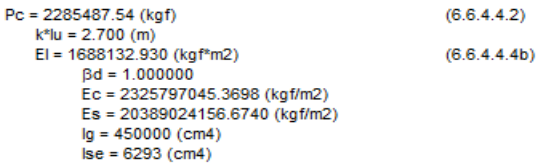

### 2.6.1.1.2 Análisis de la esbeltez

Estructura intraslacional  $I_{\mathbf{U}}\left( \mathsf{m}\right)$  $k^*l_{\mathbf{U}}$  (m)  $\mathbf k$ 2.700 1.000000 2.700 k\*luy/ry =  $15.588457 < 40.000000$ Columna poco esbelta (6.2.5b)(6.2.5c)

### 2.6.1.1.3 Análisis de pandeo

 $MA = 9476.5464 (kgf*m) MB = -6420.8101 (kgf*m)$ Caso: sección en el extremo del pilar (Nudo superior), Esbeltez no considerada  $M = 9476.5464$  (kgf\*m)  $Mc = M = 9476.5464 (kgf*m)$ 

### 2.6.1.2 Análisis detallado-Dirección Z:

MA = -235.1066 (kgf\*m) MB = 489.2468 (kgf\*m) Caso: sección en el extremo del pilar (Nudo superior), Esbeltez no considerada  $M = -235.1066$  (kgf\*m)  $Mc = M = -235.1066 (kgf*m)$ 

#### $27$ **Armadura**:

 $1.056$  (%) **Barras principales (Grade 60):**<br>•  $8 \# 5 = 2.812$  (m) **Esperas (Grade 60):**<br>•  $4 \#4 = 1.016$  $(m)$ Armaduras transversales (Grade 60):<br>Estribos 24 #3 = 1.523 (m) Estribos

#### 3 **Cuantitativo:**

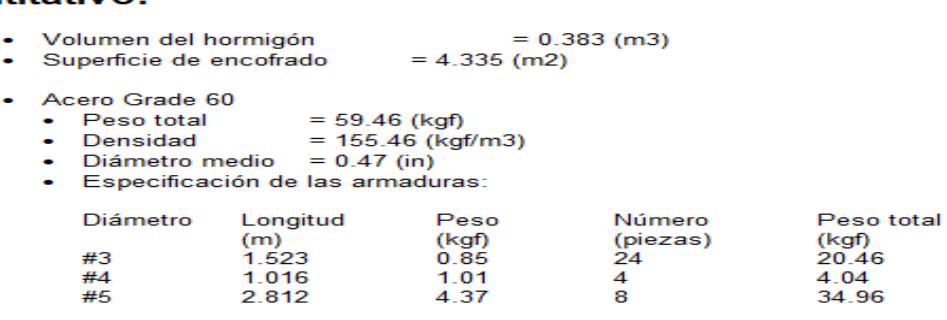

## **4.3.3. Diseño de cimentación: zapatas**

La zapata es un tipo de cimentación superficial (normalmente aislada), que puede ser empleada en terrenos razonablemente homogéneos y de resistencias a comprensiones medias o altas.

Se diseñará la zapata aislada céntrica con una capacidad portante del suelo de 25400Kgf/m2. con las combinaciones.

**Combinacion de caragas para diseño de zapata en robot structural**

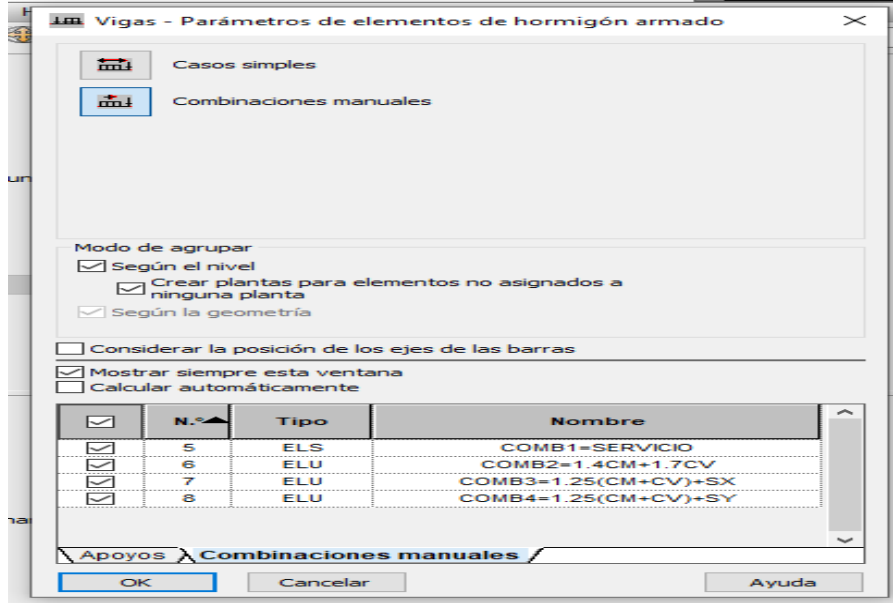

## **Dimensiones de zapata excentrica**

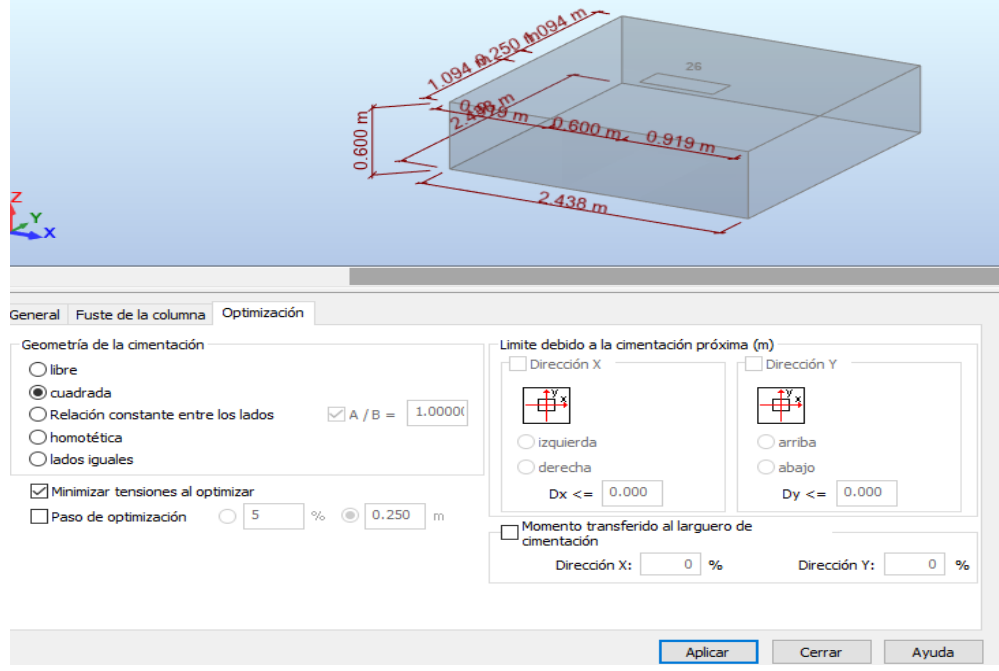

## **Geometria de la zapata excentrica:**

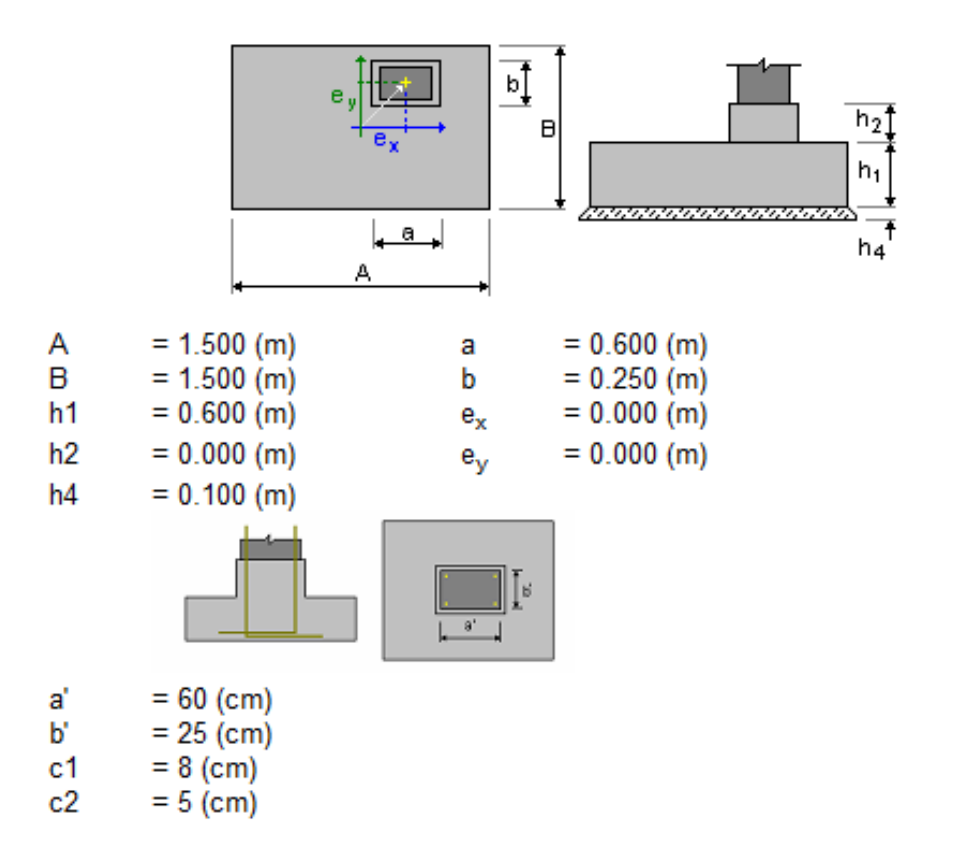

El cual se realizo la verificacion por punzamiento cumple .

## **Interacción de zapata con el suelo**

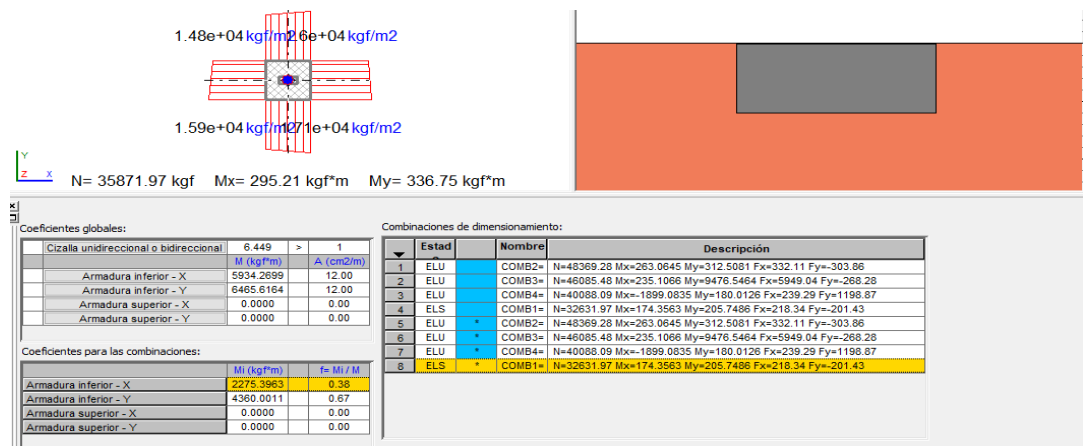

**Fuente:** robot structural

## **Distribucion de acero longitudinal y tranversal**

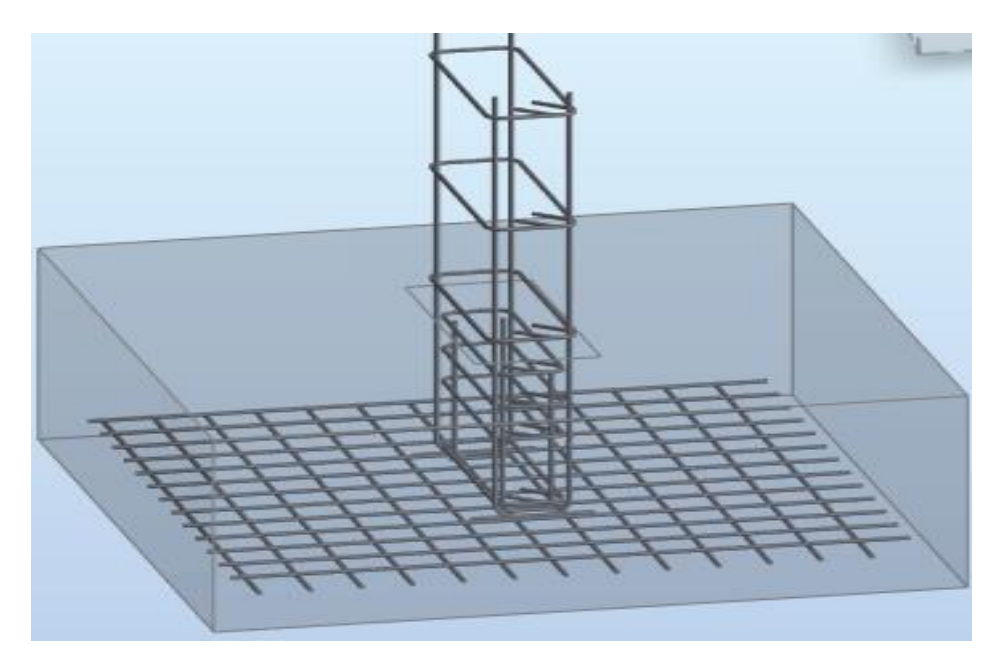

**Fuente:** robot structural

Se estaria visualizando en la figura N°35 la union e interacción de la columna con la zapata, como en la figura N°36 la zona de espera que tiene la zapata hacia la columna.

## **Armadura de zapata: tenemos una armadura inferior**

## **Armadura inferior:**

**En la dirección X: 13 #4:** 1@-0.06 + 12@0.10

**En la dirección Y: 13 #4:** 1@-0.06 + [12@0.10](mailto:12@0.10)

## NOTA DE CALCULO DE ZAPATA

#### Cimentación aislada: Cimentación26 1

### Número de elementos idénticos: 1

#### Datos básicos  $1.1$

### 1.1.1 Hipótesis

- · Norma para los cálculos geotécnicos : ACI
- · Norma para los cálculos de hormigón armado : ACI 318-14
- · Forma de la cimentación : cuadrada

### 1.1.2 Geometría:

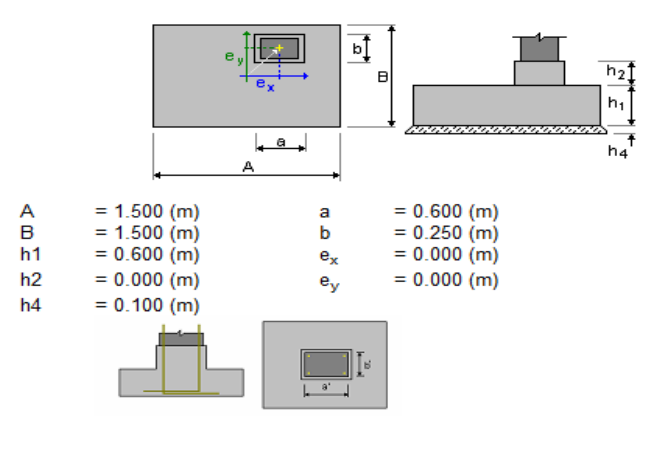

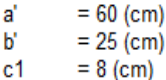

 $c2$  $= 5$  (cm)

### 1.1.3 Materiales

· Hormigón:

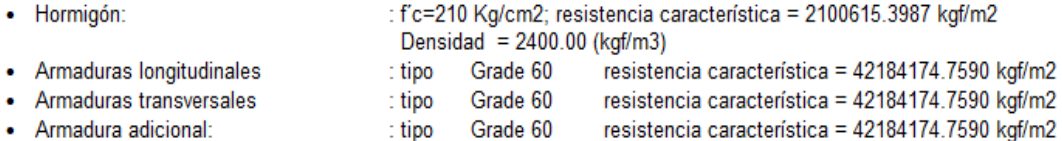

### 1.1.4 Cargas:

 $\overline{a}$ 

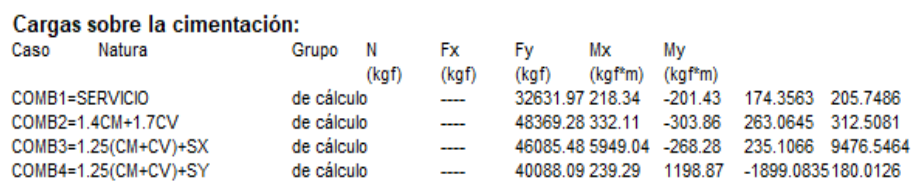

### Cargas sobre el talud:

Caso Natura  $Q<sub>1</sub>$ (kgf/m2)

### 1.1.5 Lista de combinaciones

- $11$ ELU: COMB2=1.4CM+1.7CV N=48369.28 Mx=263.0645 My=312.5081 Fx=332.11 Fy=-303.86
- ELU: COMB3=1.25(CM+CV)+SX N=46085.48 Mx=235.1066 My=9476.5464 Fx=5949.04 Fy=-268.28  $2l$
- $3l$ ELU: COMB4=1.25(CM+CV)+SY N=40088.09 Mx=-1899.0835 My=180.0126 Fx=239.29 Fy=1198.87
- $41$ ELS: COMB1=SERVICIO N=32631.97 Mx=174.3563 My=205.7486 Fx=218.34 Fy=-201.43
- $5/3$ ELU: COMB2=1.4CM+1.7CV N=48369.28 Mx=263.0645 My=312.5081 Fx=332.11 Fy=-303.86
- $6/3$ ELU: COMB3=1.25(CM+CV)+SX N=46085.48 Mx=235.1066 My=9476.5464 Fx=5949.04 Fy=-268.28
- $7<sup>\mu</sup>$ ELU: COMB4=1.25(CM+CV)+SY N=40088.09 Mx=-1899.0835 My=180.0126 Fx=239.29 Fy=1198.87
- $8/2$ ELS: COMB1=SERVICIO N=32631.97 Mx=174.3563 My=205.7486 Fx=218.34 Fy=-201.43

#### $1.2$ Diseño geotécnico

#### $1.2.1$ **Hipótesis**

Dimensionado de la cimentación para:

- Capacidad de carga
- Vuelco Alzamiento
- · Hundimiento medio
- Considerar la redistribución plástica de las tensiones admisibles

#### $1.2.2$ Suelo:

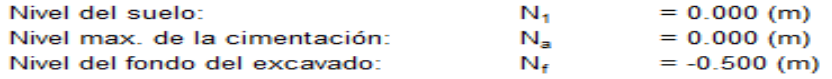

### well graded gravels

- · Nivel del suelo:  $0.000(m)$
- · Peso volumétrico: 2242.58 (kgf/m3)
- · Densidad del sólido: 2702.31 (kgf/m3)
- · Angulo de rozamiento interno: 42.0 (Dea)
- 
- · Cohesión: 0.0000 (kgf/m2)

## 1.2.3 Estados límites

## Cálculo de las tensiones

Considerar la redistribución plástica de las tensiones admisibles Tipo de suelo debajo de la cimentación: uniforme Combinación dimensionante: ELS: COMB1=SERVICIO N=32631.97 Mx=174.3563 My=205.7486 Fx=218.34 Fy=-201.43 Coeficentes de carga: 1.00 \* peso de la cimentación 1.00 \* peso del suelo Resultados de cálculos: en el nivel del asiento de la cimentación Peso de la cimentación y del suelo superpuesto: Gr = 3240.00 (kgf) Carga de diseño: Nr = 35871.97 (kgf)  $Mx = 295.2134$  (kgf<sup>\*</sup>m)  $My = 336.7515$  (kgf<sup>\*</sup>m) Tensión en el suelo: 16324.3078 (kgf/m2) Resistencia de cálculo del suelo 25400.0000 (kgf/m2)  $1.556 > 1$ Coeficiente de seguridad:

## Alzamiento

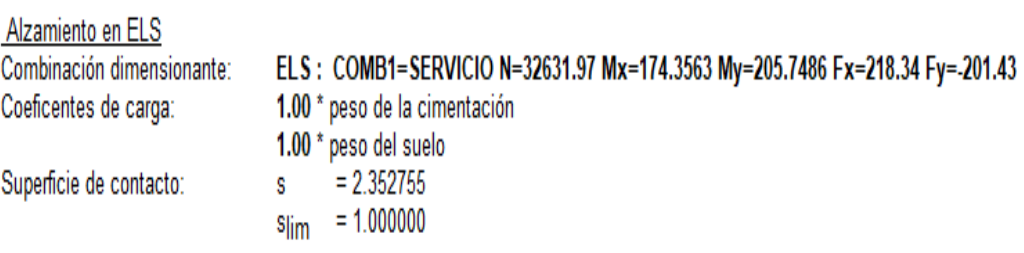

## **Hundimiento medio**

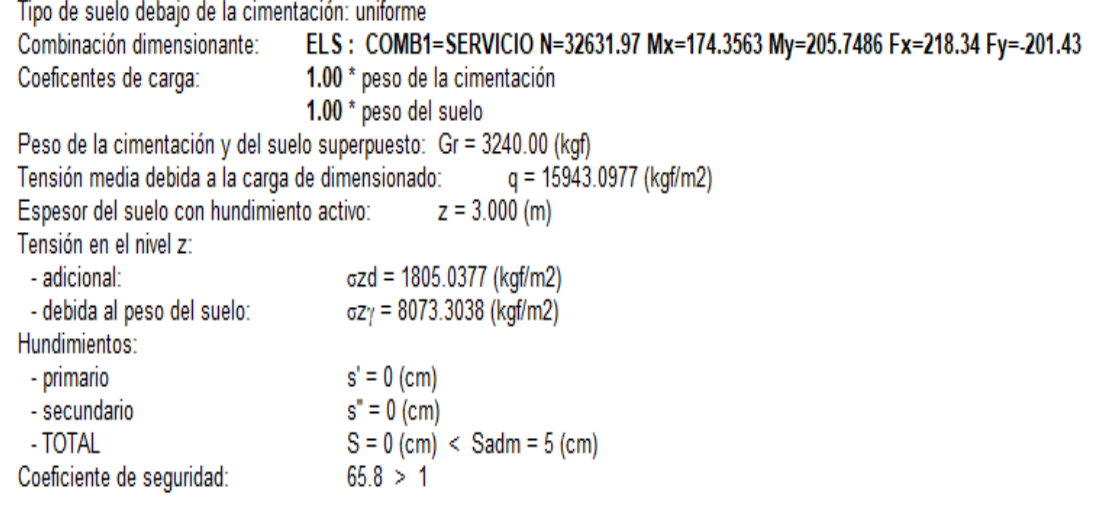

## Diferencia de hundimientos

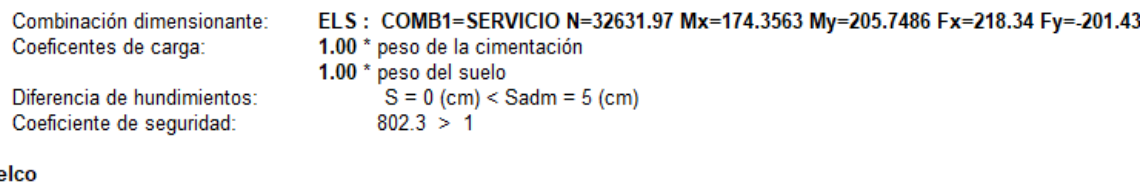

### Vuelc

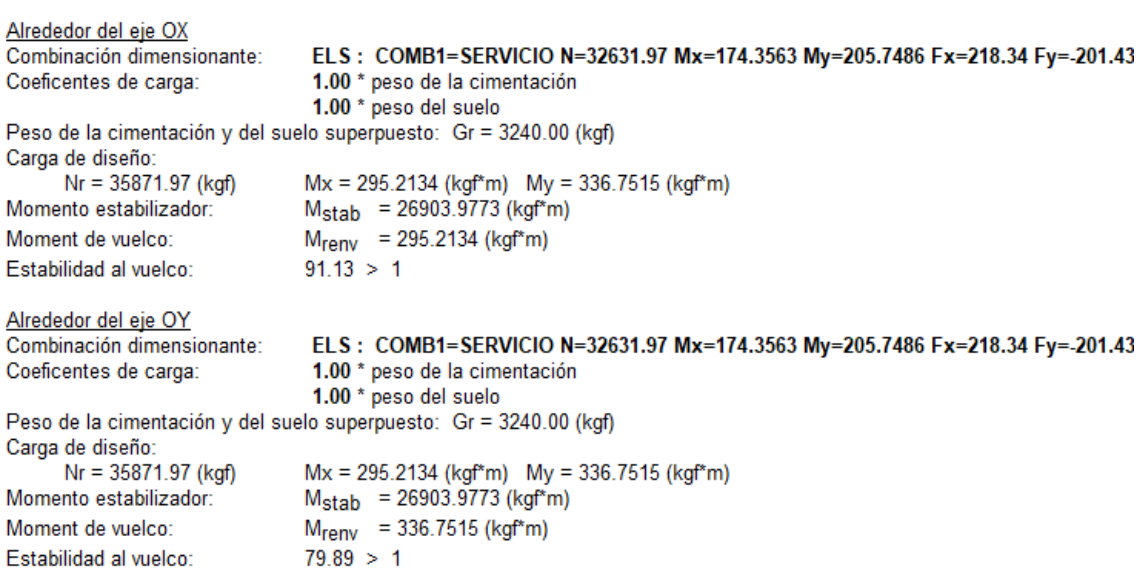

### Diseño de hormigón armado  $1.3$

## 1.3.1 Hipótesis

· Hormigón expuesto a la acción del medio ambiente  $\therefore$  no

### 1.3.2 Análisis de una cizalla unidireccional y bidireccional

### **Cizalla bidireccional**

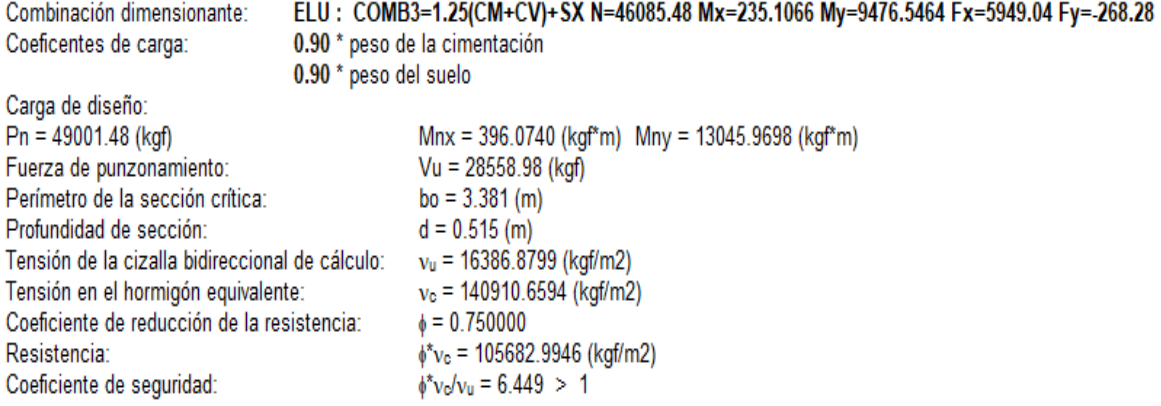

### 1.3.3 Armadura teórica

### Cimentación aislada:

Armaduras inferiores:

ELU: COMB3=1.25(CM+CV)+SX N=46085.48 Mx=235.1066 My=9476.5464 Fx=5949.04 Fy=-268.28 My = 5934.2699 (kgf<sup>\*</sup>m)  $A_{sx}$  = 12.00 (cm2/m)

ELU: COMB2=1.4CM+1.7CV N=48369.28 Mx=263.0645 My=312.5081 Fx=332.11 Fy=-303.86  $A_{sy}$  = 12.00 (cm2/m)  $Mx = 6465.6164$  (kgf\*m)

> $= 12.00$  (cm2/m)  $A_{\rm s,min}$

Armaduras superiores:

 $A'_{sx}$  = 0.00 (cm2/m)  $A'_{sy} = 0.00$  (cm2/m)

 $A_{\rm s,min}$  = 0.00 (cm2/m)

**Fuste:** 

 $= 0.00$  (cm2) A  $_{min.}$  = 0.00 (cm2) Armaduras longitudinales  $\overline{A}$  $= 2 * (Asx + Asy)$  $\overline{\mathsf{A}}$ Asx =  $0.00$  (cm2) Asy =  $0.00$  (cm2)

### 1.3.4 Armadura real

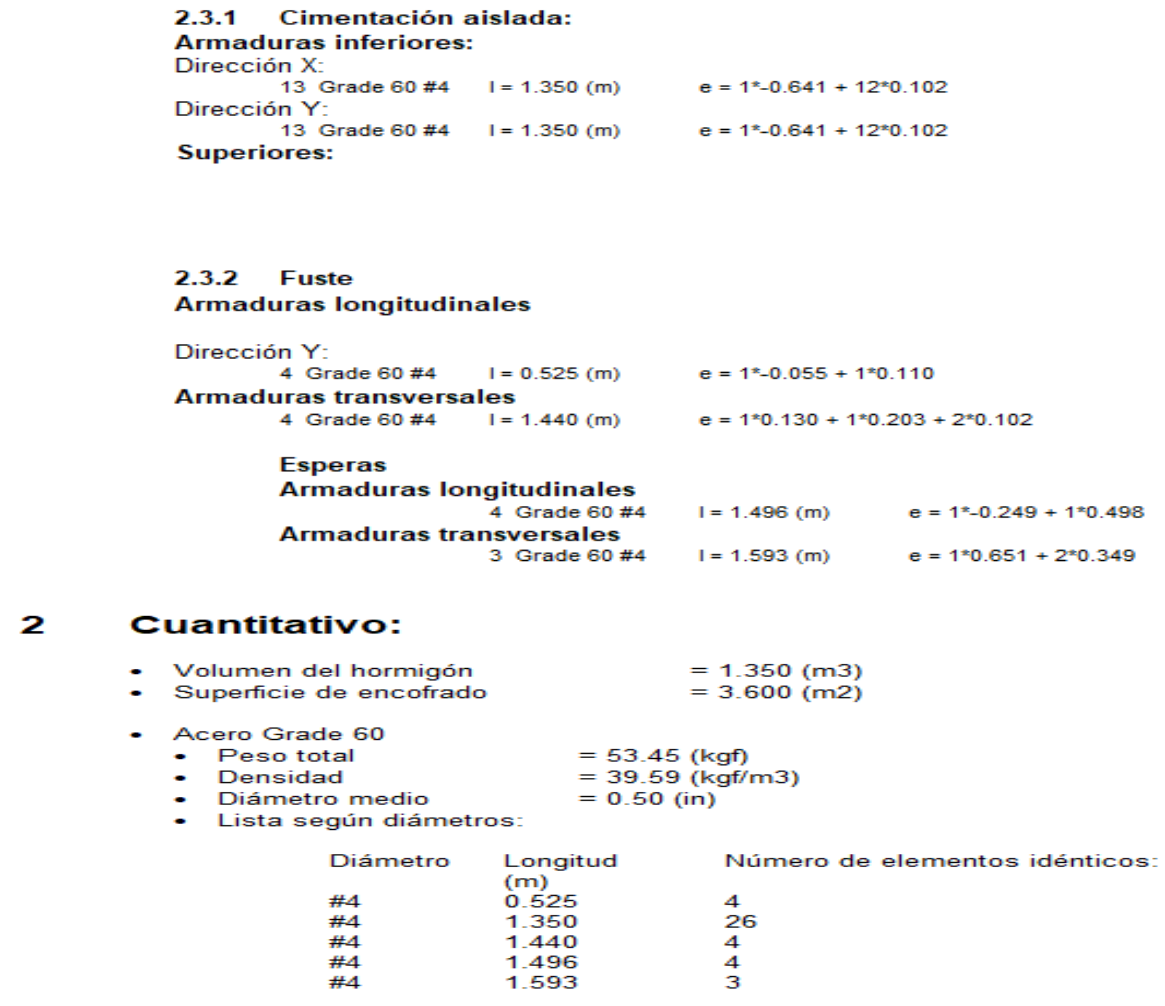

## **4.3.4. Diseño de grada**

Como se realizó el Predimensionamiento tomaremos pasos de 25 cm y contrapasos de 17.1 cm y un descanso de 15 cm. Para el análisis de la escalera se hará con la siguiente combinación: 1.4CM + 1.7CV

## TRAMO N°1 TRAMO N°2

Peso de losa= (30/25)x0.15x2400 = 432 Kgf/m Peso de losa= 0.15x1x2400 = 360 Kgf/m Piso terminado=  $100x1 = 100$  Kgf/m  $\qquad$ Piso terminado=  $100x1 = 100$  Kgf/m Peso del escalon= 6((0.25x0.171)/2)x2400 = 307.8 Kgf/m CM= 460 Kgf/m  $CV = 200 \text{ kg/m}2 \text{ X1m} = 200 \text{ kg/m}$  Wu=  $1.4x460 + 1.7x200$ Wu=  $1.4x839.8 + 1.7x200$ Wu= 1515.72 Kgf/m

CM= 839.8 Kgf/m CV= 200 Kg/m2 x 1m = 200 Kgf/m

## **Diagrama del momento flector**

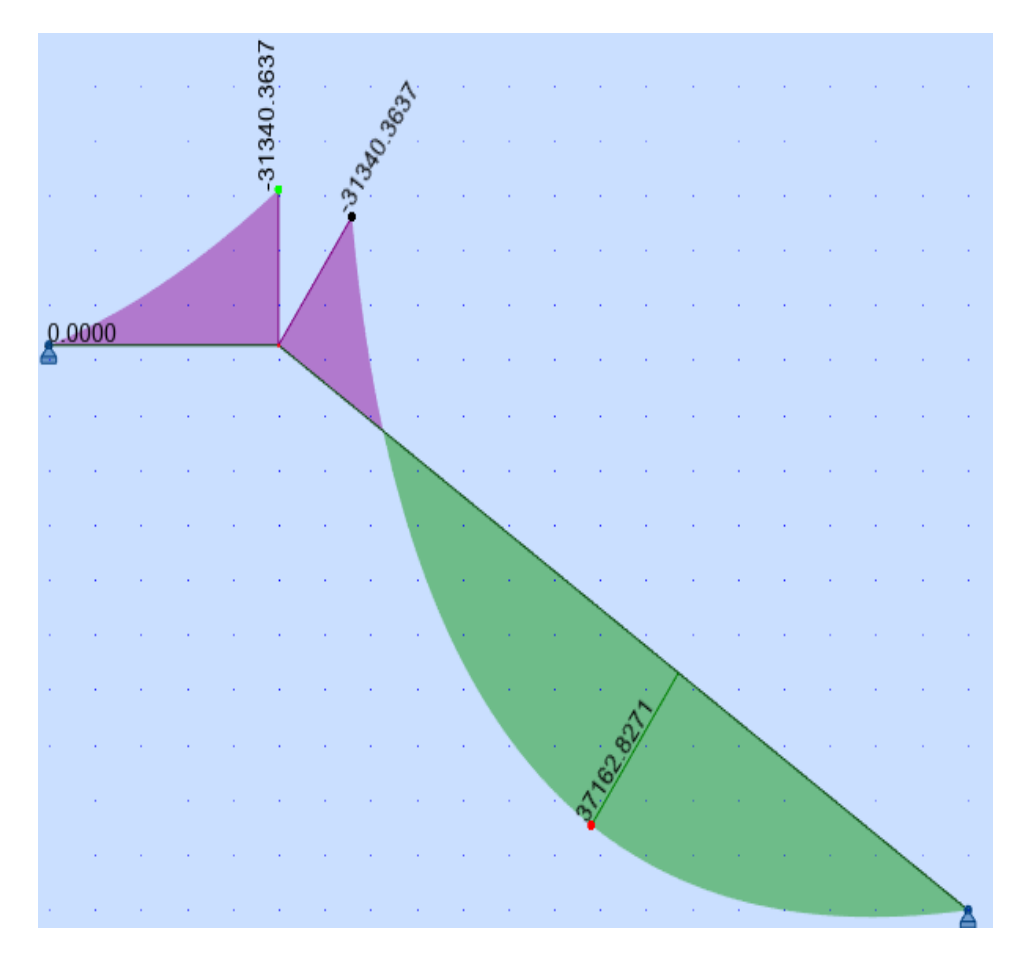

## **Fuente:** robot structural

## Diseño de acero longitudinal

$$
A_s = \frac{Mumax}{\phi f y (d - \frac{a}{2})}
$$

$$
a = \frac{A_s \cdot fy}{0.85xf'Cxb}
$$

Momento actuante positivo

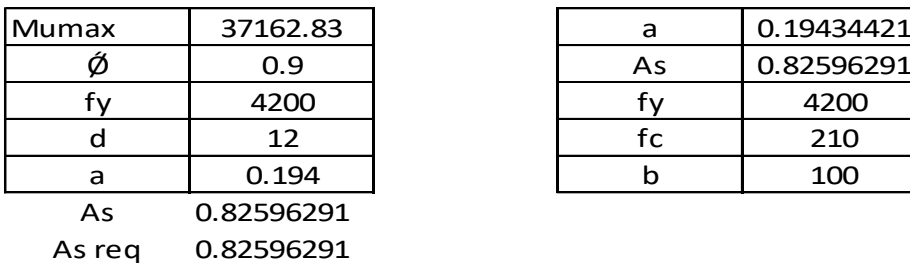

 $A_{smin} = \rho_{min} x b x d$ 

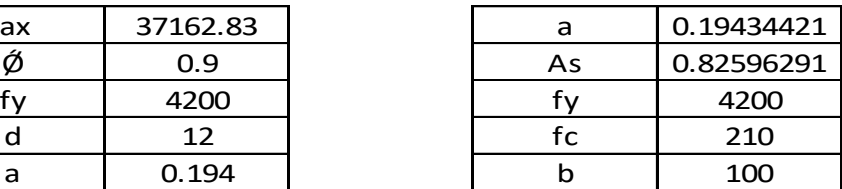

Verificación

$$
\rho_{min} = \frac{0.70 \sqrt{f/c}}{f y}
$$
  
Prmin = 0.0024

As min= 2.88 cm2  $\rho_l$  $\rho_{max=}$ 0.75x $\rho_b$ 

Pmax= 0.01575 18.9 cm2  $A_{s max} = \rho_{max} x b x d$  $A_{s max}$ =

As min= 2.88 cm2  $A_{\rm s0} = 0.71 \text{ cm}^2$ #Var= 4.056 #Var= 4Ø3/8"  $18.9 > 0.83 > 2.88$  $A_{s max} > A_{s reg} > A_{s min}$ #var  $=\frac{A}{\tau}$ Α

usar: S(3/8)= 0.71/2.88 = 0.25cm Entonces, el refuerzo longitudinal será de 3/8" @ 25cm

## ACERO POR TEMPERATURA

 $A_{5, T^{\circ}} = 0.0018$ X100X15  $A_{\,\rm c\,r^{\circ}}$ = 2.7 CM2 usar:  $S(3/8) = 0.71/2.7 = 0.26cm$ Entonces, el refuerzo transversal será de 3/8" @ 25cm  $403/8"$ 

$$
b_{b\,210} = 0.021
$$

## **Diagrama de fuerza cortante**

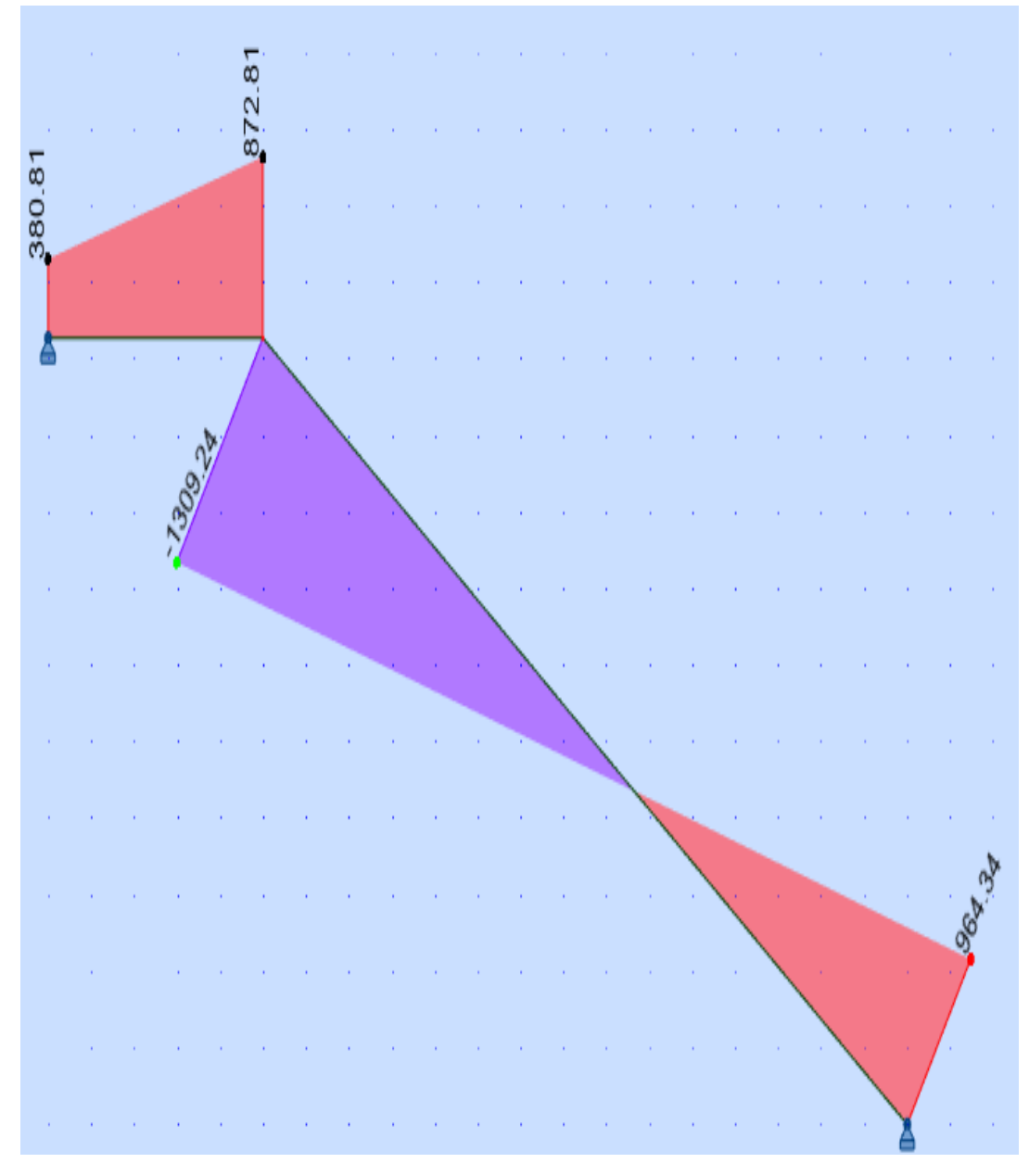

**Fuente:** robot structural

## VERIFICACION DEL CORTANTE

 $\varnothing V = \varnothing x 0.53x \sqrt{f'c} x b x d$  $\varnothing V = 0.85x0.53\sqrt{210x100x12}$ 

ǾV= 7834.039 Kgf

Del DFC obtenemos un Vu=1309.24 Kgf, vemos que la capacidad del concreto es suficiente para el cortante solicitado.

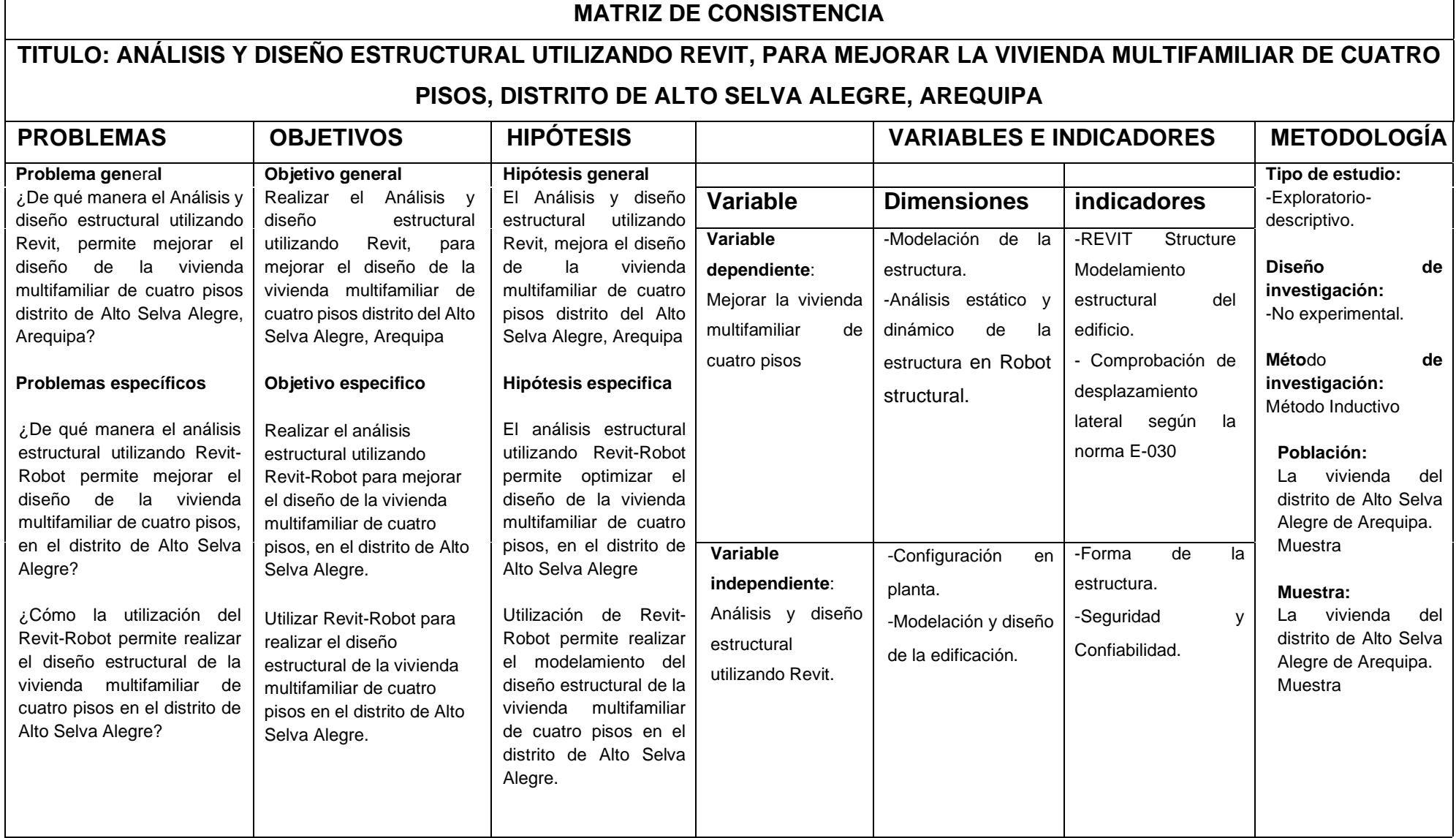

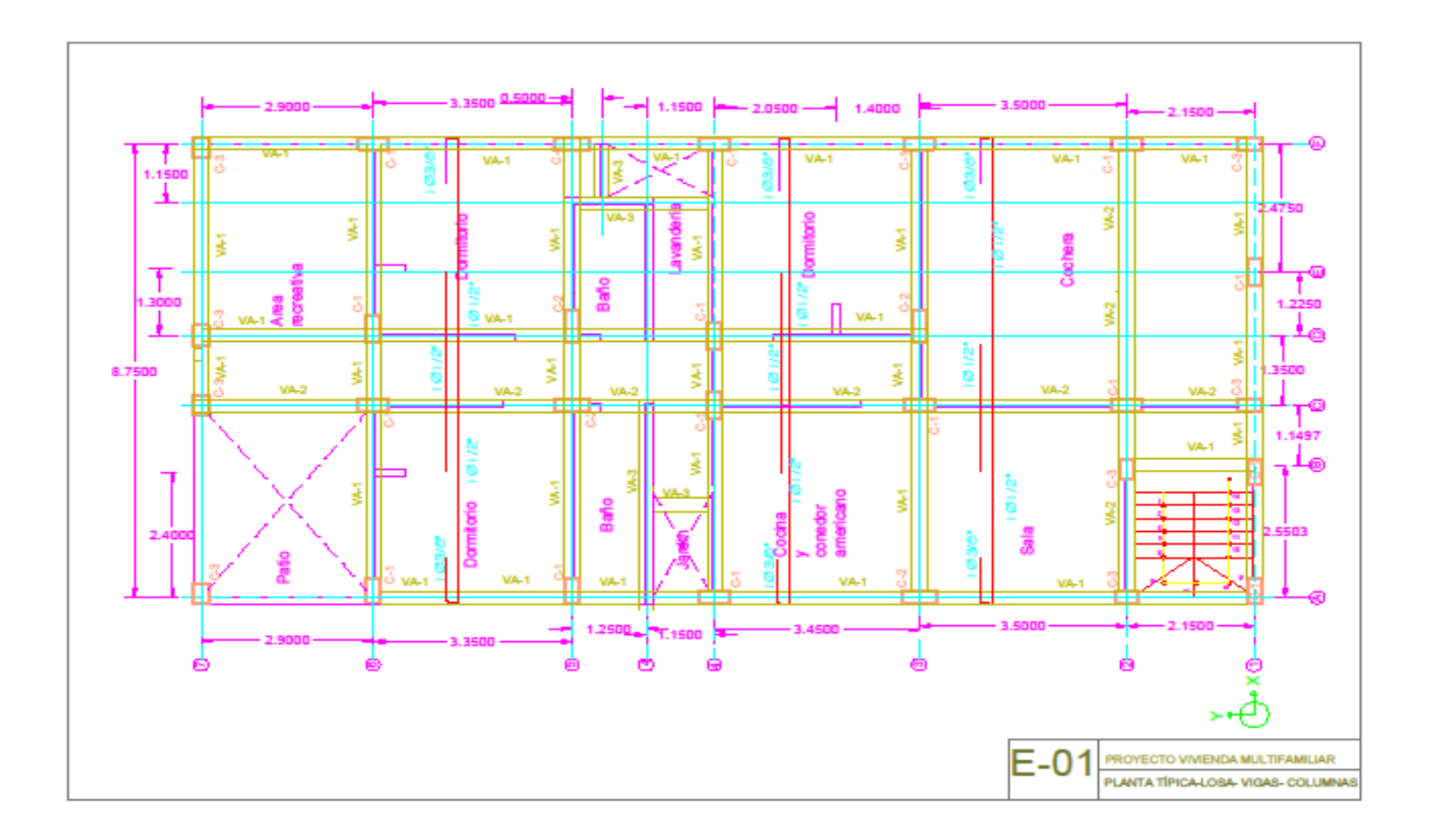

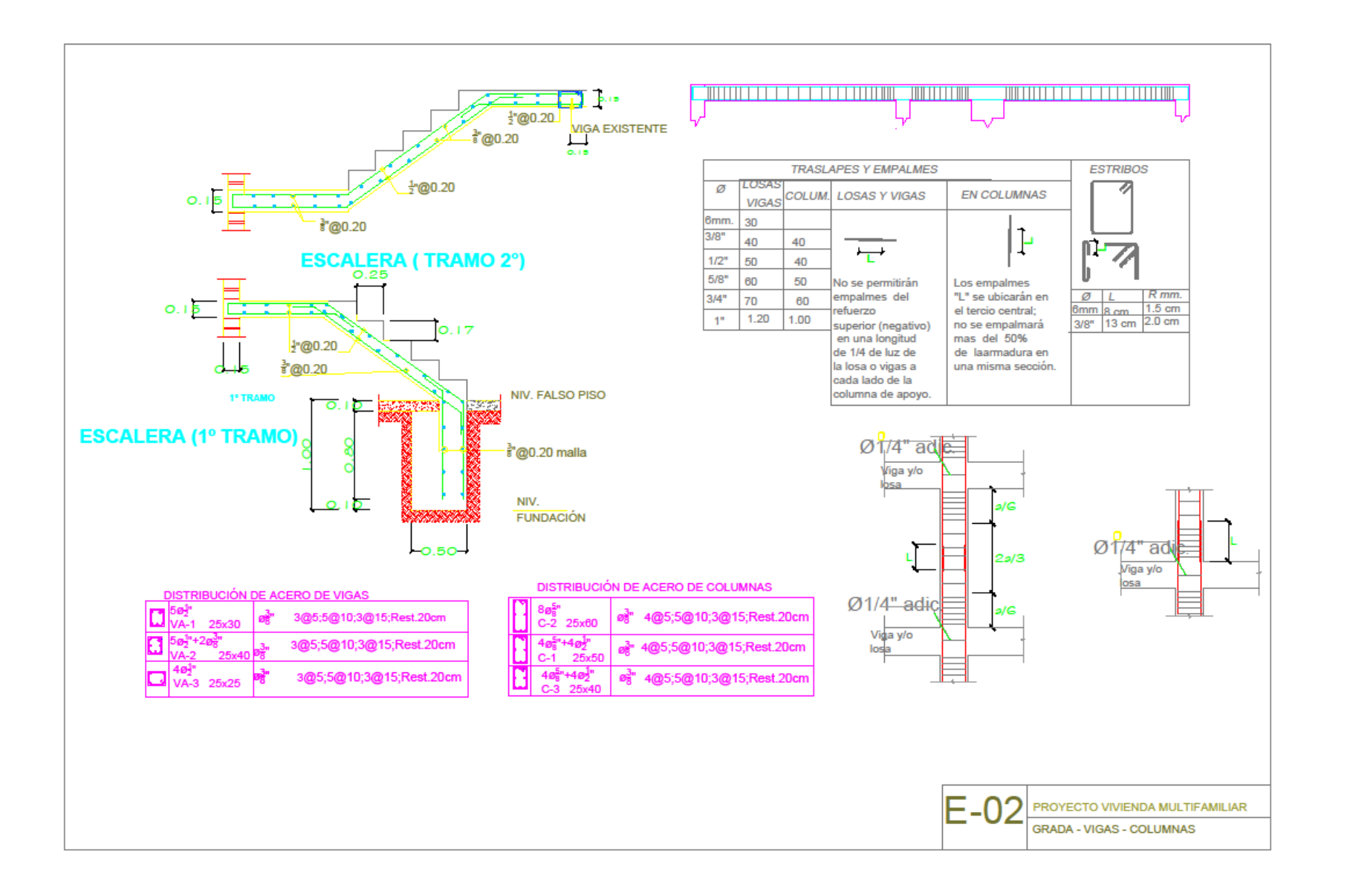

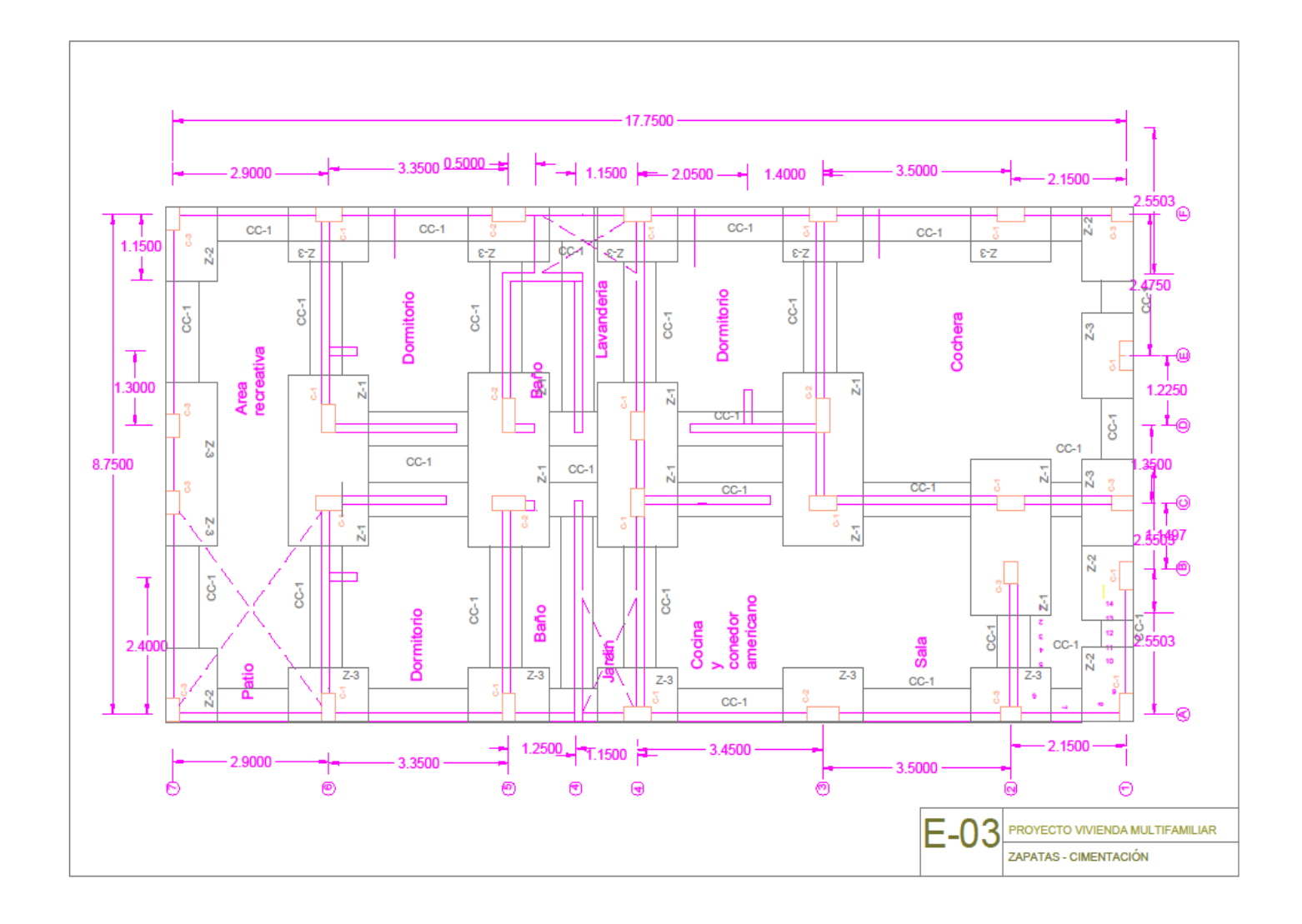

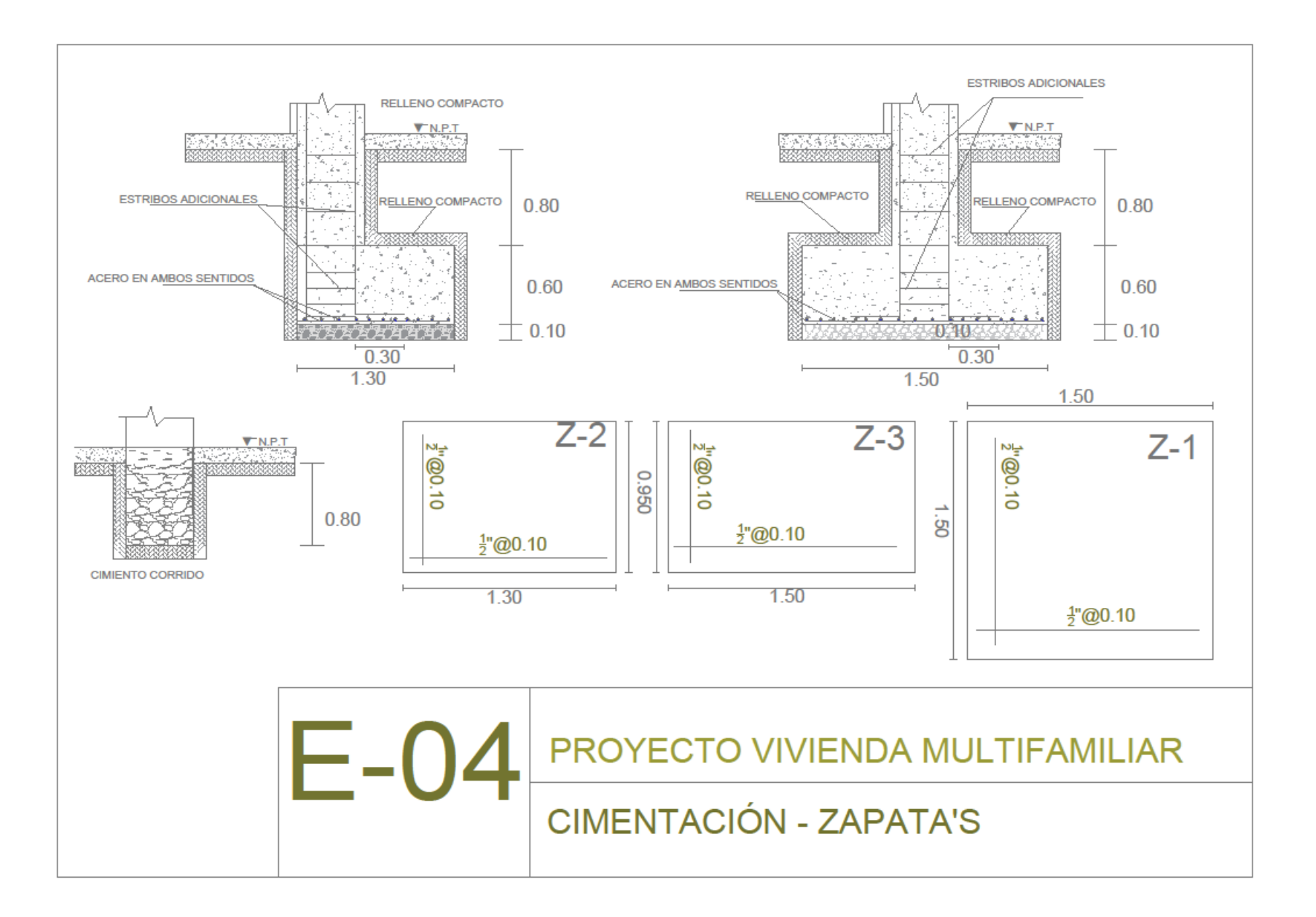

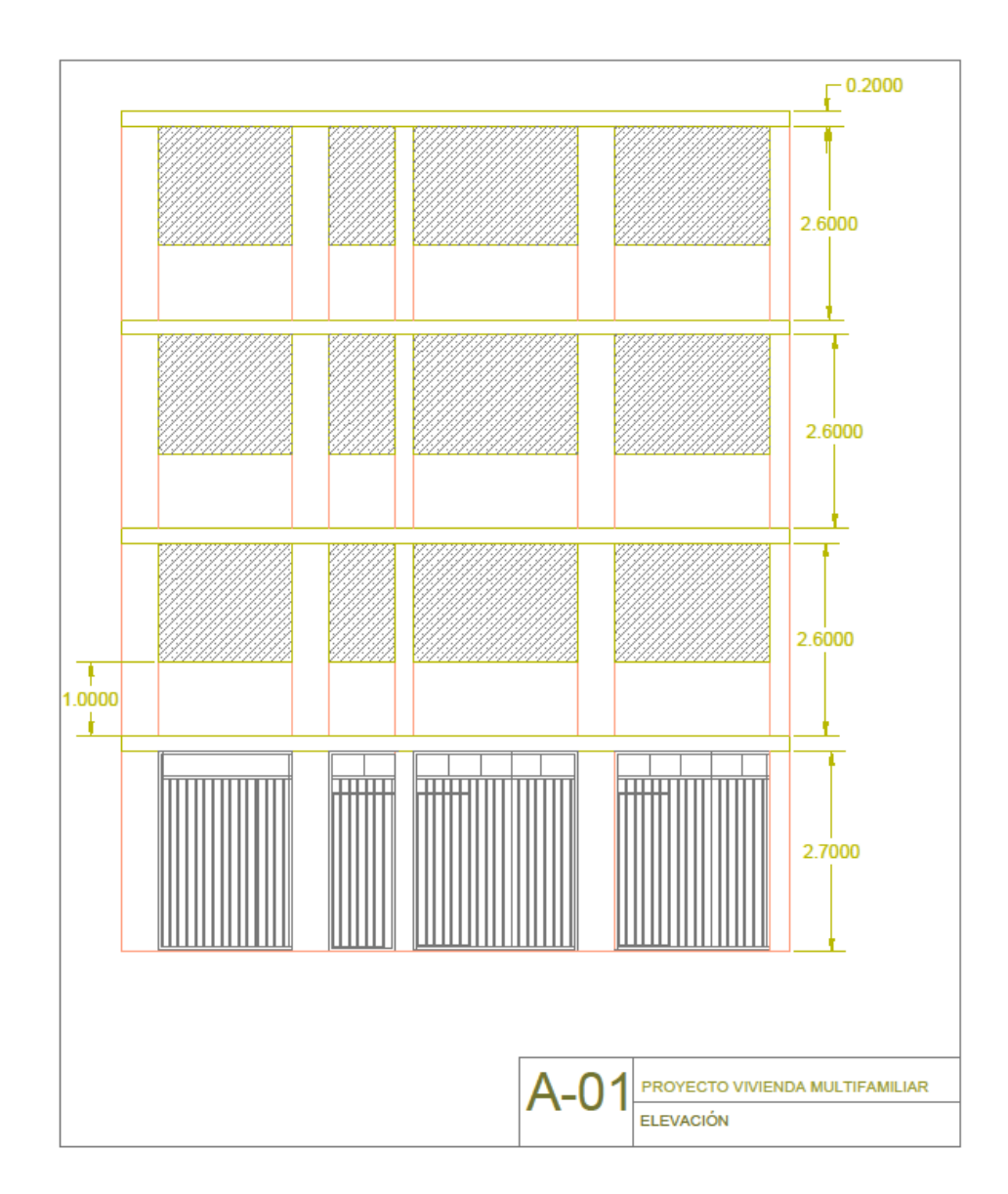

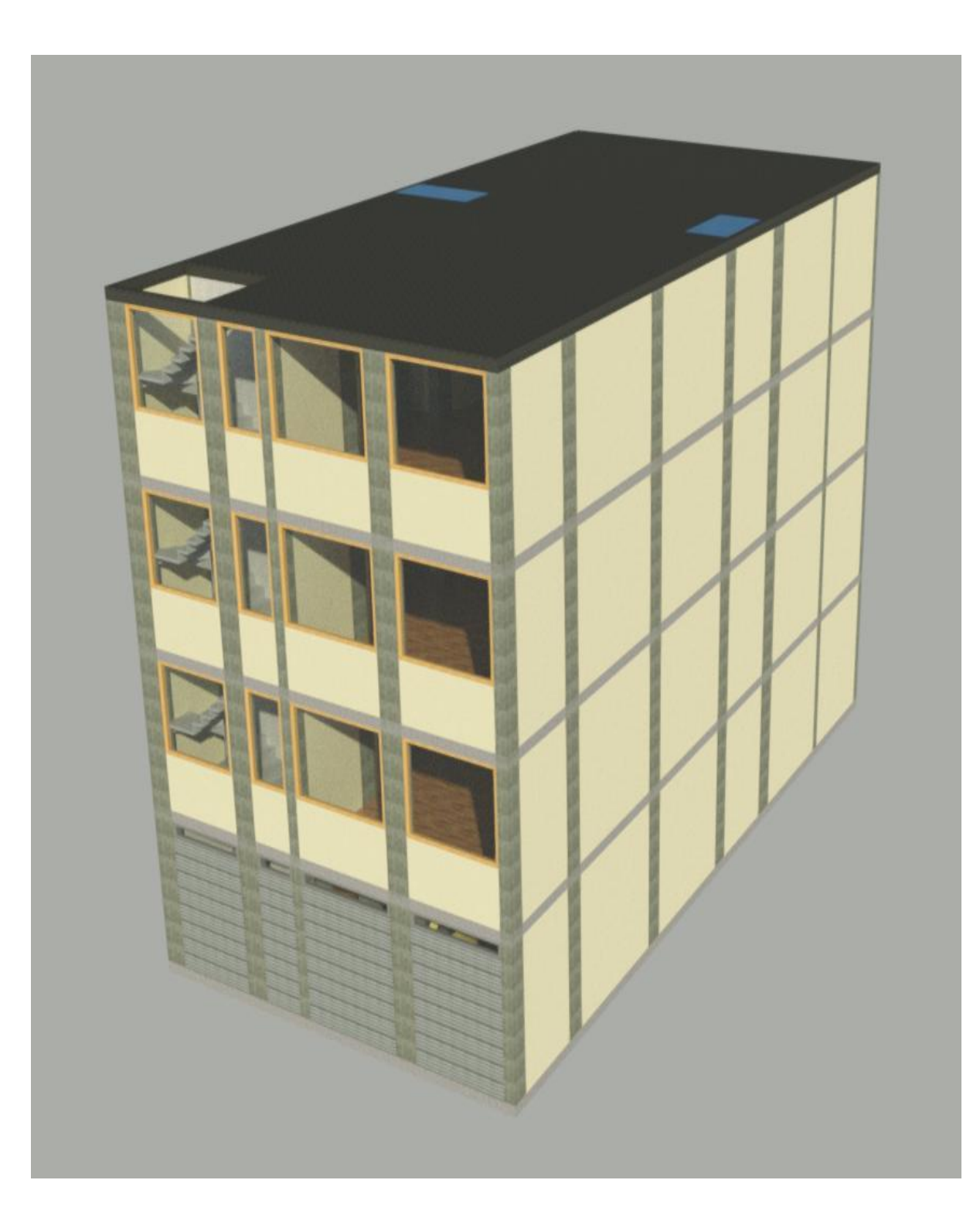

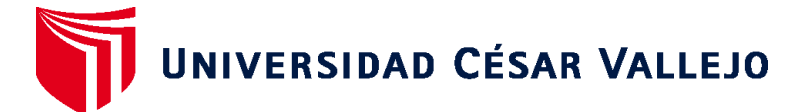

# **FACULTAD DE INGENIERÍA Y ARQUITECTURA ESCUELA PROFESIONAL DE INGENIERÍA CIVIL**

# **Declaratoria de Originalidad del Autor**

Yo, MAMANI LEON EDER JOSUE estudiante de la FACULTAD DE INGENIERÍA Y ARQUITECTURA de la escuela profesional de INGENIERÍA CIVIL de la UNIVERSIDAD CÉSAR VALLEJO SAC - LIMA ATE, declaro bajo juramento que todos los datos e información que acompañan la Tesis titulada: "Análisis y diseño estructural utilizando revit, para mejorar la vivienda multifamiliar de cuatro pisos, distrito de Alto Selva Alegre, Arequipa", es de mi autoría, por lo tanto, declaro que la Tesis:

- 1. No ha sido plagiada ni total, ni parcialmente.
- 2. He mencionado todas las fuentes empleadas, identificando correctamente toda cita textual o de paráfrasis proveniente de otras fuentes.
- 3. No ha sido publicada, ni presentada anteriormente para la obtención de otro grado académico o título profesional.
- 4. Los datos presentados en los resultados no han sido falseados, ni duplicados, ni copiados.

En tal sentido asumo la responsabilidad que corresponda ante cualquier falsedad, ocultamiento u omisión tanto de los documentos como de la información aportada, por lo cual me someto a lo dispuesto en las normas académicas vigentes de la Universidad César Vallejo.

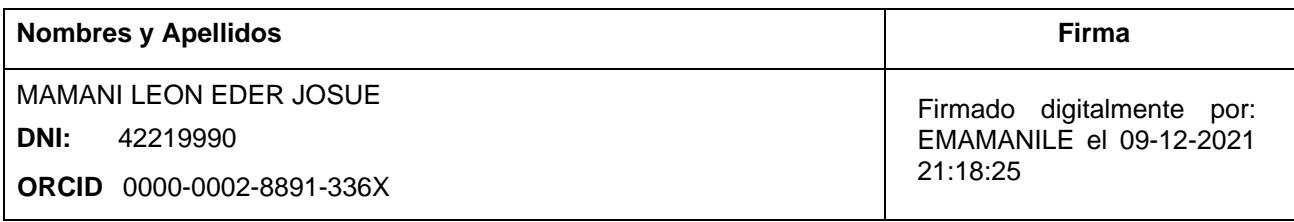

Código documento Trilce: INV - 0445274

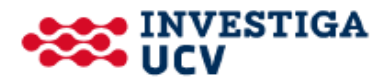